# **Resoldre un CTF (Capture The Flag)**

Una gamificació per aprendre pentesting i hacking ètic

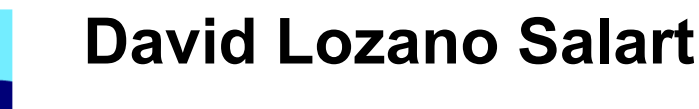

Grau d'Enginyeria Informàtica Seguretat Informàtica

**Tutor/a de TF**  Gerard Farràs Ballabriga **Professor/a responsable de l'assignatura** Andreu Pere Isern Deyà

9 de gener del 2024

**Universitat Oberta** de Catalunya

O)

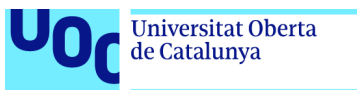

*A la meva dona Elena, a qui he robat massa temps mentre perseguia el somni de continuar formantme i aprenent en l'infinit univers de la informàtica i la ciberseguretat.* 

uoc.edu

*Al meu fill Biel, que cada dia em demostra que amb treball, esforç i constància no hi ha límits insuperables i que sempre m'ha animat a no defallir ni abandonar.*

*Al meu amic i enginyer informàtic Cesc Gómez i López, que com sempre passa amb les grans persones, ens va deixar massa aviat.*

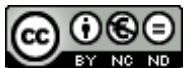

Aquesta obra està subjecta a una llicència de [Reconeixement-NoComercial-](https://creativecommons.org/licenses/by-nc-nd/4.0/deed.ca)[SenseObraDerivada 4.0 Internacional](https://creativecommons.org/licenses/by-nc-nd/4.0/deed.ca)  [De Creative Commons](https://creativecommons.org/licenses/by-nc-nd/4.0/deed.ca)

Grau d'enginyeria informàtica 03/11/2023

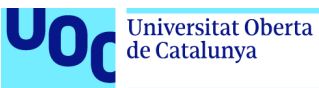

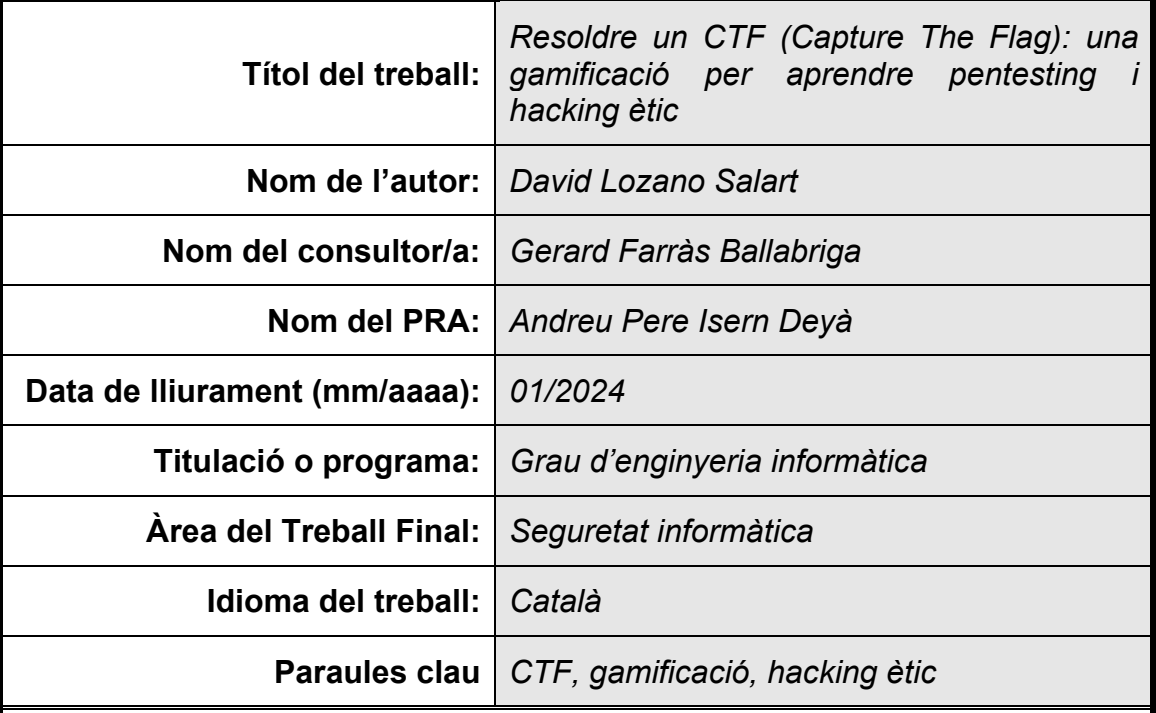

#### **FITXA DEL TREBALL FINAL**

#### **Resum del Treball**

La gamificació és l'ús d'elements de joc en contextos que no estan relacionats amb el joc (Deterding et al., 2011). En aquest projecte s'ha creat un CTF (*Capture The Flag*) complet amb una història i un conjunt de reptes. El relat dona pistes i crea un fil conductor. El conjunt s'ha dissenyat perquè tot encaixi i la sensació dels jugadors esdevingui tan immersiva com sigui possible: s'han de posar a la pell de qui protagonitza la història i omplir els buits per anar fentla avançar. Les seves accions la completen. L'objectiu final és aprendre de forma divertida.

El disseny dels reptes s'ha dut a terme amb la intenció d'oferir el nombre més gran possible de tipologies de ciberseguretat actuals (s*tego, binary exploitation, pwn, reversing, forensics, crypto, web)* per tal d'aportar escenaris diferents i desenvolupar noves capacitats en la mentalitat hacker dels jugadors. Les pistes, els jocs de paraules i els enigmes s'han dosificat de forma suficient per no ser ni massa reveladors ni excessivament críptics.

L'abast d'aquest projecte és obtenir un producte formatiu de qualitat. Per cada repte s'ha afegit un *writeup (*una proposta de resolució pas a pas), que proposa tècniques i eines per resoldre'l. Addicionalment, en els annexos, s'explica amb detall com crear des de zero el laboratori de proves amb les màquines virtuals (objectiu i atacant). Així, tothom que ho desitgi en pot fer ús reduint aquestes possibles barreres d'entrada.

Això és CTF4Edu. Us atreviu a resoldre tots els seus reptes?

#### **Abstract**

Gamification is the use of game elements (e.g. points) in non-gaming contexts

(Deterding et al., 2011). In this project, a complete CTF (Capture The Flag) has been created with a story and a set of challenges. The story gives clues and creates a conductive thread. The set has been designed so that everything fits together and the feeling of the players becomes as immersive as possible: they have to put themselves in the shoes of the protagonist of the story and fill in the gaps to move it forward. Their actions complete it. The ultimate goal is to learn in a fun way.

The design of the challenges has been carried out with the intention of offering the largest possible number of current cyber security typologies (stego, binary exploitation, pwn, reversing, forensics, crypto, web) in order to provide different scenarios and develop new capabilities in the hacker mentality of players. The clues, puns and riddles have been dosed enough to be neither too revealing nor overly cryptic.

The scope of this project is to obtain a quality training product. For each challenge, a writeup (a step-by-step resolution proposal) has been added, which proposes techniques and tools to solve it. Additionally, in the appendices, it is explained in detail how to create from scratch the test lab with the virtual machines (target and attacker). Thus, everyone who wants to can use it, reducing these possible entry barriers.

This is CTF4Edu. Do you dare to solve all its challenges?

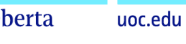

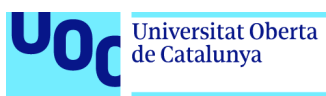

# Índex

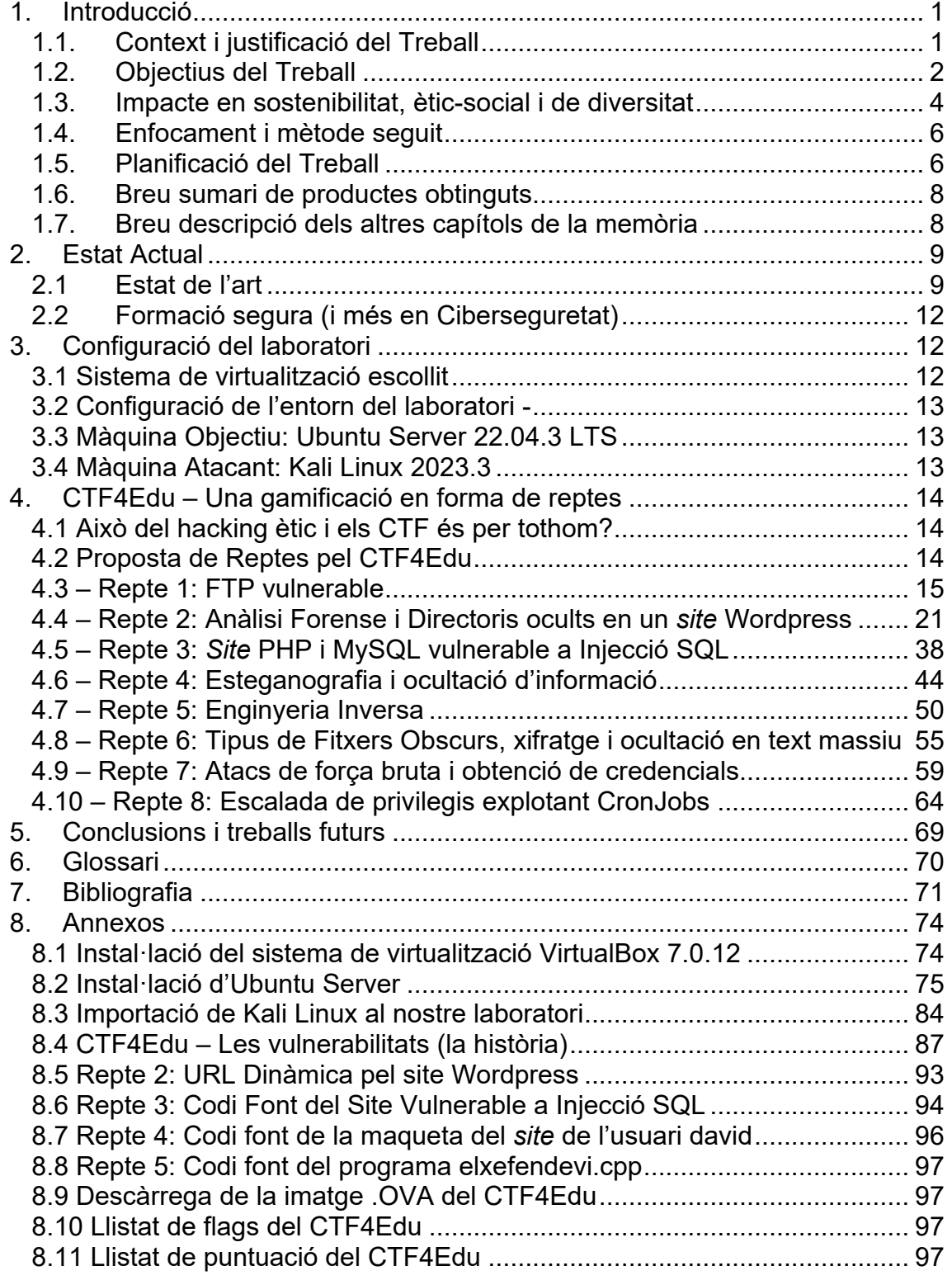

# Llista de figures

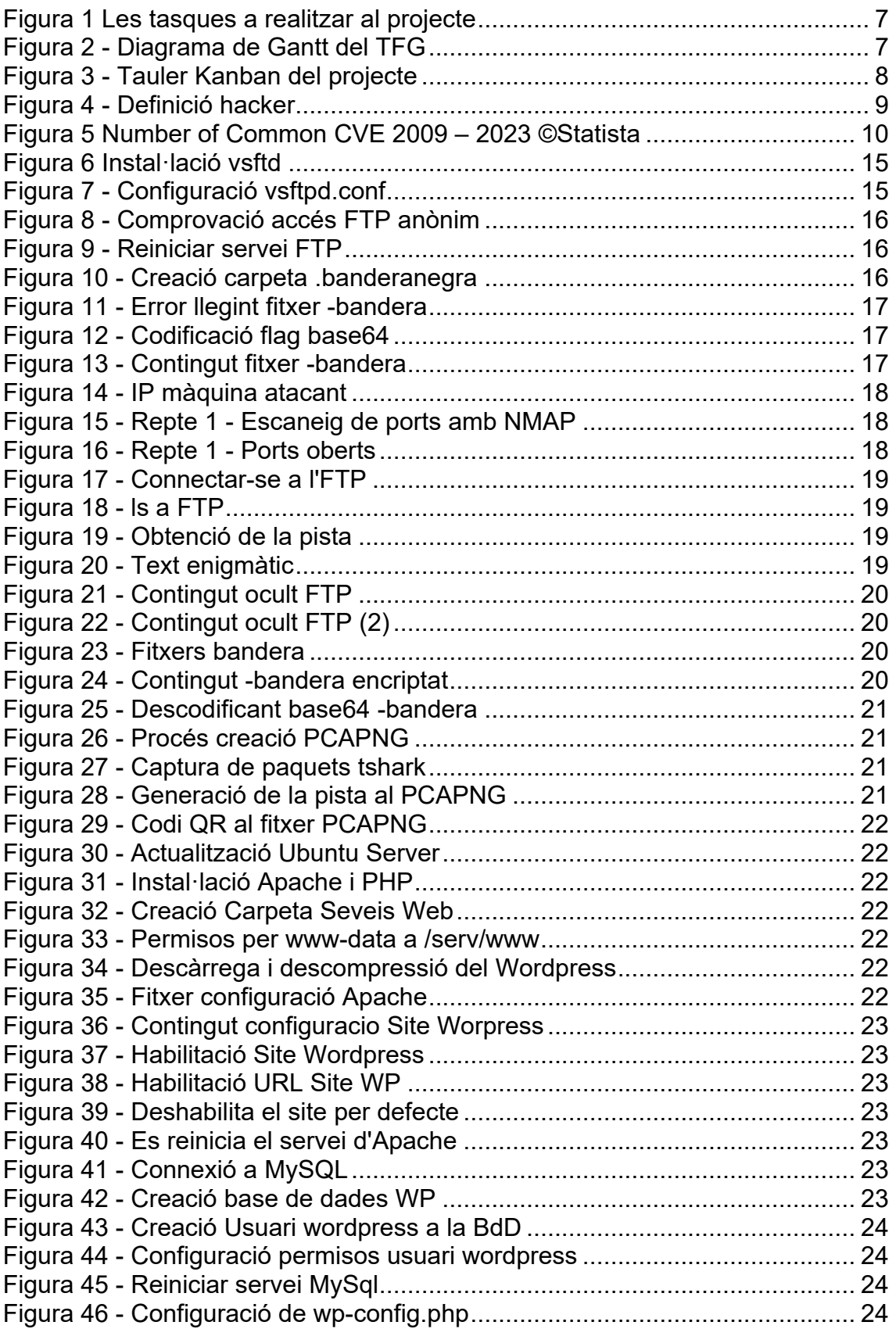

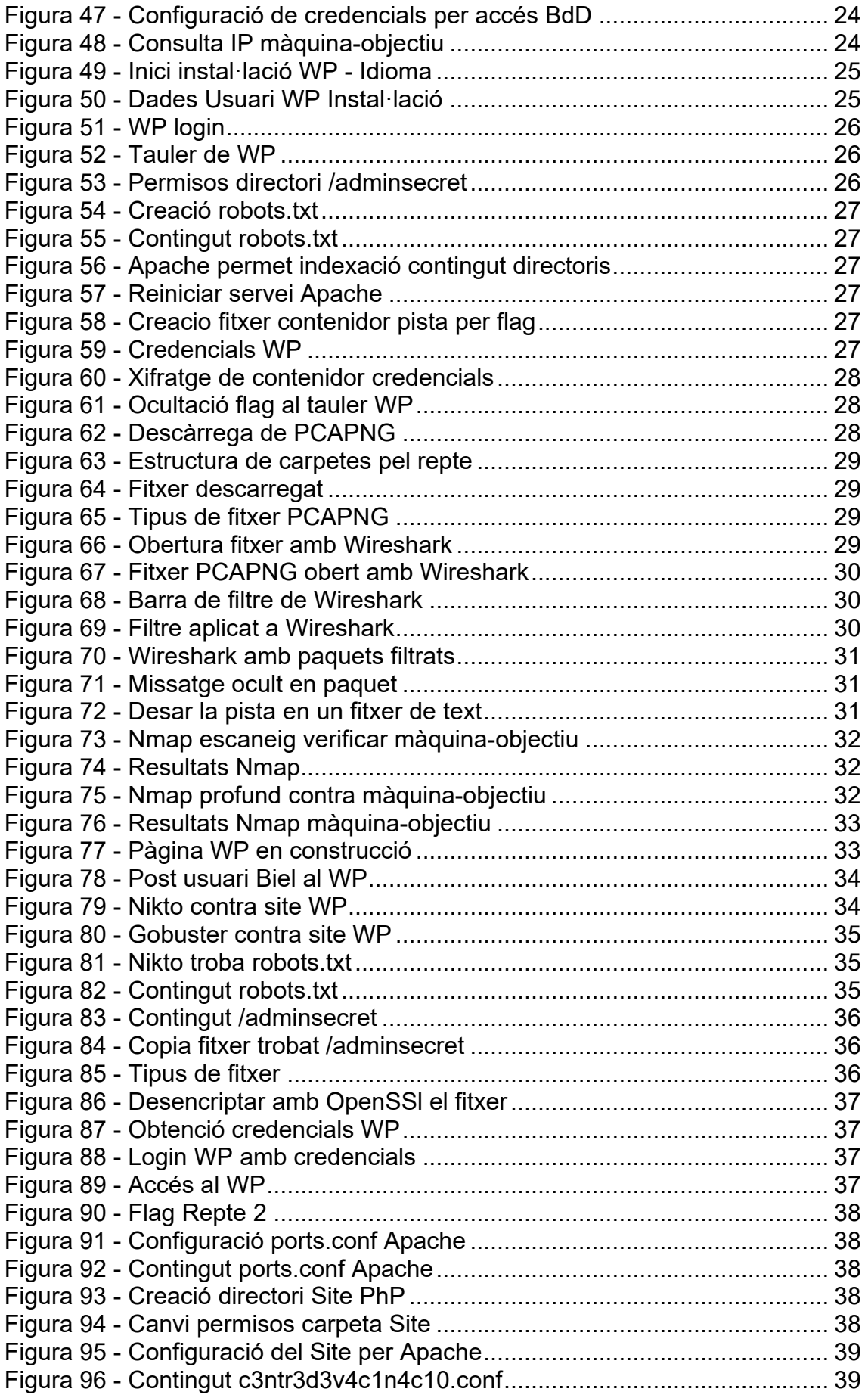

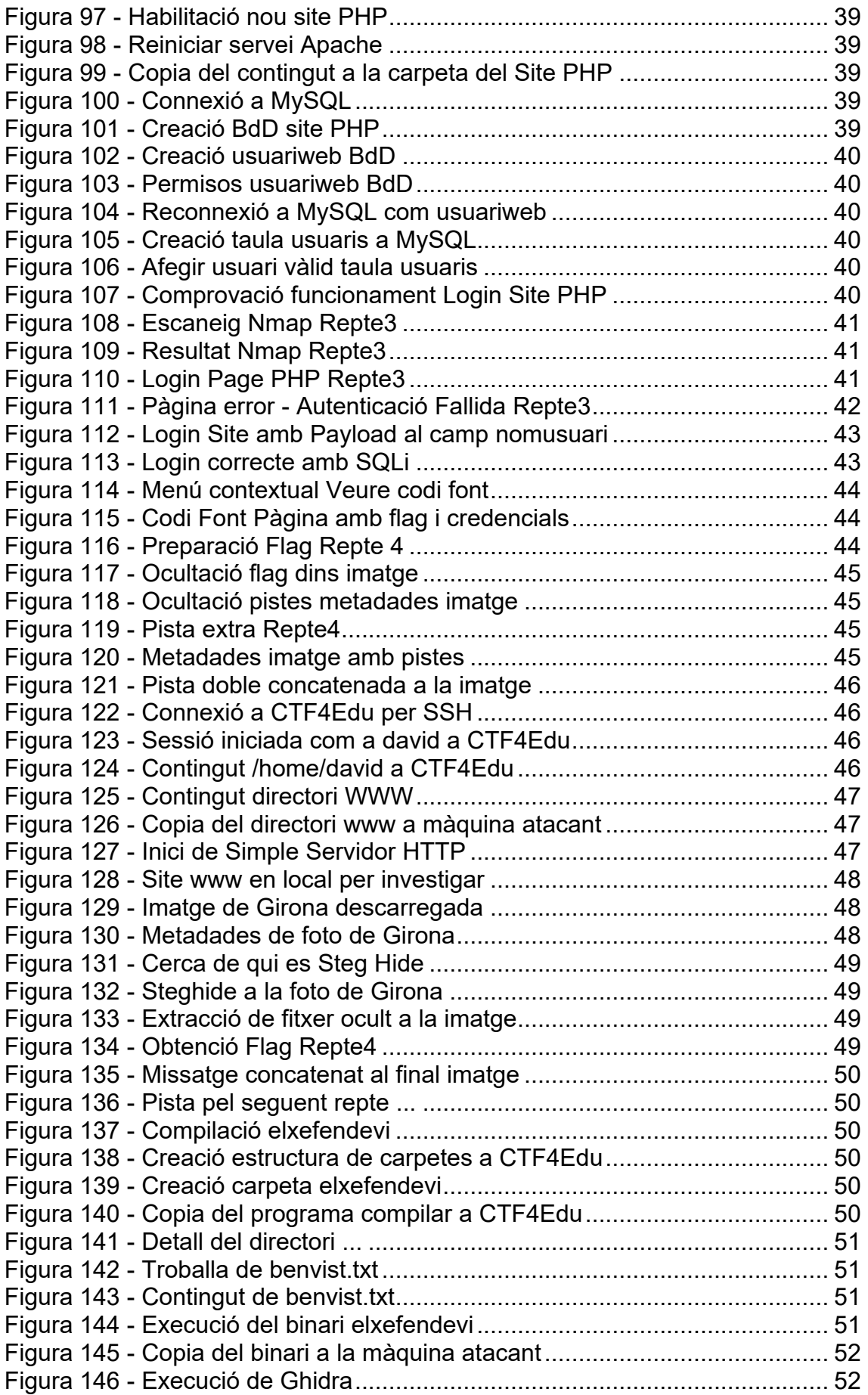

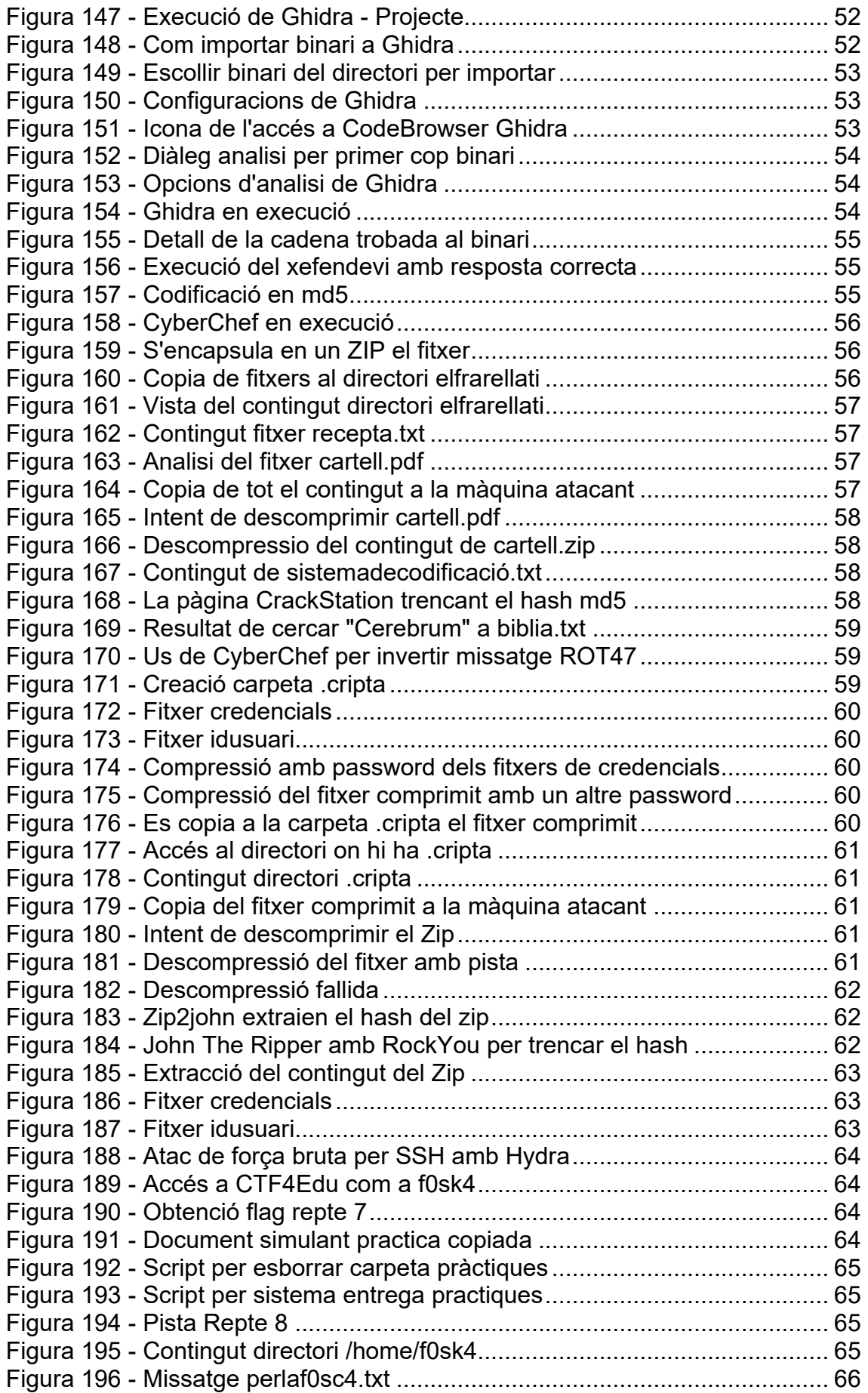

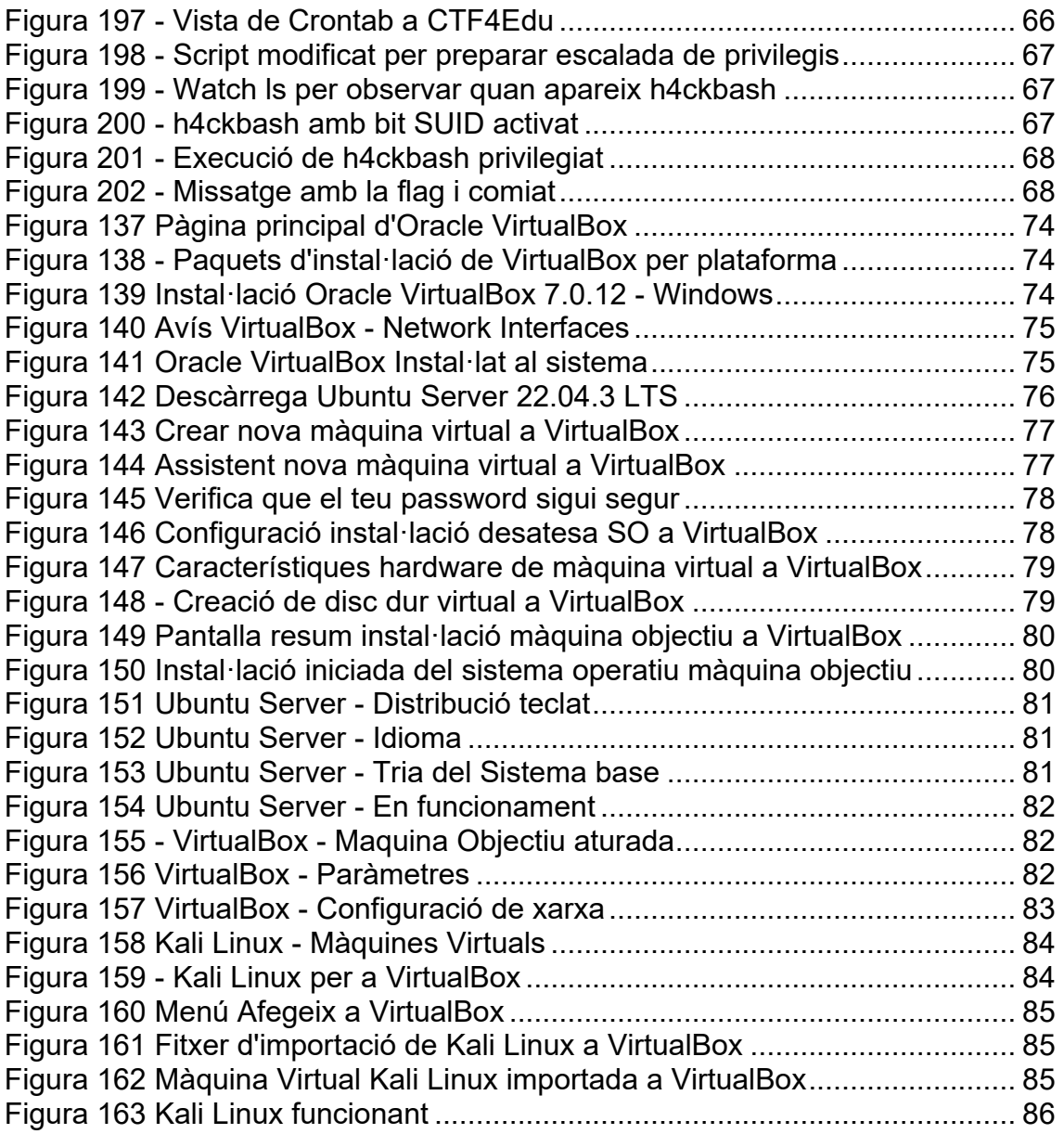

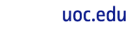

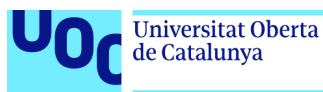

# <span id="page-10-0"></span>1. Introducció

#### <span id="page-10-1"></span>1.1. Context i justificació del Treball

La nostra és una societat digital, on cada dia hi ha més persones, dispositius i coses connectades a internet. Segons l'últim informe d'ACCIÓ (2023) i l'Agència de Ciberseguertat de Catalunya<sup>1</sup>, els ciberatacs el 2022 van incrementar-se de mitjana un 50% respecte al 2021 i es calcula que han derivat en un cost anual d'uns 7000 milions d'euros a tot el món. A l'informe del Check Point Institute for Information Security concreten que l'any 2022 el nombre de ciberatacs en l'àmbit global va augmentar un 38% respecte a l'any 2021, però no a tots els països ha estat per igual (un 57% als Estats Units, un 77% al Regne Unit i un 26% a Singapur). Així mateix, ens informa que s'ha percebut que els grups de ciberdelinqüents que els duen a terme són més petits, més àgils i sobretot intenten explotar el fet que després de la pandèmia de la COVID-19, les institucions educatives com escoles, instituts i sobretot universitats van fer una aposta clara per les eines d'e-learning. (CPIIS 2023)

Aquests ciberdelinqüents o hackers pretenen vulnerar les mesures de seguretat i accedir als sistemes i a les dades per obtenir un benefici econòmic. Ara bé, no tots els hackers persegueixen els mateixos objectius. És oportú esmentar que existeixen els hackers ètics, *pentesters* o *white hat hackers*. Un hacker ètic és una persona que disposa de moltes habilitats i experteses en l'àmbit de la informàtica i de les comunicacions i que les usa per mirar de detectar i solucionar els problemes de seguretat que es troben en sistemes, serveis, programes, plataformes o eines digitals. (Wylie i Crawley, 2021)

Quan un hacker ètic pretén estudiar els sistemes d'una empresa o institució recercantne vulnerabilitats i errors per a protegir-la fent atacs controlats i diverses proves de penetració, diem que està fent *pentesting* i, per tant, exerceix de *pentester.* El *pentesting* són, doncs, les diferents proves de penetració als sistemes que acostumen a seguir unes fases ben determinades: enumeració i recol·lecció de dades, escaneig i anàlisis de vulnerabilitats, accés i explotació de les vulnerabilitats detectades, informar dels resultats de les proves (indicant si són més o menys crítiques) i de com solucionar les vulnerabilitats. (Wylie i Crawley, 2021)

Resumint, els hackers que fan *pentesting* per ajudar a protegir a les empreses diem que fan *hacking ètic.* Ara bé, es pot observar que hi ha dues realitats relacionades per a intentar protegir un sistema informàtic mitjançant el hacking ètic: la primera és actuar com ho faria un ciberdelinqüent que vol intentar penetrar-hi intentant trobar qualsevol vulnerabilitat; la segona és aprofitar el coneixement obtingut d'un *pentesting* per a pal·liar, mitigar o corregir els errors i vulnerabilitats per a protegir els nostres sistemes.

<span id="page-10-2"></span><sup>&</sup>lt;sup>1</sup> Agència de Ciberseguretat de Catalunya: https://ciberseguretat.gencat.cat/ca/inici/index.html

Els hackers que volen detectar si és possible penetrar en un sistema i troben com ferho són els que s'anomenen el *Red Team*. Els que monitoren els sistemes, corregeixen els errors, mitiguen les vulnerabilitats i dissenyen la defensa dels sistemes davant dels possibles atacs són el *Blue Team*. Si barregem el vermell i el blau, tenim el *Purple Team*: grup de persones que faciliten la comunicació i el traspàs d'informació entre els membres del Red Team i del Blue Team. (Wylie i Crawley, 2021)

Avui dia als equips dels serveis informàtics de la majoria d'universitats catalanes i espanyoles (també de les empreses en general) no hi ha encara massa perfils professionals d'experts en hacking ètic, pentesting i ciberseguretat (INCIBE 2023). Així doncs, qui ha de dur a terme l'anàlisi de possibles vulnerabilitats dels sistemes informàtics i de les comunicacions acostumen a ser persones amb escassa formació en aquestes habilitats. I aquestes persones necessiten formar-se i practicar.

Addicionalment, hi ha assignatures del pla d'estudis del grau d'Enginyeria informàtica com Seguretat en Xarxes de Computadors (per esmentar-ne una) que potser podrien incorporar pràctiques similars a les proposades en aquest projecte. I potser algun dia poden aparèixer assignatures optatives específiques en ciberseguretat i hacking ètic que també n'utilitzin de similars.

El clàssic joc infantil atrapa la bandera en anglès s'anomena *capture the flag.* Al joc, dos equips, cadascú amb la seva bandera (*flag)*, han de protegir-la per evitar que els de l'equip rival els la prenguin; alhora, han d'intentar prendre la del rival sense ser atrapats. Un CTF (*Capture The Flag*) en l'àmbit de la ciberseguretat és un repte, un exercici, una gamificació on aquestes *flags* es troben amagades en entorns vulnerables creats expressament per activitats competitives o formatives. Les *flags* acostumen a ser textos, cadenes de caràcters, o nombres i serveixen per acreditar que els participants han adquirit l'habilitat necessària per a superar la vulnerabilitat plantejada als reptes.

Pel que fa a la motivació personal, sempre m'ha interessat la ciberseguretat, el pentesting i el hacking ètic, i per això vaig sol·licitar poder desenvolupar aquest TFG en l'àmbit de la seguretat informàtica. Vull aprendre pentesting, i augmentar els meus coneixements de seguretat informàtica per poder créixer professionalment en aquest àmbit. En un futur m'agradaria poder cursar un màster en ciberseguretat. Em sembla oportú afegir que sempre m'ha interessat molt la formació i compartir el coneixement. La idea de crear un CTF per ajudar altres persones a introduir-se en aquest camp i que puguin aprendre conceptes i tècniques de seguretat informàtica em semblava una cosa necessària: necessitem el màxim de gent per a fer front a les amenaces del món digital on vivim i viurem.

#### <span id="page-11-0"></span>1.2. Objectius del Treball

L'objectiu general d'aquest treball és crear una gamificació formativa per aprendre pentesting i hacking ètic des de la visió del Red Team.

El CTF plantejat s'ha de poder resoldre de forma individual, progressiva, amb caràcter formatiu i enfocat a diferents col·lectius encara que no disposin de moltes habilitats en el món de la ciberseguretat. Per això, s'escull crear un repte tipus Jeopardy<sup>[2](#page-12-0)</sup> amb diferent nivell de dificultat.

La màquina-objectiu ha de ser una màquina virtual Linux amb un sistema operatiu actualitzat al màxim en el moment des de l'inici d'aquest projecte.

L'explotació de les vulnerabilitats trobades al CTF ha de permetre accedir als sistemes o a certes parts dels mateixos per obtenir unes dades amagades o protegides (les *flags* o banderes).

L'obtenció de les banderes ha de tenir diferent nivell de dificultat.

El conjunt de reptes ha d'incloure el màxim nombre de tipologies de ciberseguretat actuals, com les següents:

- *Stego (*Esteganografia): revelar informació oculta en altres fitxers, com ara imatges, vídeos, àudios, etc.
- *Binary Exploitation*: Explotació de binaris per aconseguir altres finalitats, com una *shell*.
	- o **Pwn**: Trobar vulnerabilitats en un binari o programa en un equip informàtic (normalment remot) per aconseguir controlar-lo mitjançant una escalada de privilegis.
- *Reversing*: Enginyeria inversa per obtenir el codi font d'un programa compilat per analitzar-lo.
- *Forensics (Anàlisi forense)*: examinar i trobar petites parts d'informació ocultes en altres fitxers, bolcats de memòria, imatges de disc durs o paquets capturats en comunicacions.
- *Crypto* (Criptografia): explotar alguna feblesa en els algoritmes criptogràfics o en la seva implementació.
- *Web*: explotar alguna vulnerabilitat de la tecnologia web emprada o en la seva seguretat per assolir altres propòsits.

La part pràctica del treball es resoldrà usant tècniques de pentesting contra la màquina-objectiu per aconseguir revelar les flags i així anar assolint el reptes.

El sistema atacant es proposa que sigui un sistema operatiu dedicat i especialitzat en tasques de pentesting i actualitzat a la seva darrera versió en el moment de dur a terme aquest projecte.

La resolució dels reptes de la part pràctica, es basarà en les 7 fases estàndard<sup>3</sup> d'un *pentesting* (Wylie i Crawley, 2021):

<span id="page-12-0"></span><sup>2</sup> El terme manlleva el nom del popular concurs televisiu nord-americà anomenat "Jeopardy!" on els participants competeixen en diverses categories i resolen problemes per guanyar punts. Fonts: Capture the Flag | Wikipedia (s.d.) consultat per darrera vegada el 15 d'octubre de 2023 a [https://en.wikipedia.org/wiki/Capture\\_the\\_flag\\_\(cybersecurity\)](https://en.wikipedia.org/wiki/Capture_the_flag_(cybersecurity))

<span id="page-12-1"></span>Jeopardy! | Wikipedia (s.d.) consultat per darrera vegada el 15 d'octubre de 2023 a [https://en.wikipedia.org/wiki/Jeopardy!](https://en.wikipedia.org/wiki/Jeopardy)

- 1. Interacció prèvia
- 2. Recopilació d'informació
- 3. Modelatge d'amenaces
- 4. Anàlisi de vulnerabilitats
- 5. Explotació
- 6. Post-explotació
- 7. Informe (*writeup)*

Durant la resolució dels reptes, però, no tothom els sabrà resoldre. Per això els writeups tenen una clara voluntat formativa: es pretén que qui llegeixi i segueixi els passos de resolució de cada repte vagi formant aquesta mentalitat de *pentester* i vagi adquirint un ordre i unes habilitats per a resoldre els problemes.

Com que es proposa una gamificació, es planteja els reptes dins d'un context literari que els uneixi, una història que els doni sentit i faci més atractiva, lúdica i immersiva la participació dels usuaris o l'alumnat que la utilitzin.

Tot i que hi ha diferents plataformes per aprendre ciberseguretat i hacking ètic és evident que podem trobar-ne que explotin les mateixes vulnerabilitats o que tractin reptes semblants. Ara bé, la majoria estan segmentades, és a dir, tracten les vulnerabilitats per separat: hi ha reptes d'una temàtica i d'una altra, i d'una tercera, però molt poques que tots els reptes estiguin a la mateixa màquina, amb un mateix fil conductor, d'inici a fi. Per tant, es vol aportar una combinació de reptes que sumats a un relat original, permeti convertir el resultat final en genuí.

Es vol crear una gamificació amb una voluntat formativa i alhora divertida per a fer atractiu tot el procés d'adquisició de noves habilitats en pentesting i hacking ètic, i en definitiva, en ciberseguretat.

Com a darrer objectiu, es vol destacar que tant la història, com els jocs de paraules, les pistes, els enigmes i les ocurrències per acompanyar els reptes s'han pensat en català, i s'han ofert en aquesta llengua. Lamentablement, avui dia encara no és habitual trobar contingut formatiu d'aquesta temàtica en català, punt que també li ofereix aquest caire genuí.

#### <span id="page-13-0"></span>1.3. Impacte en sostenibilitat, ètic-social i de diversitat

#### **Sostenibilitat**

Aquest projecte té la voluntat de desenvolupar unes habilitats formatives i educatives de qualitat mitjançant la gamificació d'un CTF. Com a producte final, s'obtindrà una màquina-objectiu, que es podrà usar per a intentar accedir-hi resolent els reptes del CTF i en aquest camí, permetre l'aprenentatge de tècniques, eines i metodologies aplicades de hacking ètic i *pentesting*. En conseqüència, requerirà com a mínim un

<sup>&</sup>lt;sup>3</sup> The Penetration Testing Execution Standard v2.0 – (29/08/2023) consultat per darrera vegada el 15 d'octubre de 2023 a <https://pentest-standard.com/>

dispositiu electrònic que funciona amb energia elèctrica. Això no obstant, s'escollirà una configuració dels sistemes operatius de l'entorn virtual que comportin que els requisits de l'equip host on virtualment tindrem la nostra màquina atacant i la màquinaobjectiu siguin els mínims, permetent l'esmentada formació amb un consum el més contingut possible d'energia i, alhora, permeten que dispositius amb menys recursos també puguin utilitzar aquest laboratori virtual, no afavorint sense necessitat el consumisme de dispositius d'última generació o la generació de residus provinents de l'eliminació dels equips obsolets.

Des del punt de vista dels ODS<sup>[4](#page-14-0)</sup> (Objectius de Desenvolupament Sostenible) podem dir que es tindrà en compte:

• *Goal 12: Responsible Consumption and Production*: No fomentar el malbaratament de dispositius, creant més residus i fomentant el consum no necessari d'aquests.

#### Comportament ètic i responsabilitat social

Des del punt de vista ètic, aquest projecte pretén crear un entorn formatiu per al desenvolupament de competències en el marc de la ciberseguretat per a qualsevol persona que hi estigui interessada. Així mateix, pretén fer pedagogia de la importància de l'enfocament ètic de les tècniques apreses i com utilitzar-les només en sistemes on s'ha obtingut el permís per a fer-ho i amb l'única finalitat de permetre disposar de més seguretat per als propietaris i els usuaris dels serveis que s'hi processen (sigui d'institucions públiques o empreses privades). Ara bé, com qualsevol altre coneixement, hi ha qui el pot usar per a fins espuris o en benefici propi, i no tenint en compte ni els drets ni els béns dels altres. Això no obstant, aquest aspecte és inherent a qualsevol font d'informació i en tot cas és responsabilitat de qui, tot i conèixer els marcs ètics i legals, en fa cas omís.

Per tot el que anteriorment s'ha exposat els objectius als quals aquest projecte es pot adherir són:

- **Goal 4: Quality Education**
- **Goal 9: Industry, Innovation, and Infrastructure**

#### Diversitat i drets humans

Aquest projecte no comporta de forma inherent cap desigualtat de gènere ni discrimina de cap forma per qüestió d'edat, ideologia, raça, religió ni per cap altra raó: és un objectiu d'aquest projecte que qualsevol persona interessada a formar-se en hacking ètic i pentesting pugui trobar útil el resultat final del d'aquest.

<span id="page-14-0"></span><sup>4</sup> Sustainable Development Goals | United Nations (s.d.) consultat per darrera vegade el 16 de noviembre del 2023 a [https://www.un.org/sustainabledevelopment/sustainable-development](https://www.un.org/sustainabledevelopment/sustainable-development-goals/)[goals/](https://www.un.org/sustainabledevelopment/sustainable-development-goals/) 

Addicionalment, en el redactat d'aquest TFG, s'ha utilitzat un llenguatge inclusiu i que no faci sentir exclosa a cap persona (per exemple en lloc de parlar dels alumnes i les alumnes es parla de l'alumnat). En cas d'aparèixer alguna excepció, com ara a la història que dona un sentit i cohesió als reptes, és per qüestions de guió i un pur recurs literari.

En conseqüència, i segons els ODS, els objectius on aquest TFG tindrà un impacte positiu són:

- **Goal 5: Gender Equality**
- **Goal 10: Reduced Inequalities**
- <span id="page-15-0"></span>1.4. Enfocament i mètode seguit

Principalment, el projecte té un enfocament pràctic: adquirir i posteriorment aplicar coneixements de pentesting per dissenyar un conjunt de vulnerabilitats en una màquina-objectiu per tot seguit, aplicant les tècniques adequades, explotar les vulnerabilitats, aconseguir la informació i acabar escalant privilegis.

En el cas dels reptes d'aquest projecte, però, a l'hora de resoldre'ls, els 7 punts estàndard es reduiran als 4 següents:

- 1. **Enumeration** (Enumeració) de serveis, ports, i recollida de dades de cada situació o equip.
- 2. **Analitzar les possibles vulnerabilitats** per aprofitar-les
- 3. **Explotar les vulnerabilitats** detectades (una o més d'una) fins a aconseguir l'objectiu (flag)
- 4. **Post-explotació**: recollir informació i avançar cap al següent repte.

Després de cada repte assolit caldrà recapitular les accions que s'han dut a terme, com s'han executat, per quin ordre i amb quina finalitat de tal manera que quedi documentada una possible solució al repte plantejat (*writeup*).

#### <span id="page-15-1"></span>1.5. Planificació del Treball

La planificació del projecte s'ha basat en 2 aspectes principals: Les entrega de les PAC, seqüencials i progressives marquen una planificació tipus *waterfall* (en cascada), amb data d'inici i fi marcada per la mateixa temporalitat de l'assignatura; per a la part pràctica dels reptes, usaré un enfocament *agile* (àgil), amb *sprints*, pel fet que necessitaré aprendre com resoldre cadascun dels mateixos reptes dissenyats, intentar resoldre'l amb l'objectiu d'acabar obtenint la bandera per descriure-ho en el *writeup*, però sempre amb coherència amb la seqüència i el relat de la història. Per aquest punt, s'ha utilitzat la versió gratuïta de Trello per a fer un tauler Kanban.

Les tasques a realitzar, vista detallada:

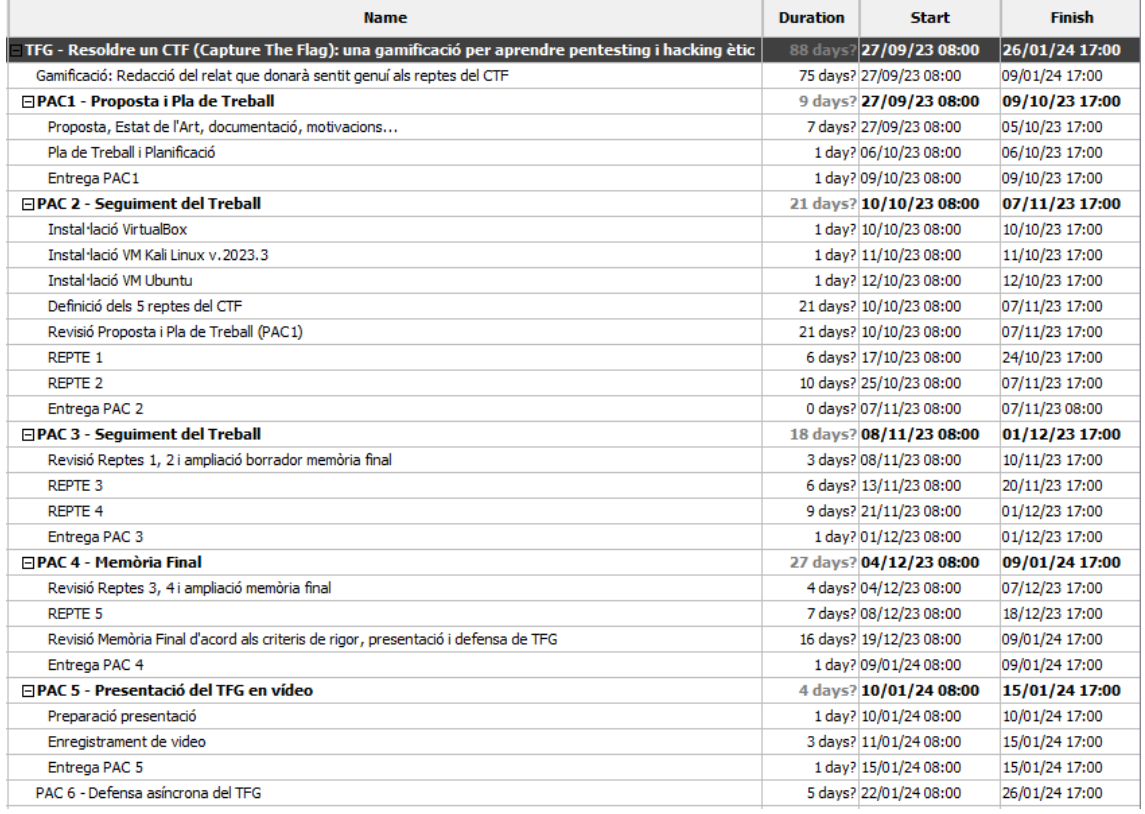

#### **Figura 1 Les tasques a realitzar al projecte**

<span id="page-16-0"></span>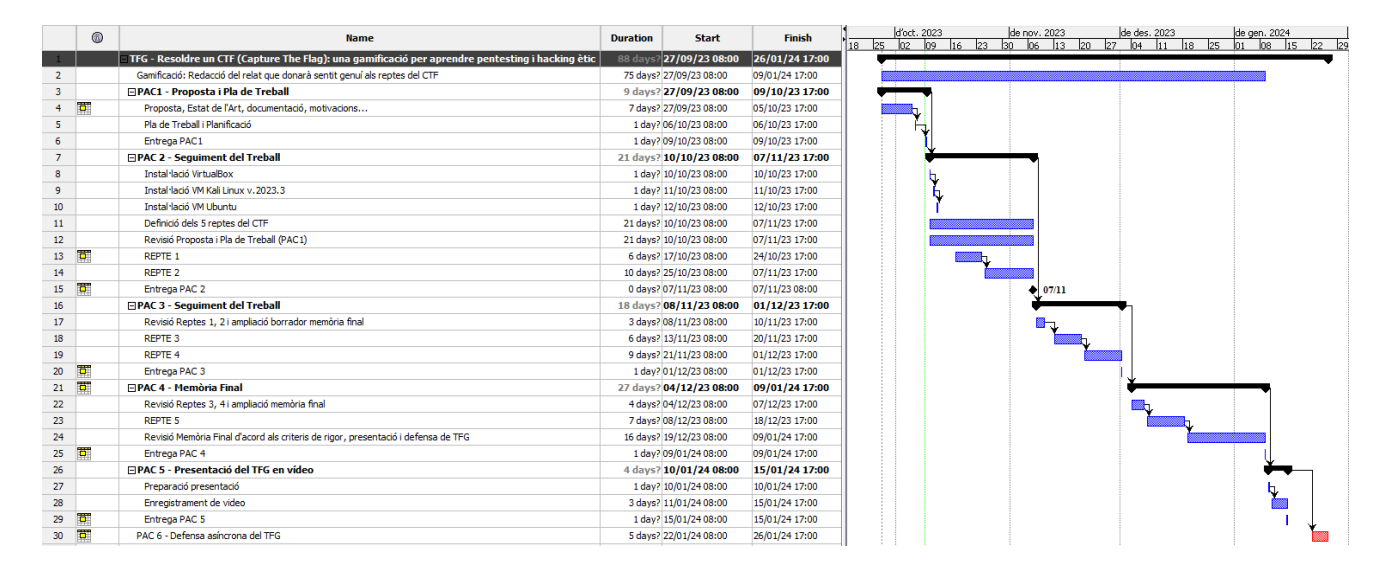

<span id="page-16-1"></span>**Figura 2 - Diagrama de Gantt del TFG**

| $\heartsuit$ Power-Ups                |                                |                     |                              |                                           |                                          |  |  |  |  |
|---------------------------------------|--------------------------------|---------------------|------------------------------|-------------------------------------------|------------------------------------------|--|--|--|--|
| Brainstorming<br>$\cdots$             | to do<br>$\cdots$              | doing               | done<br>$\cdots$<br>$\cdots$ | CTF4Edu - la Història - to do<br>$\cdots$ | CTF4Edu - la Història - done<br>$\cdots$ |  |  |  |  |
| Trobar un exploit pel repte 5/6 seria | Mitigacions Repte 1            | Write up Repte 3    | Repte 1                      | Enllaç repte 2   3                        | Introducció                              |  |  |  |  |
| la bomba!<br>$\ddot{\circ}$           | Mitigacions Repte 2            | Write up Repte 4    | Repte 2                      | Repte 3                                   | Repte 1                                  |  |  |  |  |
| + Añada una tarjeta                   | Mitigacions Repte 3            | + Añada una tarjeta | $\Omega$<br>Repte 3          | Enllaç Repte 3 i 4                        | Enllaç repte 1 i 2                       |  |  |  |  |
|                                       | Mitigacions Repte 4            |                     | Repte 4                      | Repte 4                                   | Repte 2                                  |  |  |  |  |
|                                       | REPTE 5                        |                     | + Añada una tarjeta<br>a     | Enllaç repte 4 i 5                        | + Añada una tarjeta<br>$\mathfrak{S}$    |  |  |  |  |
|                                       | Write up Repte 5               |                     |                              | Repte 5                                   |                                          |  |  |  |  |
|                                       | Mitigacions Repte 5            |                     |                              | + Añada una tarjeta<br>$\frac{1}{2}$      |                                          |  |  |  |  |
|                                       | + Añada una tarjeta<br>$\circ$ |                     |                              |                                           |                                          |  |  |  |  |
|                                       |                                |                     |                              |                                           |                                          |  |  |  |  |
|                                       |                                |                     |                              |                                           |                                          |  |  |  |  |

**Figura 3 - Tauler Kanban del projecte**

<span id="page-17-2"></span>Durant els prop de noranta dies que dura tot aquest projecte, hi ha unes etapes molt clarament diferenciades:

- 1. Preparació del laboratori
- 2. Definició dels reptes del projecte i crear la història
- 3. Dur a terme els *pentesting* dels reptes, els writeups i obtenir les banderes
- 4. Completar la memòria final
- 5. Enregistrar la presentació del projecte
- 6. Defensar el projecte
- <span id="page-17-0"></span>1.6. Breu sumari de productes obtinguts
	- 1. Màquina-objectiu en format .OVA [CTF4Edu]
	- 2. Història "Les Vulnerabilitats" (Context, pistes i narrativa dels reptes)
	- *3. WriteUp* dels 8 reptes
	- 4. Llistat de les flags de cada repte (per correcció / validació)
	- 5. Llistat de puntuació de cada repte
- <span id="page-17-1"></span>1.7. Breu descripció dels altres capítols de la memòria
	- **Capítol 2: Estat Actual**, on s'exposa el context de què són els hackers actualment, les creixents amenaces en forma de vulnerabilitats i els tipus de reptes CTF que existeixen, tant públics com privats, gratuïts i de pagament, també fent esment a diferents plataformes per aprendre i practicar habilitats en pentesting i hacking ètic.
	- **Capítol 3: Configuració del laboratori**, on es detalla el sistema de virtualització i les decisions preses pel que fa als sistemes operatius de la màquina-objectiu i l'atacant.
- **Capítol 4: CTF4Edu Una gamificació en forma de repte**, on es detallen les configuracions necessàries a la màquina-objectiu per a preparar cadascun dels reptes i de forma adjunta a cadascun, el *writeup* d'aquests.
- **Capítol 5: Conclusions i treballs futurs**, on es revisa el projecte i l'acompliment dels objectius un cop finalitzat i s'infereixen possibles tasques futures com a millores per implementar en futurs projectes.
- **Capítol 6: Glossari**, on apareixen definits els termes específics del llenguatge tècnic utilitzat en el marc d'aquest projecte.
- **Capítol 7: Bibliografia**, on es detallen les fonts d'informació consultades per la realització d'aquest projecte.
- **Capítol 8: Annexos**, on es recull tota la documentació addicional que no sigui necessari incloure-la directament projecte o bé sigui massa extensa per incloure-la directament dins de un altre apartat del mateix (com la història).

### <span id="page-18-0"></span>2. Estat Actual

#### <span id="page-18-1"></span>2.1 Estat de l'art

Fins no fa gaire temps, un hacker o el *hacking* només eren sinònims de ciberdelinqüent, pirata informàtic que comet actes il·legals. Malauradament, avui dia encara cal fer molta pedagogia al respecte i molta part de la nostra societat encara usa els termes de forma indistinta. No és gens estrany escoltar, llegir o visualitzar notícies on els professionals del periodisme només fan servir el terme hacker indistintament de pirata informàtic o ciberdelinqüent. En conseqüència, per la població general, els hackers només són *black hat hackers*, els *Anonymous[5](#page-18-3)*, els que roben les dades sanitàries dels hospitals (Arqué 2023) o segresten les dades de les universitats exigintne un rescat (Abelló 2023).

Afortunadament, hi ha avenços i un dels més recents l'ha proporcionat l'Institut d'Estudis Catalans[6](#page-18-4) al seu DIEC[7](#page-18-5) (*Diccionari de la llengua catalana*). El 27 de novembre de 2023, durant la realització d'aquest projecte, la Secció Filològica de l'Institut va fer la presentació de les novetats que s'incorporen al diccionari i una de les entrades noves és, precisament, el mot *hacker*. Concretament, el defineixen així:

> hacker [angl.]  $1\ m.$ i $f.$  Persona amb un coneixement profund de les xarxes i dels sistemes informàtics i una gran afició a explorar-ne les característiques i a posar a prova les seves habilitats informàtiques  $2 m$ , i  $f$ . PIRATA INFORMÀTIC

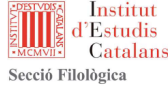

#### **Figura 4 - Definició hacker**

<span id="page-18-4"></span>

<span id="page-18-3"></span><span id="page-18-2"></span><sup>5</sup> Grup activista que duu a terme ciberatacs i altres accions contra governs i institucions governamentals, entre d'altres. <u>https://en.wikipedia.org/wiki/Anonymous\_(hacker\_group)</u> 6 Institut d'Estudis Catalans <u>https://www.iec.cat/</u> 7 Diccionari de la llengua catalana https://dlc.iec.cat/

<span id="page-18-5"></span>

Tot i que per poder entendre els usos passats es continua definint també com a pirata informàtic, la primera entrada ja no és aquesta sinó la que es correspon a l'enfoc del terme que s'intenta divulgar en aquest projecte: el hacking ètic.

Les vulnerabilitats són febleses d'un sistema que permeten a un hacker atacar-lo i, per tant, que en comprometen la seguretat i la de les dades que pugui contenir.

El nombre de  $\mathsf{CVE}^{8}$  $\mathsf{CVE}^{8}$  $\mathsf{CVE}^{8}$ 's de Mitre<sup>[9](#page-19-2)</sup> no para de créixer en els darrers anys, sobretot des de 2017 fins a dia d'avui. Per exemplificar-ho, es pot observar una imatge del nombre de vulnerabilitats i exposicions de seguretat informàtica comunes a escala mundial des del 2009 fins a l'abril de 2023[10](#page-19-3)

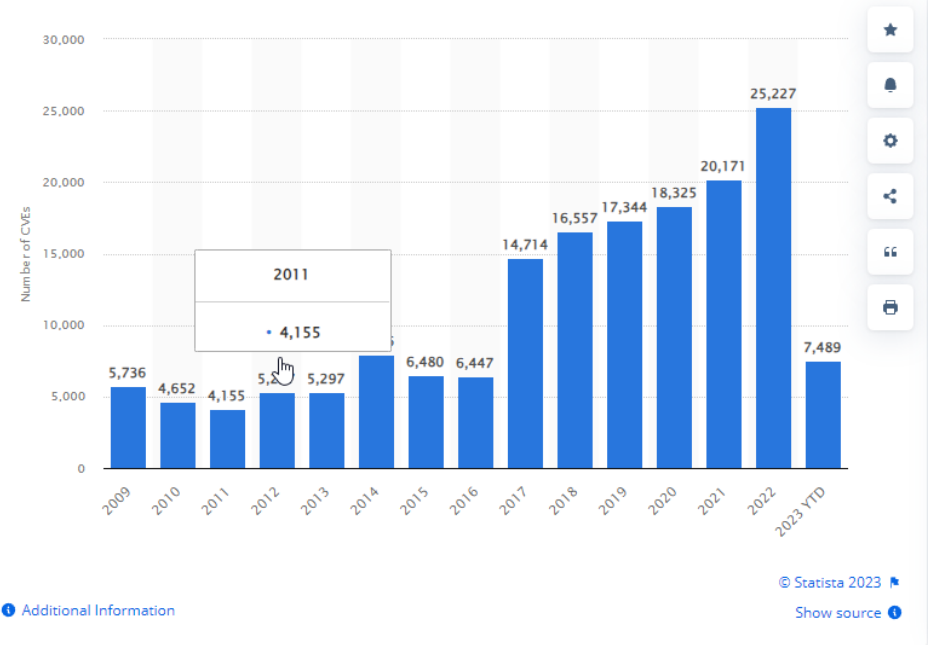

**Figura 5 Number of Common CVE 2009 – 2023 ©Statista**

<span id="page-19-0"></span>Això significa que calen tots els esforços per a formar professionals experts en hacking ètic per contrarestar aquestes amenaces creixents. Ara bé, formar aquest tipus de professionals no és una tasca ni senzilla ni curta en el temps. De tota manera, cal dotar-nos de mecanismes per a fer-ho possible i la divulgació del coneixement i la formació són aspectes clau per l'èxit d'aquesta empresa.

Dins de la disciplina complexa d'adquisició de coneixements sobre temes de ciberseguretat i amb la finalitat també de poder protegir millor els sistemes van aparèixer les competicions CTF<sup>11</sup>: qui vagi guanyant més banderes va obtenint més punts per a guanyar la competició.

<span id="page-19-1"></span><sup>8</sup> CVE: Common Vulnerabilities and Exposures <https://cve.mitre.org/>

<span id="page-19-3"></span><span id="page-19-2"></span><sup>&</sup>lt;sup>9</sup> Mitre: Mitre Corporation. Organització sense ànim de lucre dels Estats Units.

<sup>&</sup>lt;sup>10</sup> Revista Statista: [https://www.statista.com/statistics/500755/worldwide-common](https://www.statista.com/statistics/500755/worldwide-common-vulnerabilities-and-exposures/)[vulnerabilities-and-exposures/](https://www.statista.com/statistics/500755/worldwide-common-vulnerabilities-and-exposures/)

<span id="page-19-4"></span><sup>11</sup> CTF Wiki EN:<https://ctf-wiki.mahaloz.re/introduction/history/>

Actualment, hi ha moltes competicions de CTF (el concepte CTF va sorgir l'any 1996 en la DEFCON 4), sigui individual o per equips, on a la vegada es competeix per anar resolent reptes i guanyar punts. Una de les més conegudes en l'àmbit internacional és la DEFCON<sup>12</sup>, que és un esdeveniment o una convenció de la comunitat hacker que es duu a terme anualment a Las Vegas (Estats Units d'Amèrica).

A 2023, hi ha 3 tipus de competicions CTF en l'àmbit mundial, tot i que com tot en el sector de les TIC i la ciberseguretat, és altament possible que en un futur això ja no sigui així i n'apareguin més.

El primer tipus és el *Jeopardy CTF* i es caracteritza per respondre preguntes i resoldre reptes en un temps determinat i això és el que va fent sumar punts. Acostumen a ser esdeveniments oberts al públic en general.

El segon tipus és l'anomenat *Attack & Defense CTF* i aquí uns participants fan el rol de Red Team i uns altres de Blue Team, a la vegada i en el mateix entorn. És una batalla de forces, on òbviament només pot guanyar un dels equips, i és qui pot prendre el control de l'equip o bé qui el pot protegir perquè això no succeeixi.

Hi ha un tercer tipus, un híbrid entre els dos tipus anteriors, que s'anomena *Mixed CTF* i que inclou una barreja de reptes, preguntes i confrontació per intentar prendre el control o defensar de l'equip rival.

Cal esmentar que, òbviament, hi ha molts esdeveniments privats, ja sigui d'organitzacions, universitats, instituts de recerca, etc. Tot ells promouen i preparen esdeveniments amb les seves pròpies regles i normes.

Avui dia, afortunadament hi ha moltes plataformes en línia que permeten usar aquest tipus de gamificació per millorar les habilitats i coneixements en ciberseguretat.

Si es vol participar en esdeveniments tipus Jeopardy, es pot accedir a:

- [Over The Wire](https://overthewire.org/wargames/)
- [PicoCTF](https://picoctf.org/)
- [TryHackMe](https://tryhackme.com/)
- [Hack the Box](https://www.hackthebox.com/)
- [Hack a Sat](https://hackasat.com/)
- [CTF 101](https://ctf101.org/)
- [SANS Holiday Hack](https://www.sans.org/mlp/holiday-hack-challenge-2023/)
- [SANS Bootup CTF](https://www.sans.org/cyber-ranges/)
- [Microcorruption](https://microcorruption.com/)
- [DEFCON Quals](https://ctftime.org/ctf/1/)
- [VulnHub](https://www.vulnhub.com/)

Si es vol participar en esdeveniments tipus "Attack and Defense", es pot accedir a:

• [DEFCON Finals](https://defcon.org/index.html)

<span id="page-20-0"></span><sup>12</sup> DEFCON CTF: <https://defcon.org/html/links/dc-ctf.html>

#### • [SANS Cyber Ranges](https://www.sans.org/cyber-ranges/)

Si es vol participar en esdeveniments "Mixed", es pot accedir a:

• [UCSB iCTF](https://ictf.cs.ucsb.edu/)

Existeixen també alguns esdeveniments coneguts, però malauradament restringits al públic general (calen certes condicions per poder-hi accedir, depèn de cada cas):

- [CTFd](https://ctfd.io/)
- [Hack the Box](https://ctf.hackthebox.com/)
- [SANS](https://www.sans.org/emea/)
- [CyberTalents](https://cybertalents.com/)
- [Lockheed Martin CyberQuest](https://www.lockheedmartin.com/en-us/who-we-are/communities/cyber-quest.html)
- [Cyberskyline](https://cyberskyline.com/)

#### <span id="page-21-0"></span>2.2 Formació segura (i més en Ciberseguretat)

Quan es vol formar resolent reptes tipus CTF moltes vegades es requereix la descàrrega de màquines-objectiu o fitxers, documents, binaris, imatges, etc. L'objectiu és examinar-los i poder investigar, trobar pistes, *flags*, aplicar-los enginyeria inversa, o moltes altres accions. De la mateixa manera, alguns exploits poden fer inestables els sistemes on s'executen, i testejar-los en un entorn de laboratori, és una bona manera de verificar-ne la seguretat. (Wylie i Crawley, 2021).

Com a mesura de seguretat és altament recomanable separar i aïllar les activitats formatives CTF del nostre equip habitual (on hi ha les nostres dades personals).

Per aquest motiu, el millor per endinsar-se en el món dels CTF i de la ciberseguretat en general és utilitzar un laboratori (en la majoria dels casos, un entorn virtual). Així, la màquina virtual s'executa de tal manera que et permet aïllar-te del teu equip i entorn i, per tant, poder aprendre d'una manera més segura, i sense por a perdre el control del teu sistema ni patir efectes no desitjats. En cas de necessitat, el que li pugui passar al teu entorn de laboratori, es pot restaurar amb força facilitat i hauries de minimitzar la possible afectació cap al teu equip de treball personal.

# <span id="page-21-1"></span>3. Configuració del laboratori

#### <span id="page-21-2"></span>3.1 Sistema de virtualització escollit

Per a instal·lar i configurar la màquina-objectiu es pot escollir entre diverses opcions de productes de virtualització, com ara VMWare[13](#page-21-3), Oracle VirtualBox[14](#page-21-4), etc.

Com que l'objectiu d'aquest projecte és obtenir un entorn d'aprenentatge el màxim accessible per tothom i amb el mínim cost, s'ha optat per escollir Oracle VirtualBox, ja que ofereix entorns de virtualització multiplataforma i amb totes les característiques

<span id="page-21-4"></span><span id="page-21-3"></span><sup>&</sup>lt;sup>13</sup> VMWare <u>https://www.vmware.com/</u><br><sup>14</sup> VirtualBox https://www.virtualbox.org/wiki/VirtualBox

completes (VMWare té limitacions en certes versions per a macOS o bé cal pagar per la versió completa).

Addicionalment, una finalitat d'aquest projecte és poder distribuir en un sol fitxer la màquina-objectiu, per a facilitar-ne la descàrrega i la posterior utilització per part de qui vulgui fer servir aquest entorn d'aprenentatge. Oracle VirtualBox ofereix aquesta opció, exportant la màquina en format .OVA.

<span id="page-22-0"></span>3.2 Configuració de l'entorn del laboratori -

L'entorn que es farà servir per a realitzar aquest projecte es basarà en la virtualització de dos sistemes: la màquina-objectiu i la màquina atacant.

Per a virtualitzar aquests dos sistemes, s'utilitzarà Oracle VirtualBox instal·lat en un equip amb Windows 10 i en un altre equip amb Windows 11, indistintament. Les màquines virtuals (objectiu i atacant) es desaran, a més a més, en un disc dur Samsung T7 de 4 TB per poder-les traslladar d'un equip a un altre i per a fer-ne còpies de seguretat. També es faran còpies de seguretat al núvol (Google Drive i Microsoft OneDrive).

Com que aquest projecte té una voluntat formativa s'afegeixen als annexos unes guies de com instal·lar la màquina-objectiu i la màquina atacant al nostre laboratori per tal que no calguin coneixements previs en aquest aspecte.

#### <span id="page-22-1"></span>3.3 Màquina Objectiu: Ubuntu Server 22.04.3 LTS

Per a la màquina-objectiu s'ha escollit la darrera versió LTS de la distribució d'Ubuntu Server, doncs, és una reconeguda distribució del sistema operatiu Linux i segons i és la millor sobretot parlant d'escalabilitat (Techradar 2023). Mantinguda per Canonical<sup>[15](#page-22-3)</sup>, la versió que he utilitzat és la LTS (*Long Term Support*)

#### <span id="page-22-2"></span>3.4 Màquina Atacant: Kali Linux 2023.3

Una de les millors distribucions del sistema operatiu Linux orientada a la ciberseguretat, és el KALI Linux[16](#page-22-4), i està basada en una altra famosa distribució Linux: Debian<sup>[17](#page-22-5)</sup>. Inclou múltiples i variades eines enfocades a la seguretat informàtica i a dur a terme tasques de *pentesting,* auditories de xarxes sense fils i de sistemes, anàlisis forenses, etc.

L'empresa *Offensive Security*[18](#page-22-6) també coneguda com a *Offsec* és una empresa americana molt coneguda i reconeguda en el context de la seguretat informàtica i el *pentesting*. Forma a persones i professionals i et permet obtenir certificats d'expertesa

<span id="page-22-5"></span>

<span id="page-22-4"></span><span id="page-22-3"></span><sup>&</sup>lt;sup>15</sup> Canonical: <u>https://canonical.com/</u><br><sup>16</sup> Kali Linux <u>https://www.kali.org/</u><br><sup>17</sup> Debian OS: <u>https://www.debian.org/index.ca.html</u><br><sup>18</sup> OffSec: https://www.offsec.com/

<span id="page-22-6"></span>

i de molt prestigi en el sector de la ciberseguretat com l'OSCP<sup>[19](#page-23-3)</sup>. I és l'empresa responsable de la distribució i manteniment de la distribució de KALI Linux.

Per a realitzar aquest projecte s'utilitzarà la versió de Kali Linux 2023.3 que és la més recent disponible i amb el format de màquina virtual, que directament es pot descarregar des de la seva pàgina web<sup>[20](#page-23-4)</sup>.

## <span id="page-23-0"></span>4. CTF4Edu – Una gamificació en forma de reptes

#### <span id="page-23-1"></span>4.1 Això del hacking ètic i els CTF és per tothom?

La resposta és sí de forma contundent; tingui o no coneixements informàtics o de pentesting, qualsevol persona amb interès en la matèria pot desenvolupar la mentalitat de hacker (hacker mindset). Per a fer pentesting no tan sols fan falta habilitats en informàtica sinó pensament pràctic (Wylie i Crawley, 2021). Així doncs, la clau és intentar anar desenvolupant aquesta mentalitat de hacker, i davant dels reptes, pensar com detectar i aprofitar les vulnerabilitats de la màquina-objectiu.

En cas de no saber com continuar en un repte concret del CTF4Edu sempre podem revisar la proposta del *writeup* del repte per a disposar d'una possible manera de resoldre'l, estudiar-la, entendre-la, intentar aplicar-la, i anar alimentant la nostra motxilla d'habilitats i la nostra mentalitat de hacker.

#### <span id="page-23-2"></span>4.2 Proposta de Reptes pel CTF4Edu

El CTF4Edu té clarament finalitats formatives i educatives per un públic objectiu universitari, de secundària o bé personal tècnic amb interessos pel *pentesting*. En conseqüència es proposen una bateria de reptes el més variada possible per tal de poder introduir diverses de les tipologies específiques de la ciberseguretat i els CTF.

Els reptes s'han dissenyat per tal que segueixin el fil conductor de la història principal per aconseguir una experiència immersiva.

- 1. FTP vulnerable amb *login* anònim i codificació d'informació en base64
- 2. Anàlisi forense de paquets de xarxa i directoris ocults en servei Wordpress
- 3. *Site* PHP i MySQL vulnerable a SQL Injection
- 4. Esteganografia i ocultació d'informació
- 5. Enginyeria inversa
- 6. Tipus de fitxers Obscurs, xifratge i ocultació d'informació
- 7. Atacs de força bruta i obtenció de credencials
- 8. Escalada de privilegis explotant CronJobs

<span id="page-23-4"></span><span id="page-23-3"></span><sup>19</sup> OffSec Pen-200 OSCP Penetration Testing:<https://www.offsec.com/courses/pen-200/> <sup>20</sup> Kali Format Virtual Box: [https://cdimage.kali.org/kali-2023.3/kali-linux-2023.3-virtualbox](https://cdimage.kali.org/kali-2023.3/kali-linux-2023.3-virtualbox-amd64.7z)[amd64.7z](https://cdimage.kali.org/kali-2023.3/kali-linux-2023.3-virtualbox-amd64.7z) 

#### <span id="page-24-0"></span>4.3 – Repte 1: FTP vulnerable

Per a poder configurar aquest primer repte a la màquina objectiu, cal instal·lar-hi un servidor FTP<sup>[21](#page-24-3)</sup>.

Per a fer-ho, cal executar la comanda: sudo apt install vsftpd

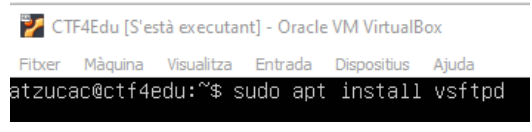

**Figura 6 Instal·lació vsftd**

<span id="page-24-1"></span>Cal crear una carpeta que serà la que tindrà accés l'usuari anònim del servidor FTP i on hi desarem la flag. Per això executo:

#### sudo mkdir /home/compartir

Com que es vol permetre l'accés anònim i aquesta configuració està deshabilitada per defecte, cal editar el fitxer de configuració del servidor FTP vsftp<sup>[22](#page-24-4)</sup> que es troba a /etc/vsftpd.conf. Per a fer-ho s'executa la comanda:

#### sudo nano /etc/vsftpd.conf

Al fitxer de configuració cal modificar el paràmetre anonymous enable i establir-lo al valor YES.

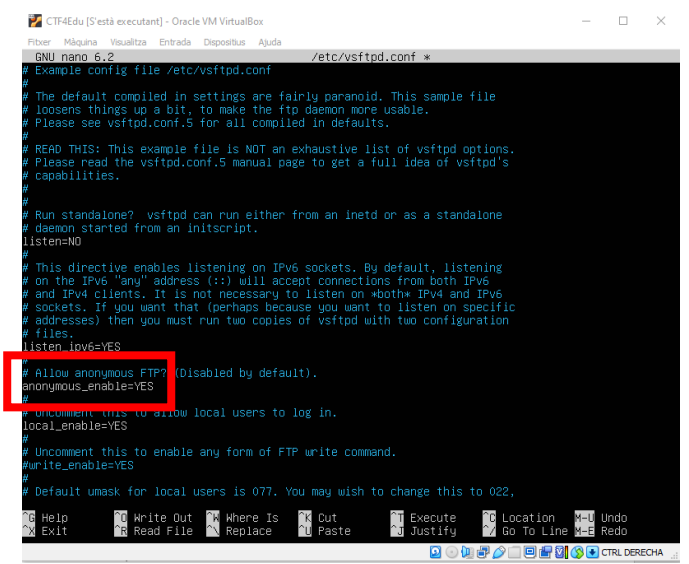

**Figura 7 - Configuració vsftpd.conf**

<span id="page-24-2"></span>També cal modificar la ruta per defecte on l'usuari anònim accedirà quan es connecti al servidor FTP, i per tant afegim la entrada següent al fitxer: anon\_root=/home/compartir

<span id="page-24-4"></span><span id="page-24-3"></span><sup>&</sup>lt;sup>21</sup> FTP Server URL: https://ubuntu.com/server/docs/service-ftp<br><sup>22</sup> Vsftpd "Very Secure FTP Daemon" https://help.ubuntu.com/community/vsftpd

Finalment, es desa el fitxer.

Per assegurar que es permetrà l'accés anònim es comprova llegint el contingut del fitxer de configuració i filtrant totes les entrades que coincideixen amb "anonymous". S'executa: cat /etc/vsftpd.conf | grep "anonymous"

| atzucac@ctf4edu:~\$ cat /etc/vsftpd.conf   grep "anonymous"                   |
|-------------------------------------------------------------------------------|
| # Allow anonymous FTP? (Disabled by default).                                 |
| anonymous_enable=YES_                                                         |
| # Uncomment this to allow the anonymous FTP user to upload files. This only   |
| # Uncomment this if you want the anonymous FTP user to be able to create      |
| # If you want, you can arrange for uploaded anonymous files to be owned by    |
| # You may specify a file of disallowed anonymous e–mail addresses. Apparently |
| atzucac@ctf4edu:~\$ _                                                         |
|                                                                               |

**Figura 8 - Comprovació accés FTP anònim**

<span id="page-25-0"></span>Tal i com indica el manual d'ús del servidor FTP, cal reiniciar el servei executant: sudo systemctl restart vsftp.service

| # Change anonymous directory<br>anon_root=/home/compartir                          |  |  |
|------------------------------------------------------------------------------------|--|--|
| atzucac@ctf4edu:~\$ sudo systemctl restart vsftpd.service<br>atzucac@ctf4edu:~\$ _ |  |  |

**Figura 9 - Reiniciar servei FTP**

<span id="page-25-1"></span>Amb això ja es té configurat el servidor FTP vulnerable a la màquina objectiu, doncs exposa el port 21 i permet un accés anònim al mateix.

Per afegir una mica de dificultat al primer repte, el contingut de la primera *flag* es trobarà encriptat usant Base64<sup>23</sup>.

S'accedeix a la carpeta arrel de l'usuari anònim FTP (/home/compartir).

Es crea una carpeta anomenada .banderanegra. Tots els fitxers i carpetes que comencen per '.', es mostren ocults<sup>[24](#page-25-4)</sup> i per tant, és menys evidentment on hi ha la bandera amagada. S'executa la comanda: sudo mkdir .banderanegra

#### atzucac@ctf4edu:/home/compartir\$ sudo mkdir .<u>b</u>anderanegra **Figura 10 - Creació carpeta .banderanegra**

<span id="page-25-2"></span>S'afegeix un fitxer amb el nom -bandera dins de la carpeta .banderanegra. Tots els fitxers que comencen amb un guió ('-') tenen la característica que no és tan trivial de llegir el seu contingut. Per exemple, quan executo la comanda cat -bandera s'obté un error.

<span id="page-25-4"></span><span id="page-25-3"></span><sup>&</sup>lt;sup>23</sup> Base64 URL: https://en.wikipedia.org/wiki/Base64<br><sup>24</sup> Hide Artifacts URL: https://attack.mitre.org/techniques/T1564/001/

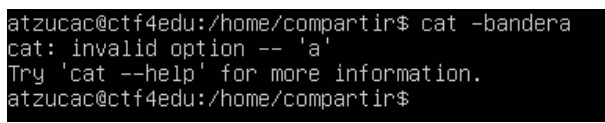

**Figura 11 - Error llegint fitxer -bandera**

<span id="page-26-0"></span>Per a crear una mica d'entropia, s'afegeixen alguns fitxers més amb informació no rellevant.

Per a codificar la *flag* del repte1: ctf4edu flag{J4t3nsl4P3rl4n3gr4} amb base64 i desar el resultat al fitxer -bandera, s'executa la comanda:

#### <span id="page-26-1"></span>atzucac@ctf4edu:~\$ sudo echo ctf4edu\_flag{J4t3nsl4P3rl4n3gr4} | base64 >> ./-bandera **Figura 12 - Codificació flag base64**

Si es comprova el contingut del fitxer, està codificat i per tant, ja tenim tot el repte1 configurat.

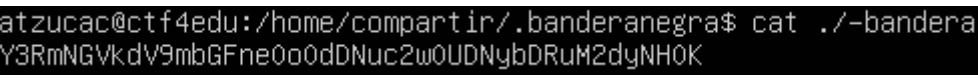

**Figura 13 - Contingut fitxer -bandera**

<span id="page-26-2"></span>4.3.1 – *Writeup* Repte 1: visió del Red Team

Per a resoldre el repte, s'utilitzarà un sistema atacant KALI Linux, concretament la versió 2023.3.

Per a dur a terme l'atac a la màquina per a resoldre aquest repte caldrà seguir els següents punts:

- 1. Enumeració de serveis, ports, i recollida de dades de cada situació i/o equip.
- 2. Analitzar les possibles vulnerabilitats per aprofitar-les
- 3. Explotar les vulnerabilitats detectades (una o més d'una) fins aconseguir l'objectiu (flag)
- 4. Post-explotació: Avançar cap al següent repte

Tal i com apunta l'enunciat, es creu que es tenen indicis suficients per a saber que una màquina de la mateixa subxarxa on hi ha ara la nostra màquina atacant pot tenir alguna pista interessant.

Primer de tot, s'hauria de saber a quina subxarxa ens trobem i quina adreça IP té el nostre equip atacant. Per tant, podem usar la comanda IP.

S'obre una *Shell* i s'executo: ip a

| -(kali⊛kali)-[~]                                                                                                    |
|----------------------------------------------------------------------------------------------------|
| $-$ s ip a                                                                                                    |
| 1: lo: <loopback, lower="" up="" up,=""> mtu 65536 adisc noqueue state UNKNOWN group default glen 1000</loopback,>                    |
| link/loopback 00:00:00:00:00:00 brd 00:00:00:00:00:00                                                                                 |
| inet 127.0.0.1/8 scope host lo                                                                                                    |
| valid lft forever preferred lft forever                                                                                               |
| inet6 :: 1/128 scope host noprefixroute                                                                                               |
| valid lft forever preferred lft forever                                                                                               |
| 2: eth0: <broadcast,multicast,up,lower up=""> mtu 1500 adisc fa codel state UP group default alen 1000</broadcast,multicast,up,lower> |
| link/ether 08:00:27:cb:7e:f5 brd ff:ff:ff:ff:ff:ff:ff                                                                                 |
| inet $192.168.0.37/24$ brd $192.168.0.255$ scope global dynamic noprefixroute eth0                                                    |
| valid lft 64922sec preferred lft 64922sec                                                                                             |
| inet6 fe80::22db:13b4:dfb7:24fc/64 scope link noprefixroute                                                                           |
|                                                                                                    |
| valid lft forever preferred lft forever                                                                                               |
|                                                                                                    |

**Figura 14 - IP màquina atacant**

<span id="page-27-0"></span>Amb el retorn de la comanda, s'observa que es troba a la subxarxa 192.168.0.x/24 (l'adaptador és eth0) i per tant, ja es tenen més dades per iniciar la fase d'enumeració.

Així doncs, per a poder veure quines màquines hi ha actives i poder continuar, es pot fer servir l'eina Nmap<sup>[25](#page-27-3)</sup> que permet escanejar tota la xarxa

S'executa la comanda: nmap -sV 192.168.0.0/24

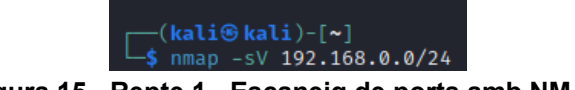

**Figura 15 - Repte 1 - Escaneig de ports amb NMAP**

<span id="page-27-1"></span>La opció -sV és per intentar descriure la versió o obtenir la màxima informació del servei que es pugui estar executant a cada port obert.

Quan l'escaneig finalitza, l'interès comença a recaure a una màquina en concret:

| Nmap scan report for 192.168.0.38                                               |
|---------------------------------------------------------------------------------|
| Host is up (0.0024s latency).                                                   |
| Not shown: 998 closed tcp ports (conn-refused)                                  |
| PORT STATE SERVICE VERSION                                                      |
| 21/tcp open ftp vsftpd 3.0.5                                                    |
| OpenSSH 8.9p1 Ubuntu 3ubuntu0.3 (Ubuntu Linux; protocol 2.0)<br>22/tcp open ssh |
| Service Info: OSs: Unix, Linux; CPE: cpe:/o:linux:linux kernel                  |
|                                                                                 |

**Figura 16 - Repte 1 - Ports oberts**

<span id="page-27-2"></span>Una de les paraules que s'ha interceptat era Ubuntu i a més a més, tots els equips de l'aula informàtica són Windows així que probablement s'està seguint la bona pista. Per tant, la IP de la màquina objectiu és **192.168.0.38**

Així doncs, ja es veu que hi ha una màquina Ubuntu que té el port 21 FTP obert i el port 22 SSH també. Amb aquest punt, es dona per finalitzada la fase d'enumeració i es comença a pensar una estratègia d'atac.

Com que una altra paraula captura parlava de **fitxer**, es comença per veure si puc iniciar sessió anònima al servidor FTP.

S'executa: ftp 192.168.0.38

<span id="page-27-3"></span><sup>&</sup>lt;sup>25</sup> Nmap | Nmap.org accessible a:<https://nmap.org/> data darrera consulta 3/12/2023

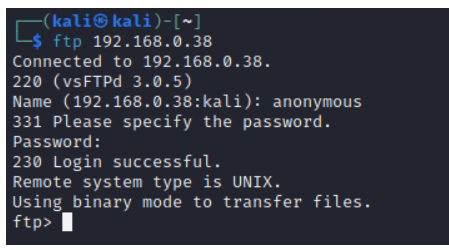

**Figura 17 - Connectar-se a l'FTP**

<span id="page-28-0"></span>Quina sort! S'ha pogut connectar anònimament. Ara es comença a investigar a veure que es descobreix des de la carpeta on es troba. S'executa: Is

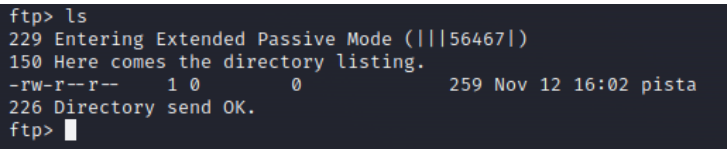

**Figura 18 - ls a FTP**

<span id="page-28-1"></span>Perfecte. Hi ha un fitxer anomenat pista. Tal i com s'havia escoltat també a la conversa. Es descarrega el fitxer per a poder seguir investigant. S'executa: get pista

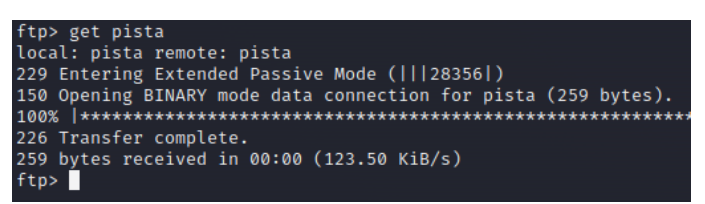

**Figura 19 - Obtenció de la pista**

<span id="page-28-2"></span>De moment es deconnecta i s'investiga la pista. S'executa: exit

Tot seguit, s'intenta llegir el contingut del fitxer descarregat. S'executa: cat pista

I dins del fitxer, hi ha un text una mica estrany i enigmàtic:

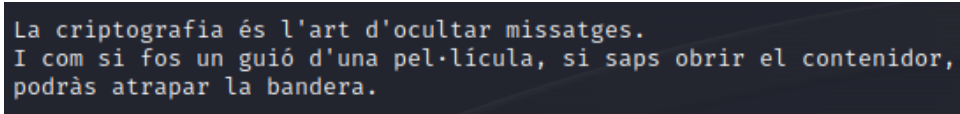

**Figura 20 - Text enigmàtic**

<span id="page-28-3"></span>Sembla que això d'atrapar la bandera sigui com l'objectiu final. I també sembla que hi ha un missatge ocult, dins d'una mena de contenidor. Però, on deu ser tot això?

Com que no es tenen més pistes, se li acut que potser hi ha alguna cosa "oculta" a la carpeta del servidor FTP que no s'ha vist i per tant, s'hi reconecta per a seguir investigant.

Un cop fet, s'executa: ls -alis

| ftp> ls -alis                                  |     |                                |  |  |  |                        |                                 |  |
|------------------------------------------------|-----|--------------------------------|--|--|--|------------------------|---------------------------------|--|
| 229 Entering Extended Passive Mode (   36680 ) |     |                                |  |  |  |                        |                                 |  |
| 150 Here comes the directory listing.          |     |                                |  |  |  |                        |                                 |  |
| $d$ rwxr-xr-x 30                               |     | Ø                              |  |  |  | 4096 Nov 12 16:26.     |                                 |  |
| $drwxr - xr - x = 30$                          |     | Ø                              |  |  |  | 4096 Nov 12 16:26      |                                 |  |
| $d$ rwxr-xr-x 20                               |     | Ø                              |  |  |  |                        | 4096 Nov 12 16:43 .banderanegra |  |
| $-rw - r - r -$                                | 1 Q | $\boldsymbol{\mathsf{\Omega}}$ |  |  |  | 259 Nov 12 16:02 pista |                                 |  |
| 226 Directory send OK.                         |     |                                |  |  |  |                        |                                 |  |
| ftp > 0                                        |     |                                |  |  |  |                        |                                 |  |

**Figura 21 - Contingut ocult FTP**

<span id="page-29-0"></span>Perfecte. Hi havia una carpeta oculta que ara si que es veu. S'hi accedeix per a seguir investigant. S'executa: cd .banderanegra

I un cop dins, es torna a demanar un llistat del contingut ocult:

| 250 Directory successfully changed.   |                                                |                       |  |  |  |                    |                          |  |  |  |
|---------------------------------------|------------------------------------------------|-----------------------|--|--|--|--------------------|--------------------------|--|--|--|
| ftp> ls -alis                         |                                                |                       |  |  |  |                    |                          |  |  |  |
|                                       | 229 Entering Extended Passive Mode (   32163 ) |                       |  |  |  |                    |                          |  |  |  |
| 150 Here comes the directory listing. |                                                |                       |  |  |  |                    |                          |  |  |  |
| $-rw - r - r - 10$                    |                                                | Ø                     |  |  |  | $0$ Nov 12 15:27 - |                          |  |  |  |
| $-rw - rw - r - 11000$                |                                                | 1000                  |  |  |  |                    | 45 Nov 12 16:39 -bandera |  |  |  |
| $drwxr-xr-x$ 20                       |                                                | $\boldsymbol{\theta}$ |  |  |  | 4096 Nov 12 16:43. |                          |  |  |  |
| $d$ rwxr-xr-x 30                      |                                                | $\boldsymbol{\theta}$ |  |  |  | 4096 Nov 12 16:26  |                          |  |  |  |
| $-1 - r - r - r -$                    | $1\theta$                                      | 0                     |  |  |  |                    | 0 Nov 12 16:19 ban-dera  |  |  |  |
| $-rw-r-r-10$                          |                                                | ø                     |  |  |  |                    | 0 Nov 12 16:19 bandera-  |  |  |  |
| 226 Directory send OK.                |                                                |                       |  |  |  |                    |                          |  |  |  |
| ftp                                   |                                                |                       |  |  |  |                    |                          |  |  |  |

**Figura 22 - Contingut ocult FTP (2)**

<span id="page-29-1"></span>Hi ha diversos fitxers amb el noms similars a bandera. Sembla que es va pel bon camí. Se'ls descarrega.

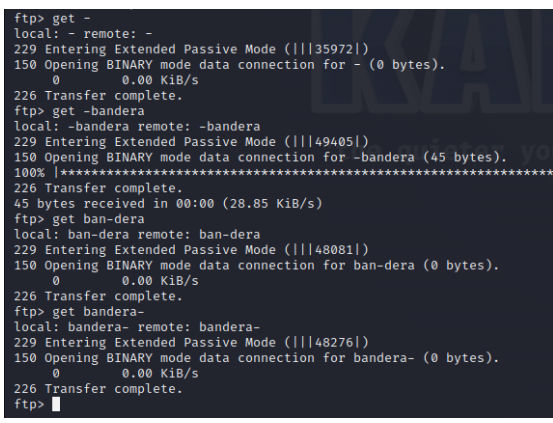

**Figura 23 - Fitxers bandera**

<span id="page-29-2"></span>Es desconnecta i els vol analitzar localment.

L'únic que té alguna dada interessant és -bandera

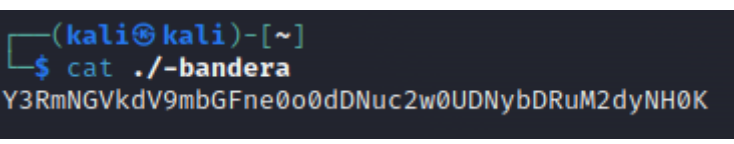

**Figura 24 - Contingut -bandera encriptat**

<span id="page-29-3"></span>De tota manera, hi ha una cosa que fa ballar al cap. Hi havia una cosa que s'h escoltat a la conversa, alguna cosa relacionada amb el número 64. I llavors, s'ha recordat allò del text de la pista, del missatge ocult, el contenidor...I la criptografia. I si el missatge està codificat en Base64? S'intentar descodificar-lo a veure què s'obté. El paràmetre -d és per a descodificar.

Executo: base64 -d ./-bandera

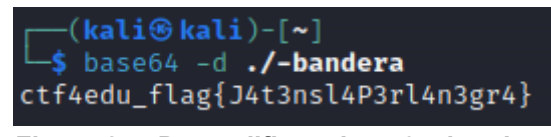

**Figura 25 - Descodificant base64 -bandera**

<span id="page-30-1"></span>Ja es té la primera bandera. A veure on portarà o perquè serveix aquesta pista.

<span id="page-30-0"></span>4.4 – Repte 2: Anàlisi Forense i Directoris ocults en un *site* Wordpress

Per a codificar aquest segon repte, es comença per a crear el fitxer PCAPNG des d'un terminal de Kali:

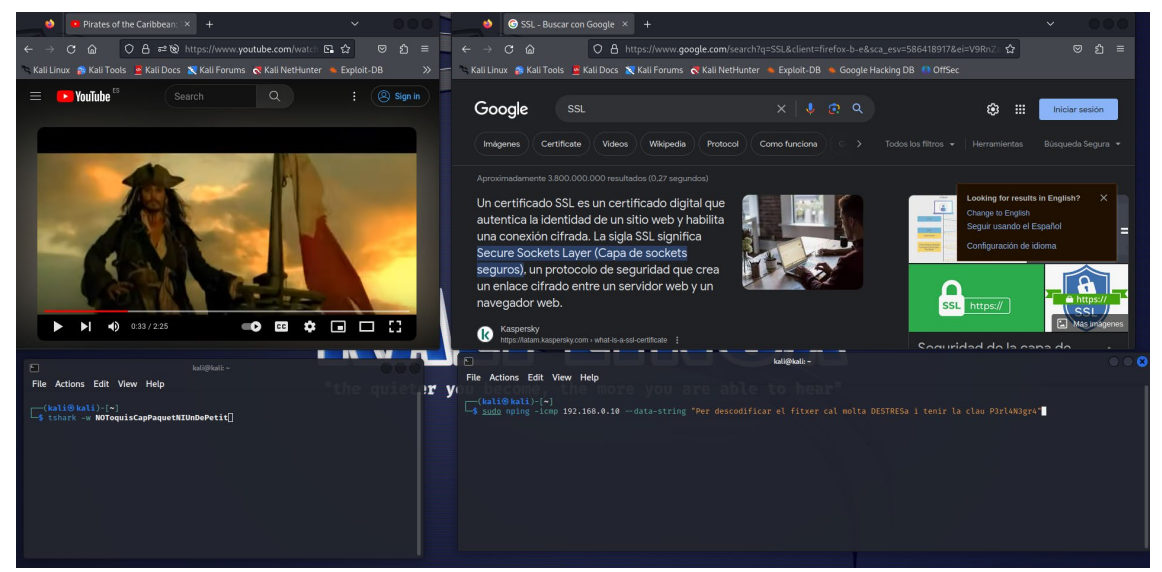

**Figura 26 - Procés creació PCAPNG**

<span id="page-30-2"></span>S'obre un terminal i s'executa:

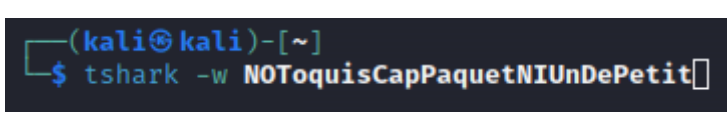

**Figura 27 - Captura de paquets tshark**

<span id="page-30-3"></span>Aquesta comanda permet escriure al fitxer passat per paràmetre tots els paquets de la xarxa on es troba connectat el Kali i per defecte el desa en format PCAPNG. Per generar una mica de paquets de soroll, es visualitza el tràiler oficial de la pel·licula "Pirates del Carib: La Maledicció de la Perla Negra" i es consulta la pàgina del protocol **SSL.** 

Des d'un altre terminal, s'executa la comanda:

<span id="page-30-4"></span>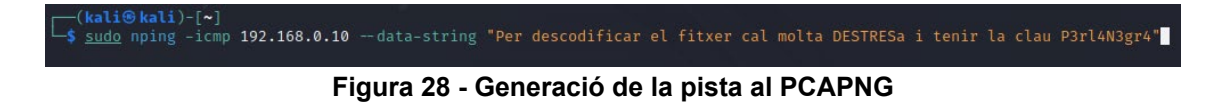

La comanda nping permet fer un ping generant un paquet ICMP i alhora annexar una cadena de text pla al darrera d'aquest. Amb aquest recurs, s'oculta el missatge que servirà de pista ja que conté una contrasenya que caldrà fer servir posteriorment.

Es crea una adreça de Gmail  $(ct4$ edu@gmail.com) i es desa a l'espai al núvol d'aquest compte el fitxer PCAPNG i es comparteix amb permisos de lectura amb qualsevol que tingui l'enllaç:

<https://drive.google.com/file/d/1UjVzipZFDhErtiwV4-GI0u4qwh1gnG0c/view?usp=sharing>

També es genera un codi QR, que apunta al mateix enllaç:

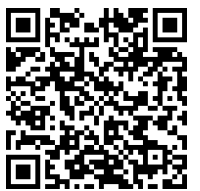

**Figura 29 - Codi QR al fitxer PCAPNG**

<span id="page-31-0"></span>Tot seguit, s'instal·la el WordPress a l'Ubuntu Server.

Primer de tot cal actualitzar el sistema:

atzucac@ctf4edu:~\$ sudo apt update\_ **Figura 30 - Actualització Ubuntu Server**

<span id="page-31-1"></span>Tot seguit, i per les dependències s'instal·la l'Apache i el PHP:

<span id="page-31-2"></span>libapache2-mod-php mysql-server sudo ant install apache2 ohostscript th php-curl php-imagick php–json php–mbstring php–mysql php–xml php–zip **Figura 31 - Instal·lació Apache i PHP**

<span id="page-31-3"></span>Procedim a instal·lar-hi el WordPress:

atzucac@ctf4edu:~\$ sudo mkdir –p /srv/www

**Figura 32 - Creació Carpeta Seveis Web**

atzucac@ctf4edu:~\$ sudo chown www–data: /srv/www

**Figura 33 - Permisos per www-data a /serv/www**

<span id="page-31-5"></span><span id="page-31-4"></span>\_atzucac@ctf4edu:~\$ curl https://wordpress.org/latest.tar.gz | sudo –u www–data tar zx –C /srv/www

**Figura 34 - Descàrrega i descompressió del Wordpress**

I a configurar l'Apache per al WordPress:

Es crea el fitxer de configuració:

<span id="page-31-6"></span>atzucac@ctf4edu:~\$ nano /etc/apache2/sites–available/worpress.conf

**Figura 35 - Fitxer configuració Apache**

Amb la següent configuració:

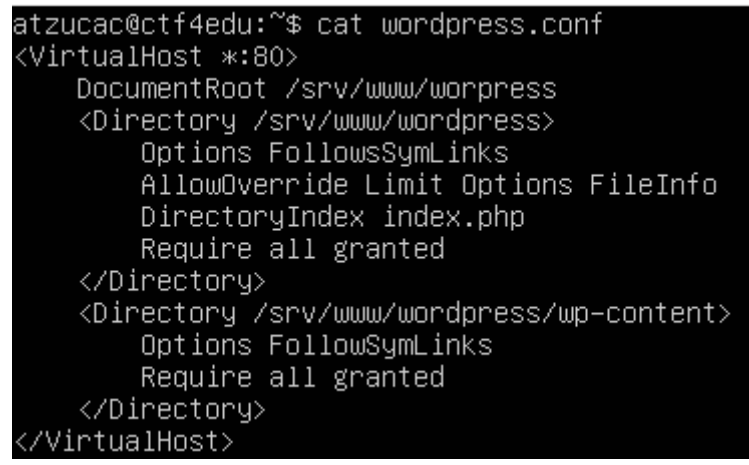

**Figura 36 - Contingut configuracio Site Worpress**

<span id="page-32-0"></span>Habilita el site:

atzucac@ctf4edu:~\$ sudo a2ensite wordpress\_

**Figura 37 - Habilitació Site Wordpress**

<span id="page-32-1"></span>Habilita la URL reescrivint-la:

atzucac@ctf4edu:~\$ sudo a2enmod rewrite

**Figura 38 - Habilitació URL Site WP**

<span id="page-32-2"></span>Deshabilita el site per defecte de "It Works":

**Figura 39 - Deshabilita el site per defecte**

<span id="page-32-3"></span>Reinicia el servei de l'Apache per aplicar canvis:

atzucac@ctf4edu:~\$ sudo service apache2 reload **Figura 40 - Es reinicia el servei d'Apache**

<span id="page-32-5"></span><span id="page-32-4"></span>Per a configurar el WordPress es necessita crear una base de dades MySQL, un usuari i donar-li els permisos adequats per a poder operar amb la base de dades:

atzucac@ctf4edu:~\$ sudo mysql –u root

**Figura 41 - Connexió a MySQL**

<span id="page-32-6"></span>mysql> CREATE DATABASE wordpress; Query OK, 1 row affected (0.01 sec)

**Figura 42 - Creació base de dades WP**

<span id="page-33-0"></span>mysql> CREATE USER wordpress@localhost IDENTIFIED BY '4tz1c4c\$1p3rS3cr3t'; Query OK, O rows affected (0.02 sec)

**Figura 43 - Creació Usuari wordpress a la BdD**

| mysql> GRANT SELECT,INSERT,DELETE,CREATE,DROP,ALTER |
|-----------------------------------------------------|
| $\rightarrow$ ON wordpress.*                        |
| -> TO wordpress@localhost;                          |
| Query OK, O rows affected (0.00 sec)                |
|                                                     |
| mysql> FLUSH PRIVILEGES;                            |
| Query OK, O rows affected (0.00 sec)                |
|                                                     |

**Figura 44 - Configuració permisos usuari wordpress**

<span id="page-33-1"></span>Un cop configurada la base de dades, s'habilita MySQL executant:

```
atzucac@ctf4edu:~$ sudo service mysql start
Figura 45 - Reiniciar servei MySql
```
<span id="page-33-2"></span>Es configura el WordPress per tal de connectar amb la base de dades.

Primer es copia la configuració d'exemple a un fitxer anomenat wp-config.php:

<span id="page-33-3"></span>**Figura 46 - Configuració de wp-config.php**

El següent pas, és configurar les credencials de la base de dades al fitxer de configuració:

|                     |  |  | atzucac@ctf4edu:~\$ sudo –u www–data sed –i 's/database_name_here/wordpress/' /srv/www/wordpress/wp–c  |
|---------------------|--|--|----------------------------------------------------------------------------------------------------|
| onfig.php           |  |  |                                                                                                    |
|                     |  |  | atzucac@ctf4edu:~\$ sudo –u www–data sed –i 's/username_here/wordpress/' /srv/www/wordpress/wp–config  |
| l.php               |  |  |                                                                                                    |
|                     |  |  | atzucac@ctf4edu:~\$ sudo –u www–data sed –i 's/password_here/4tz1c4c\$1p3rS3cr3t/' /srv/www/wordpress/ |
| wp–config.php       |  |  |                                                                                                    |
| atzucac@ctf4edu:~\$ |  |  |                                                                                                    |

**Figura 47 - Configuració de credencials per accés BdD**

<span id="page-33-4"></span>Per a configurar el site de WordPress, primer cal determinar la IP tenim de la màquina objectiu:

<span id="page-33-5"></span>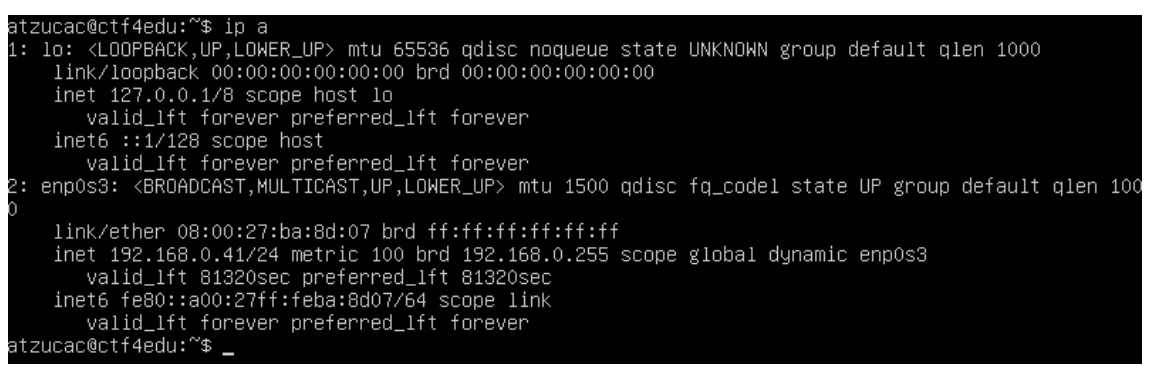

**Figura 48 - Consulta IP màquina-objectiu**

Des del navegador d'un altre equip de la xarxa, s'accedeix a la ip obtinguda 192.168.0.41 i es veu ja la pàgina d'inici de la instal·lació de WordPress i s'escull l'idioma:

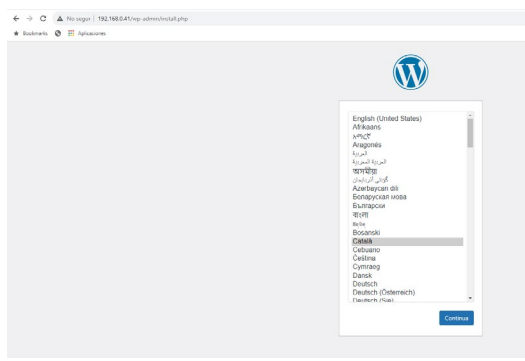

**Figura 49 - Inici instal·lació WP - Idioma**

<span id="page-34-0"></span>Es configuren les dades del site i es dona d'alta un usuari, un password i una adreça de correu associada al compte.

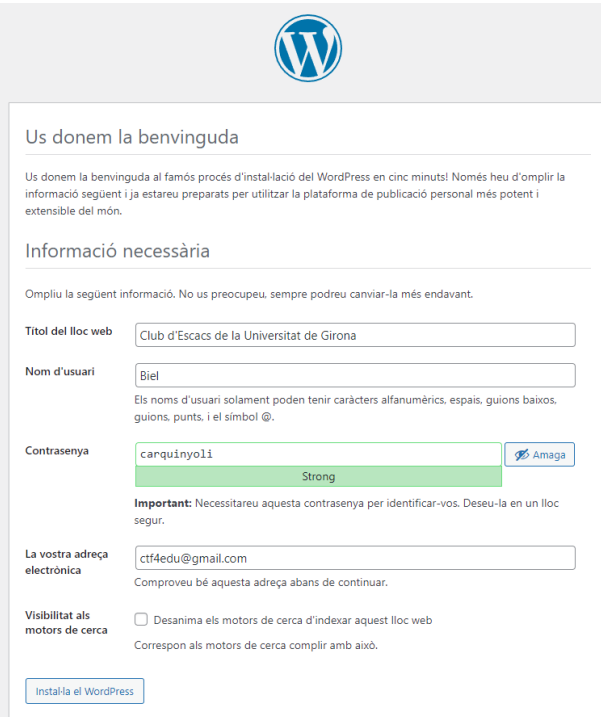

**Figura 50 - Dades Usuari WP Instal·lació**

<span id="page-34-1"></span>S'instal·la el Wordpress i ja es té el site actiu pel repte.

Si es vol accedir a la pàgina del Tauler de WordPress (/wp-admin.php), demana identificació:

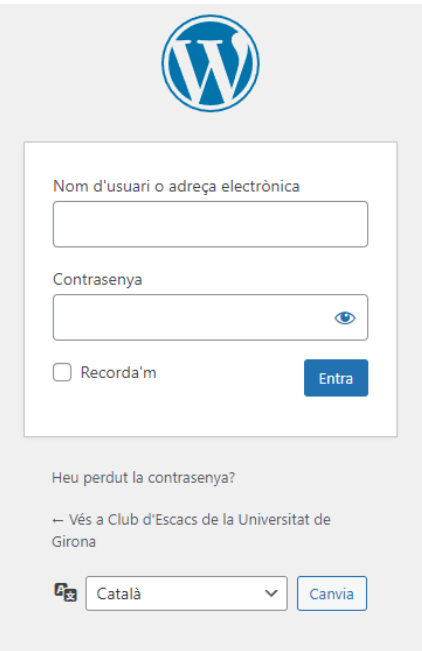

**Figura 51 - WP login**

<span id="page-35-0"></span>I un cop s'identifica ja es pot accedir al Tauler de WordPress:

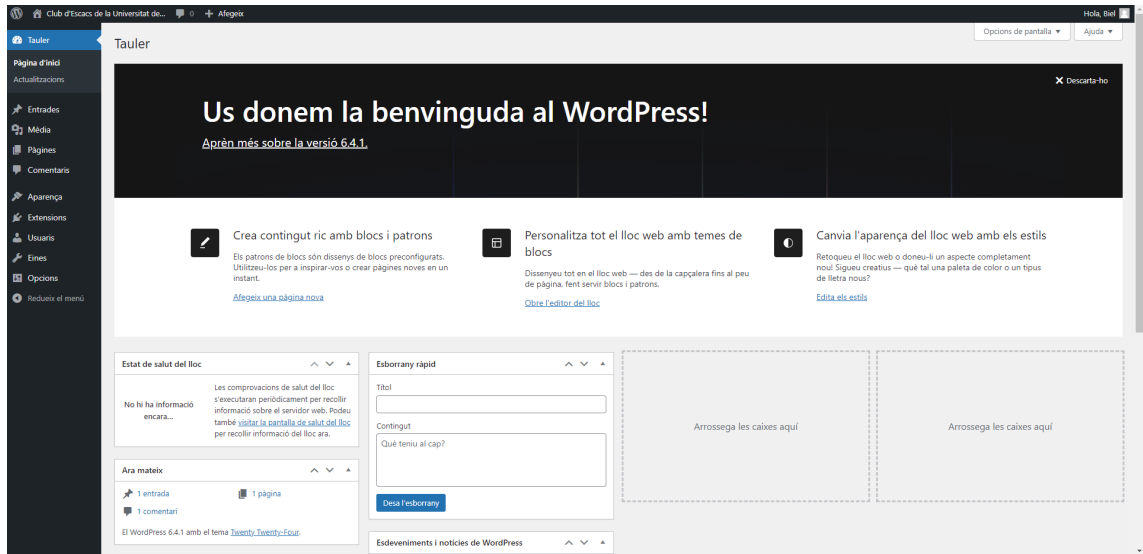

**Figura 52 - Tauler de WP**

<span id="page-35-1"></span>Finalment es disposa d'un Wordpress totalment operatiu a la nostra màquina-objectiu, ara caldrà que s'utilitzi pel repte, on s'amagarà la flag a l'interior d'aquest Tauler.

A l'arrel del site es crea el directori /adminsecret

Es canvia el propietari i el grup del directori:

<span id="page-35-2"></span>atzucac@ctf4edu:/srv/www/wordpress\$ sudo chown www–data:www–data adminsecret\_ **Figura 53 - Permisos directori /adminsecret**

Es continua creant el fitxer robots.txt i es desa l'arrel del site:
### atzucac@ctf4edu:/srv/www/wordpress\$ nano robots.txt\_

**Figura 54 - Creació robots.txt**

I aqui s'hi posa la pista de que una carpeta anomenada /adminsecret dins del site no es vol que sigui indexada.

| atzucac@ctf4edu:/srv/www/wordpress\$ sudo cat robots.txt<br>User–Agent: * |
|---------------------------------------------------------------------------|
| Disallow: /adminsecret                                                    |
| Darrera modificació: 28/12/2022 by B.                                     |
| __ _ _ _ _ _ _ _ _ _                                                      |

**Figura 55 - Contingut robots.txt**

Per tant, aquesta carpeta s'haurà de fer accessible des de la configuracio de l'Apache. S'edita el fitxer /etc/apache2/sites-available/wordpress.conf i s'afegeix la opció +Indexes per tal que es permeti el llistat de directori quan s'hi vulgui accedir:

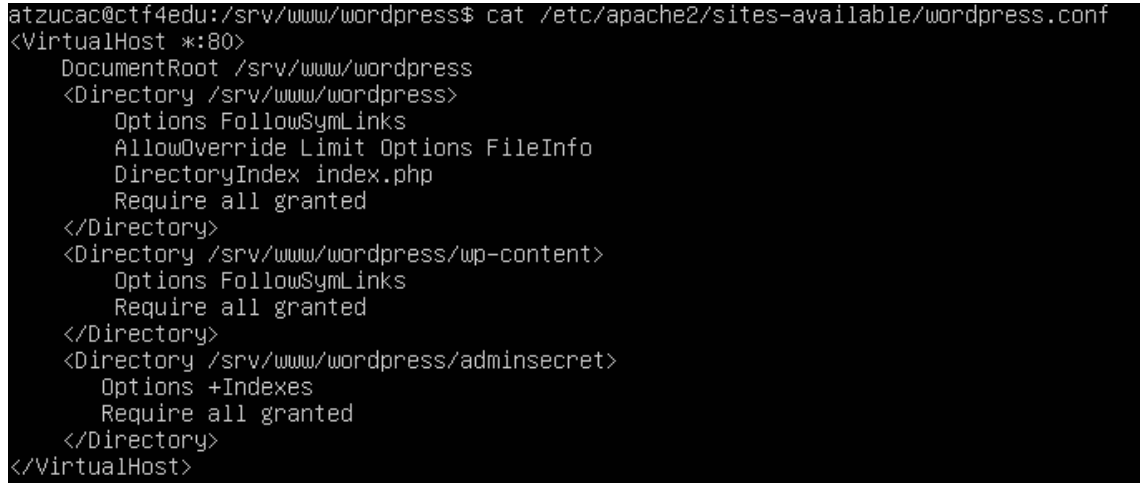

**Figura 56 - Apache permet indexació contingut directoris**

I es reinicia el servei de l'Apache:

atzucac@ctf4edu:/srv/www/wordpress\$ sudo service apache2 reload **Figura 57 - Reiniciar servei Apache**

Es crea ara un fitxer on hi ha escrites les credencials de l'usuari de WP on hi ha la flag.

atzucac@ctf4edu:/srv/www/wordpress/adminsecret\$ sudo nano tr3s0rP1r4t4.txt

### **Figura 58 - Creacio fitxer contenidor pista per flag**

atzucac@ctf4edu:/srv/www/wordpress/adminsecret\$ cat tr3s0rP1r4t4.txt ⊣o deixo aqui protegit per no oblidar–ho:

credencials WP => biel / carquinyoli

### **Figura 59 - Credencials WP**

Es xifra el fitxer amb openssl i des3 i es protegeix amb la clau (pista paquet PCAPNG):

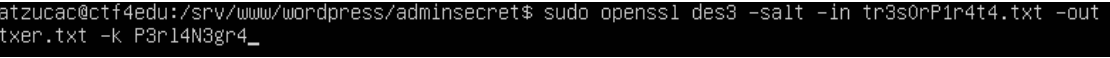

**Figura 60 - Xifratge de contenidor credencials**

Amb tot preparat, s'entra amb les credencials al site de WordPress i s'oculta la flag a la informació biogràfica del perfil de l'usuari:

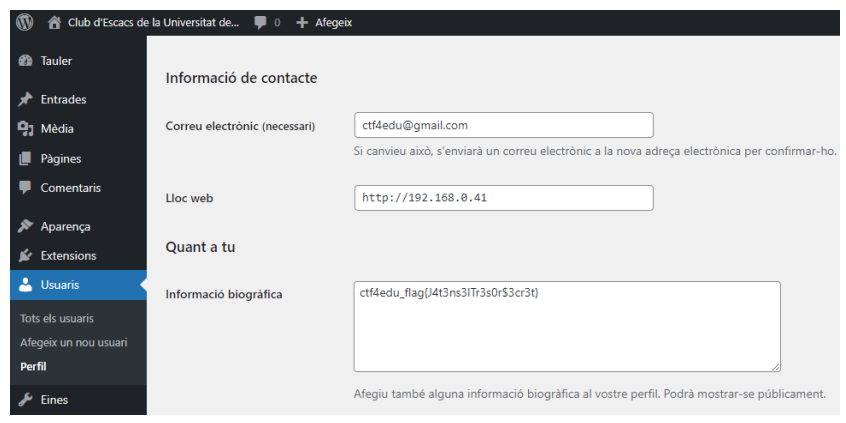

**Figura 61 - Ocultació flag al tauler WP**

4.4.1 – *Writeup* Repte 2: visió del Red Team

El codi QR apunta a l'enllaç:

<https://drive.google.com/file/d/1UjVzipZFDhErtiwV4-GI0u4qwh1gnG0c/view?usp=sharing>

Si s'hi accedeix, directament es veu la proposa de descarregar un fitxer:

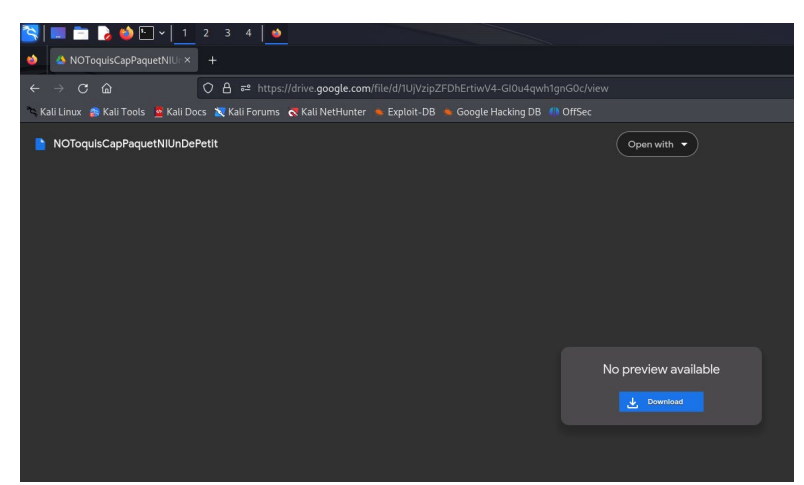

**Figura 62 - Descàrrega de PCAPNG**

Abans de descarregar-lo, es una bona idea crear una estructura de carpetes on anar desant la informació, ja que no se sap tot el que es necessitarà o es pot trobar:

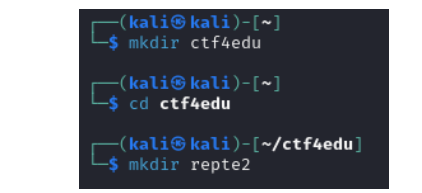

**Figura 63 - Estructura de carpetes pel repte**

I es descarrega el fitxer misteriós a la carpeta repte2

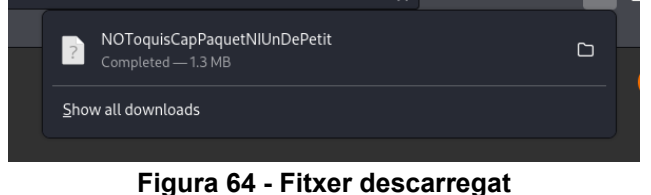

Es copia a la carpeta repte2.

Es procedeix a analitzar-lo.

Per a començar es veu que té un nom tot curiós però es comença amb la comanda file<sup>[26](#page-38-0)</sup>, per a saber quin tipus de fitxer és:

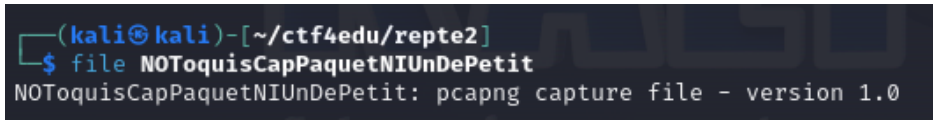

**Figura 65 - Tipus de fitxer PCAPNG**

Es veu que és un fitxer tipus pcapng<sup>[27](#page-38-1)</sup>, o sigui una traça de paquets de xarxa capturats. Per tant, l'obrim amb el Wireshark<sup>[28](#page-38-2)</sup> a veure què trobem:

> ali⊛kali)-[~**/ctf4edu/repte2**] wireshark NOToquisCapPaquetNIUnDePetit

**Figura 66 - Obertura fitxer amb Wireshark**

<span id="page-38-0"></span><sup>&</sup>lt;sup>26</sup> File command in Linux with examples  $(19/02/2021)$  | GeeksForGeeks:<br>https://www.geeksforgeeks.org/file-command-in-linux-with-examples/

<span id="page-38-1"></span><sup>&</sup>lt;sup>27</sup> PcapNG File Format (s.d) Erik Hjelmvik consultat per darrera vegada el 18/11/2023 a:<br>https://pcapng.com/

<span id="page-38-2"></span><sup>&</sup>lt;sup>28</sup> Wireshark - https://www.wireshark.org/

| $\epsilon$                                                                                                    |                                                                                                    | File Edit View Go Capture Analyze Statistics Telephony Wireless Tools Help                                                                                                    |                                                                                                    |                                                                                                    | NOToguisCapPaquetNIUnDePetit                                                                                                    |
|----------------------------------------------------------------------------------------------------|----------------------------------------------------------------------------------------------------|----------------------------------------------------------------------------------------------------|----------------------------------------------------------------------------------------------------|----------------------------------------------------------------------------------------------------|----------------------------------------------------------------------------------------------------|
| A - 4 © & - 8 & @ Q + + 0 + + = = = = = = =                                                                                                    |                                                                                                    |                                                                                                    |                                                                                                    |                                                                                                    |                                                                                                    |
| Apply a display filter <ctrl-></ctrl->                                                                                                    |                                                                                                    |                                                                                                    |                                                                                                    |                                                                                                    |                                                                                                    |
| No.<br>Time                                                                                                    | Source                                                                                                    | <b>Destination</b>                                                                                                    |                                                                                                    | Protocol Length Info                                                                                                    |                                                                                                    |
| 10.000000000                                                                                                    | 192.168.0.38                                                                                                    | 142.250.201.78                                                                                                    | <b>UDP</b>                                                                                                    | 1369 58102 - 443 Len=1327                                                                                                    |                                                                                                    |
| 2 0.020897442<br>3 0.042164867<br>4 0.043346949<br>5 0.043581332<br>6 8.843742358<br>7 0.043939899<br>8 0.089274712<br>9 3.232702310<br>10 3.232777207<br>11 3.254578769<br>12 3.254579218<br>13 3.255626797<br>14 3.277025173<br>15 3.277025520<br>16 3.277943191<br>17 3.277943372<br>18 3.278910534<br>19 3.278910711<br>20 3.279640705<br>Data (1327 bytes)<br>[Length: 1327] | 142.250.201.78<br>192.168.0.38<br>142.250.201.78<br>142.250.201.78<br>192.168.0.38<br>192.168.0.38<br>142.250.201.78<br>192.168.0.38<br>192.168.0.38<br>142.250.201.68<br>142.250.201.68<br>192.168.0.38<br>142.250.201.68<br>142.250.201.68<br>142.250.201.68<br>142.250.201.68<br>142.250.201.68<br>142.250.201.68<br>192.168.0.38<br>User Datagram Protocol, Src Port: 58102, Dst Port: 443 | 192.168.0.38<br>142.250.201.78<br>192.168.0.38<br>192.168.0.38<br>142.250.201.78<br>142.250.201.78<br>192.168.0.38<br>142.250.201.68<br>142.250.201.68<br>192.168.0.38<br>192.168.0.38<br>142.250.201.68<br>192.168.0.38<br>192.168.0.38<br>192.168.0.38<br>192.168.0.38<br>192.168.0.38<br>192.168.0.38<br>142.250.201.68<br>Internet Protocol Version 4, Src: 192.168.0.38, Dst: 142.250.201.78<br>Data: 62fb64e9238272ec60595b9ddafffe29ed70a02d847f0f312c26fde0e83a437f9851191a. | <b>UDP</b><br><b>UDP</b><br>UDP<br>UDP<br>UDP<br>UDP<br>UDP<br>UDP<br>UDP<br>UDP<br>UDP<br>UDP<br>UDP<br>UDP<br>UDP<br>UDP<br>UDP<br>UDP<br>UDP | 72 443 -- 58102 Len=30<br>74 58102 - 443 Len=32<br>$113.443 - 58182$ Len=71<br>66 443 - 58102 Len=24<br>78 58102 - 443 Len=36<br>$7358102 - 443$ Len=31<br>69 443 - 58102 Len=27<br>1399 34501 -- 443 Len=1357<br>$44634561 - 443$ Len=484<br>$77.443 - 34561$ Len=35<br>$75.443 - 34561$ Len=33<br>$7434561 - 443$ Len=32<br>$278443 - 34581$ Len=236<br>68 443 - 34501 Len=26<br>$254443 - 34581$ Len=212<br>68 443 - 34501 Len=26<br>$255443 - 34581$ Len=213<br>68 443 - 34561 Len=26<br>80 34501 - 443 Len=38<br>Frame 1: 1369 bytes on wire (10952 bits), 1369 bytes captured (10952 bits) on interface eth0, id 0<br>Ethernet II, Src: 08:00:27:cb:7e:f5 (08:00:27:cb:7e:f5), Dst: 10:62:d0:8c:c3:bd (10:62:d0:8c:c3:bd) | $N = 7$<br>c9 4e e2 f6 01 bb 05 37 1e 60 62 fb 64 e9 23 82<br>$b \cdot d \cdot \pi$<br>8828<br>72 ec 60 59 5b 9d da ff fe 29 ed 70 a0 2d 84 7f<br>8838<br>$r \cdot Y$ [). $p \cdot $<br>0f 31 2c 26 fd e0 e8 3a 43 7f 98 51 19 1a 34 b4<br>$-1.8$ : $C04$<br>8848<br>8858<br>d3 c3 d5 27 df 76 fe 54 cc fa a6 2e 92 cb 8e 46<br>confident concerns<br>a6 dc 91 16 2b 30 e6 cc 66 aa 41 ae b1 aa 38 e6<br>$\cdots + \Theta \cdots$ f $\cdot$ A $\cdots$ 8 $\cdot$<br>8868<br>AL-Wh- - 0+-u-p-<<br>6676<br>f4 5e 4c b9 57 6d 98 19 30 2b 1e 75 e6 70 e9 3c<br>91 fc 94 e8 17 e8 b8 7f 3c cd 5d 60 cc 46 59 88<br>$\cdots \cdots \cdots \leftarrow \cdots \mathsf{FP}$<br>6686<br>b6 c4 60 1d d8 f7 10 6a 42 d6 07 c6 9d 7d b5 29<br>8898<br>89 7e 4b 33 02 f7 5b 27 71 df a6 97 6d d7 e4 46<br>$-K3 \cdot$ f' $a \cdot \cdot \cdot m \cdot \cdot F$<br>00a0<br>(Phillips and the<br>66b6<br>df 58 27 0c 55 9a 4c c5 a1 d9 bd ac 27 ef bf 15<br>$\cdots$ af $\cdots$ $\cdots$ S, o"><br>BBcB<br>f9 19 9e 71 46 95 7d a8 e2 fb 88 53 2c 6f 22 3e<br>$\cdots$ -M $\cdots$ $\Box$ $\cdots$ / $\cdots$ $\top$ * $\cdots$ O<br><b>88d8</b><br>94 d9 fe 7e 4d 85 cd c7 1b 2f df 54 2a 86 51 66<br>BBeB<br>87 d9 fd 1b 98 fd 93 f3 d3 97 86 84 6d 22 cc ce<br>and a series of the committee<br>48 f4 b6 91 a8 3e a1 c8 f1 9e d0 a0 b3 31 96 64<br>$H_1, , S_1, , S_n$<br><b>8818</b><br>$\cdots$ D $\cdots$ + H $\cdots$ + X + Z + / $^*$<br>8188<br>ac f6 44 8d 8b f2 48 81 fd d4 58 aa 5a 86 2f 2a<br>$$ ^8. $$ SF $q \cdot 8 - n \cdot N$<br>f7 83 5e 38 c9 10 53 46 67 07 40 93 23 ab 96 4e<br>0110<br>$-84$ 21<br>8128<br>f9 4e 81 e2 8e 85 a4 2a cf 8f d4 3a ca 8b 32 7c<br>$0 \cdot \cdot \cdot \cdot 0 \cdot \% \cdot \cdot \cdot \cdot C \cdot $<br>51 ab 94 98 97 44 cf 25 cc a3 be 63 cf 5f 9d 2a<br>8138<br>$X \wedge \cdots \wedge \mathsf{DH} \wedge \cdots \wedge \mathsf{Sh} \wedge \mathsf{Sh}$<br>8148<br>5c 5e b3 f8 c9 70 48 12 73 f7 ff 99 66 ee 39 b3<br>8158<br>6c d8 67 a7 b8 f3 83 ba 89 51 0e bf e3 66 ab a2<br><b>Lacence Counter</b> |
|                                                                                                    |                                                                                                    |                                                                                                    |                                                                                                    |                                                                                                    | ferring Dv-6-1".<br>66 65 95 c8 ea 9a 8c 53 44 76 f3 36 b2 93 22 b9<br>8168<br>$-3 - C - V$ ) $D - \cdots Z3 -$<br>14 4a 9d 43 95 1c 56 29 70 fe 15 9a 9e 5a 33 d8<br>8178<br>0180<br>d6 5e fc e6 bf a0 92 d1 08 94 ac c3 ac a8 78 40<br>. A <u>x</u> ii                                                                                                    |
| <b>C</b> Data (data.data), 1.327 bytes                                                                                                    |                                                                                                    |                                                                                                    |                                                                                                    |                                                                                                    | Packets: 1267 · Displayed: 1267 (100.0%)                                                                                                    |

**Figura 67 - Fitxer PCAPNG obert amb Wireshark**

Es recorre una mica el fitxer però hi ha molts paquets i tampoc se sap el que s'està cercant. De cop i volta, cal adonar-se del nom del fitxer:

NoToquisCapPaquetNIUndePetit.

Hi ha lletres en majúscula, que si s'agafen totes soles, s'obté: NOTCPNIUDP

I si és una pista? El missatge està dient que no s'ha de cercar ni en paquets TCP ni tampoc en UDP? S'estableix el filtre i es restringeix que aquests paquets no apareguin. EL WireShark entre moltes altres funcions, permet aplicar filtres:

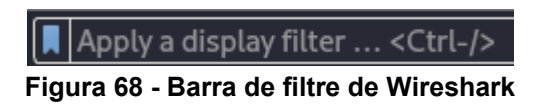

S'aplica el filtre amb la sintaxi correcta:

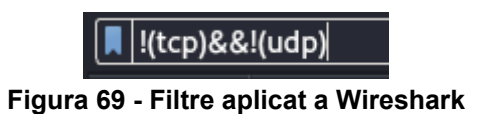

I es veu això:

| File Edit View Go Capture Analyze Statistics Telephony Wireless Tools Help                                                                                                    |                                                                                                    |
|----------------------------------------------------------------------------------------------------|----------------------------------------------------------------------------------------------------|
| □ 4 ◎ □ ■ 图 ◎ ○ ← → ○ ← → ■ ■ □ □ □ 皿                                                                                                    |                                                                                                    |
|                                                                                                    |                                                                                                    |
| M !(tcp)&&!(udp)                                                                                                    |                                                                                                    |
| No.<br>Time<br>Source<br>Destination                                                                                                    | Protocol Length Info                                                                                                    |
| 1162 9.568495854<br>192.168.0.38<br>192.168.0.10                                                                                                    | <b>ICMP</b><br>114 Echo (ping) request id=0x89bc, seq=1/256, ttl=64 (no response found!)                                                                                                    |
| 1212 10.568812250 192.168.0.38<br>192.168.0.10                                                                                                    | ICMP<br>114 Echo (ping) request id=0x89bc, seq=2/512, ttl=64 (no response found!)                                                                                                    |
| 1214 11.569492663 192.168.0.38<br>192.168.0.10                                                                                                    | ICMP<br>114 Echo (ping) request id=0x89bc, seq=3/768, ttl=64 (no response found!)                                                                                                    |
| 1215 12.570336439 192.168.0.38<br>192.168.0.10                                                                                                    | 114 Echo (ping) request id=0x89bc, seq=4/1024, ttl=64 (no response found!)<br><b>TCMP</b><br><b>TCMP</b>                                                                                                    |
| 1216 13.571702780 192.168.0.38<br>192.168.0.10<br>1217 14.774060915 08:00:27:ch:7e:f5<br>6c:f0:49:00:3a:e7                                                                                                    | 114 Echo (ping) request id=0x89bc, seq=5/1280, ttl=64 (no response found!)<br>42 Who has 192.168.0.10? Tell 192.168.0.38<br>ARP                                                                                                    |
| 1218 14.774255777 6c:f0:49:00:3a:e7<br>08:00:27:cb:7e:f5                                                                                                    | 60 192.168.0.10 is at 6c:f0:49:00:3a:e7<br>ARP                                                                                                    |
| 1220 19.415217181 192.168.0.1<br>224.0.0.1                                                                                                    | 60 Membership Ouerv, general<br>IGMPv2                                                                                                    |
| 1221 19.415217704 192.168.0.1<br>224.0.0.1                                                                                                    | 60 Membership Query, general<br>IGMPv3                                                                                                    |
| 1250 21.930491512 192.168.0.10<br>224.0.0.251                                                                                                    | IGMPv2<br>60 Membership Report group 224.0.0.251                                                                                                    |
| 239.255.255.250<br>1267 25.430061769 192.168.0.10                                                                                                    | IGMPv2<br>60 Membership Report group 239.255.255.250                                                                                                    |
|                                                                                                    |                                                                                                    |
| Frame 1162: 114 bytes on wire (912 bits), 114 bytes captured (912 bits) on interface eth0, id 0<br>Ethernet II, Src: 08:00:27:cb:7e:f5 (08:00:27:cb:7e:f5), Dst: 6c:f0:49:00:3a:e7 (6c:f0:49:00:3a:e7)<br>Internet Protocol Version 4, Src: 192.168.0.38, Dst: 192.168.0.10<br>Internet Control Message Protocol | 6c f0 49 00 3a e7 08 00 27 cb 7e f5 08 00 45 00<br>1.1::E<br>0000<br>00 64 f0 51 00 00 40 01 08 c7 c0 a8 00 26 c0 a8<br>$d \cdot 0 \cdot \theta$ . $8$<br>0010<br>0020 00 0a 08 00 b4 31 89 bc 00 01 50 65 72 20 64 65<br>$\cdots$ 1. Per de<br>73 63 6f 64 69 66 69 63 61 72 20 65 6c 20 66 69<br>0030<br>scodific ar el fi<br>74 78 65 72 20 63 61 6c 20 6d 6f 6c 74 61 20 44<br>txer cal molta D<br>0040<br>45 53 54 52 45 53 61 20 69 20 74 65 6e 69 72 20<br>ESTRESa i tenir<br>0050<br>6c 61 20 63 6c 61 75 20 50 33 72 6c 34 4e 33 67<br>0060<br>la clau P3rl4N3q<br>0070 72 34<br>r4 |
| • E NOToquisCapPaquetNIUnDePetit                                                                                                    | Packets: 1267 - Displayed: 11 (0.9%)                                                                                                    |

**Figura 70 - Wireshark amb paquets filtrats**

Cal fixar-se en els paquets ICMP, a la part inferior dreta de la pantalla:

| 1 I :            | リューティ・ピー   |
|------------------|------------|
|                  |            |
|                  | 1 . Per de |
| scodific         | ar el fi   |
| txer cal molta D |            |
| ESTRESa i tenir  |            |
| la clau -        | P3rl4N3g   |
|                  |            |

**Figura 71 - Missatge ocult en paquet**

### "Per descofiicar el fitxer cal molta DESTRESa i tenir la clau P3rl4N3gr4"

No se sap encara què significa però millor que es desi en un fitxer a la carpeta del repte:

**Figura 72 - Desar la pista en un fitxer de text**

Arribats a aquest punt, potser seria una bona idea tornar a la fase d'enumeració, i

analitzar més profundament tot aquest sistema objectiu per veure què més es pot descobrir.

S'inicia un escaneig més profund amb Nmap i per si ens cal fer posteriors consultes, es desa a la nostra carpeta de treball. Així doncs, crearem una carpeta anomenada nmap.

I s'executa Nmap amb els següents tags<sup>[29](#page-40-0)</sup> a tota la VLAN que ja teníem del repte anterior:

<span id="page-40-0"></span><sup>&</sup>lt;sup>29</sup> Nmap Cheat Sheet 2023: All the Commands, Flags & Switches | Nathan House (26/10/2023) accessible a:<https://www.stationx.net/nmap-cheat-sheet/>

| ├─(kali⊛kali)-[~/ctf4edu/repte2]                                   |  |
|--------------------------------------------------------------------|--|
| $\frac{1}{2}$ \$ nmap -sV -oN nmap/objectiu 192.168.0.0/24         |  |
| Starting Nmap 7.94SVN ( https://nmap.org ) at 2023-12-03 15:48 EST |  |
|                                                                    |  |

**Figura 73 - Nmap escaneig verificar màquina-objectiu**

**-sV**: Intenta determinar la versió dels serveis que es troben executant-se a cada port **-oN**: Desa el resultat a un fitxer

I s' obté que la nostra màquina-objectiu té la IP 192.168.0.41.

| OpenSSH 8.9p1 Ubuntu 3ubuntu0.4 (Ubuntu Linux; protocol 2.0) |
|--------------------------------------------------------------|
|                                                              |
|                                                              |
|                                                              |
|                                                              |

**Figura 74 - Resultats Nmap**

Ara que ja està clar, es llança un altre Nmap però contra la màquina-objectiu amb els següents tags:

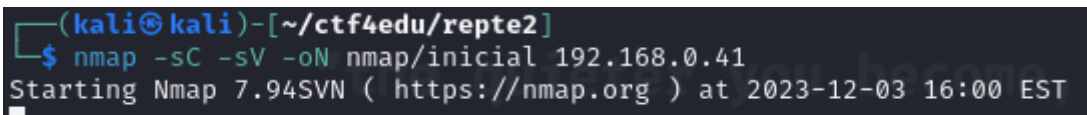

**Figura 75 - Nmap profund contra màquina-objectiu** 

-sC: Executa l'escaneig amb els scripts NSE[30](#page-41-0) per defecte.

Els scripts que es troben recollits a la NSE els poden fer i compartir els usuaris i permeten fer una millor descoberta dels ports, de les versions, detecció de vulnerabilitats, etc.

Quan acaba l'Nmap es consulta el resultat:

<span id="page-41-0"></span><sup>&</sup>lt;sup>30</sup> Nmap Scripting Engine (NSE) | (s.d) Nmap.org accessible a: [https://nmap.org/book/man](https://nmap.org/book/man-nse.html)[nse.html](https://nmap.org/book/man-nse.html) 

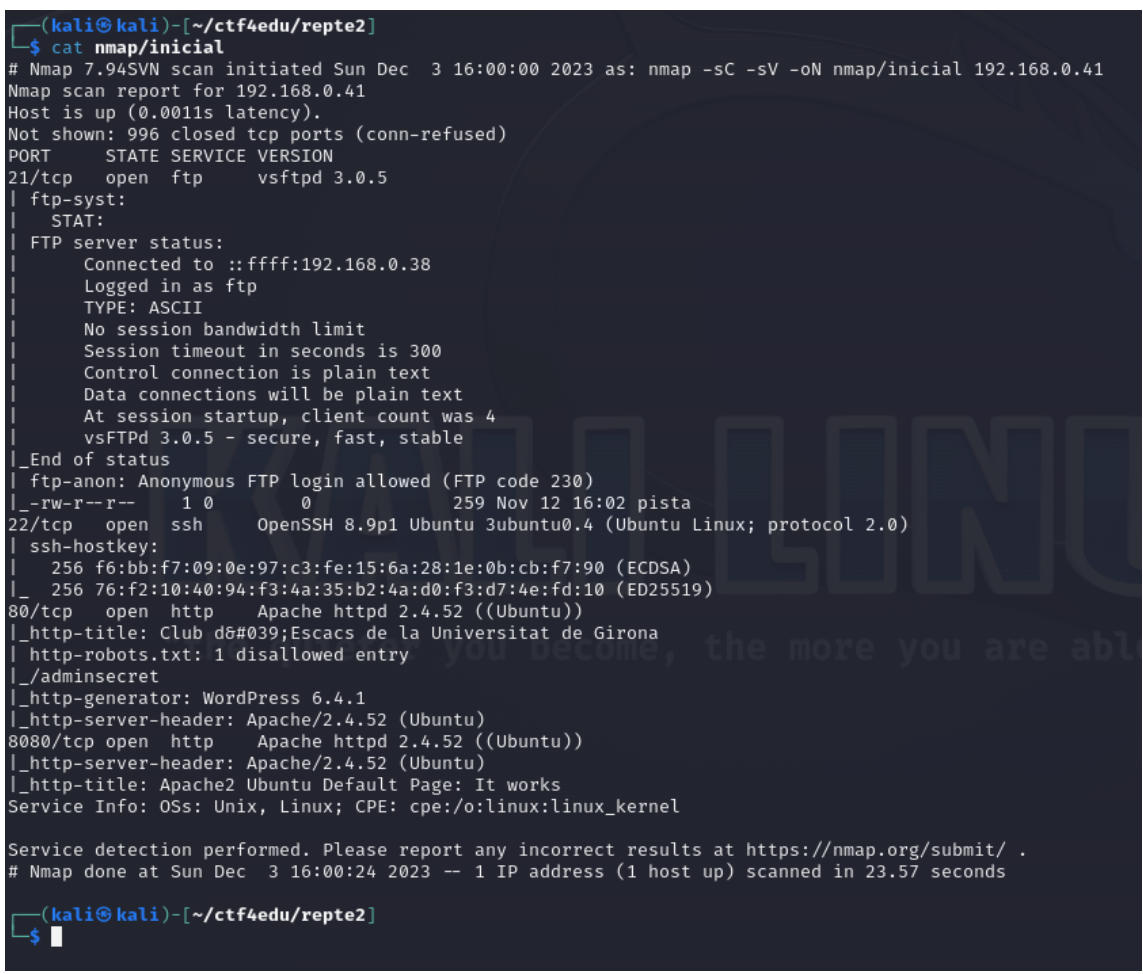

**Figura 76 - Resultats Nmap màquina-objectiu**

Es proposa crear un document per anar prenent notes del que s'ha fet, del que es va descobrint o de possibles hipòtesis o accions a executar.

Per tant, es creea el document pentesting.txt i s'hi afegeix la @IP de la màquinaobjectiu i els ports oberts que ha trobat Nmap: 21, 22, 80, 8080.

Si s'obre un navegador i anem a la pàgina 192.168.0.41 (per defecte el port 80):

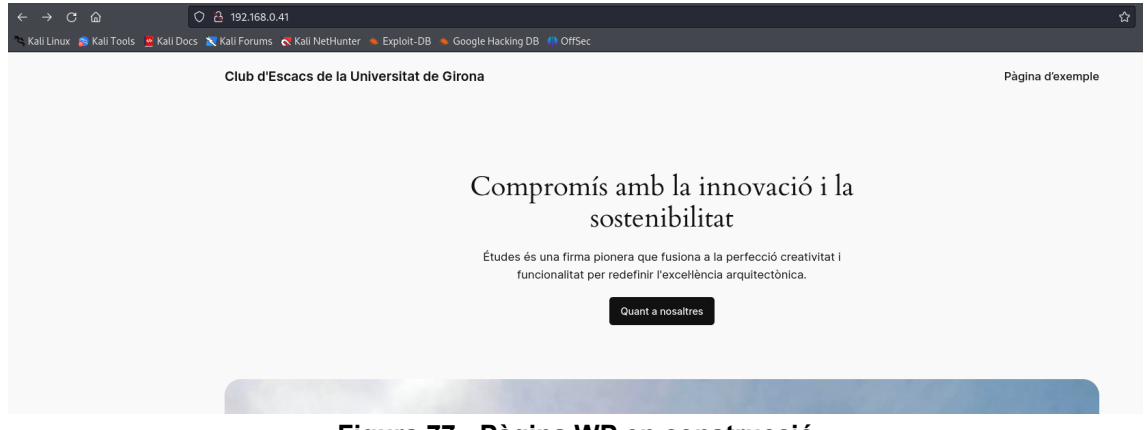

**Figura 77 - Pàgina WP en construcció**

Sembla una pàgina totalment de prova, com en construcció. De tota manera, si s'és observador i es va baixant per la pàgina, s'arriba un moment que es troba:

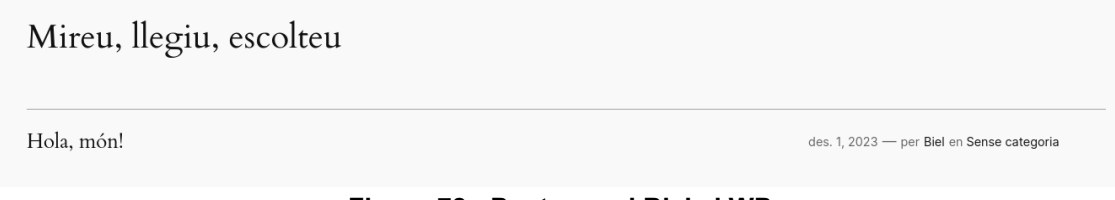

**Figura 78 - Post usuari Biel al WP**

Hi ha un misssatge de prova fet per un usuari anomenat Biel. Aquesta dada s'anota al nostre fitxer de pentesting.

Per a obtenir més informació d'un site, podem usar l'eina Nikto<sup>[31](#page-43-0)</sup>:

-h: especifica un determinat host

Usem la comanda tee<sup>[32](#page-43-1)</sup> per a desar el resultat de Nikto en un fitxer.

| ┌─(kali⊛kali)-[~ <b>/ctf4edu/repte2</b> ]<br>5 nikto -h "http://192.168.0.41/"   tee nikto.log<br>- Nikto v2.5.0 |                             |  |  |  |
|----------------------------------------------------------------------------------------------------|-----------------------------|--|--|--|
| + Target IP:                                                                                                    | 192.168.0.41                |  |  |  |
| + Target Hostname:                                                                                               | 192.168.0.41                |  |  |  |
| + Target Port:                                                                                                   | 80                          |  |  |  |
| + Start Time:                                                                                                    | 2023-12-03 16:43:25 (GMT-5) |  |  |  |
|                                                                                                    |                             |  |  |  |

**Figura 79 - Nikto contra site WP**

També es pot obtenir molta informació de l'estructura de directoris d'un site mitjançant força bruta. A tal efecte es pot fer servir una de les potents eines que hi ha per a fer anàlisi de llocs web, com ara Gobuster<sup>[33](#page-43-2)</sup>, Dirbuster<sup>[34](#page-43-3)</sup>, Dirb<sup>35</sup>, etc.

S' utilitza Gobuster perquè tot i no disposar d' interfície gràfica, és una eina més ràpida[36](#page-43-5) que Dirbuster o Dirb.

Es pot llençar les dues eines en paral·lel per obtenir més informació, si es vol.

<span id="page-43-0"></span> $31$  Nikto 2.5 | Cirt.net accessible a: <u>https://cirt.net/Nikto2</u> Consultat per darrera vega el 3/12/2023<br><sup>32</sup> Tee https://www.geeksforgeeks.org/tee-command-linux-example/

<span id="page-43-2"></span><span id="page-43-1"></span><sup>&</sup>lt;sup>33</sup> Gobuster (s.d.) accessible a:<https://www.kali.org/tools/gobuster/> Consultat per darrera vega el 3/12/2023

<span id="page-43-3"></span><sup>&</sup>lt;sup>34</sup> Dirbuster (s.d.) accessible a:<https://www.kali.org/tools/dirbuster/> Consultat per darrera vega el 3/12/2023

<span id="page-43-4"></span><sup>&</sup>lt;sup>35</sup> Dirb (s.d.) accessible a: <https://www.kali.org/tools/dirb/> Consultat per darrera vega el 3/12/2023

<span id="page-43-5"></span><sup>&</sup>lt;sup>36</sup>Gobuster full tutorial from noob to pro Updated 2023 | TechYRich (s.d.) accessible a: <https://techyrick.com/gobuster-full-tutorial/>

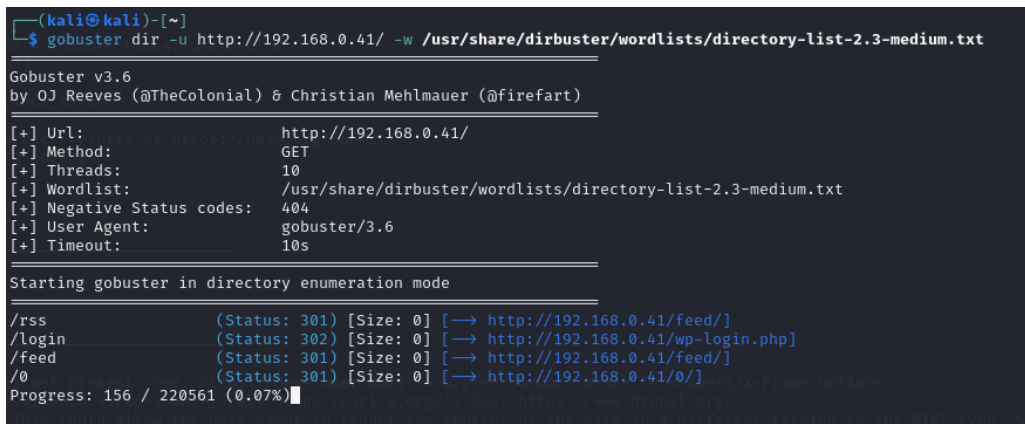

**Figura 80 - Gobuster contra site WP**

Els tags<sup>[37](#page-44-0)</sup> que s'han fet servir a Gobuster:

Dir: Modalitat d'atac de força bruta a Directoris

-w: *Wordlist* o diccionari de potencials noms de directoris i fitxers per l'atac

-u: URL objectiu

Aquest processos són lents però mentre no finalitzen ja mostren resultats parcials que permeten seguir amb la investigació.

Cal fixar-se en el resultat de Nikto i ens indica que hi ha entrades que poden ser consultades manualment al fitxer robots.txt. Aquest fitxer (robots.txt) s'ha usat tradicionalment per excloure directoris del site que no es vol que els bots del motors de cerca els indexin.

**Figura 81 - Nikto troba robots.txt**

Així doncs, es fa una ullada a aquest fitxer.

S'obre el navegador:

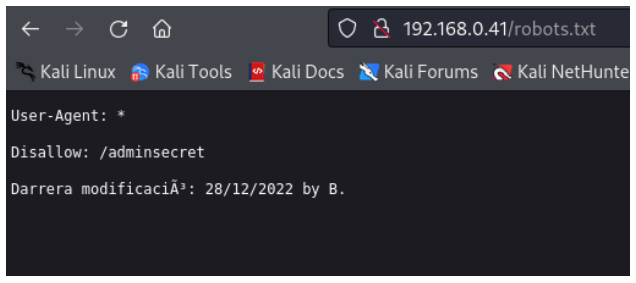

**Figura 82 - Contingut robots.txt**

<span id="page-44-0"></span><sup>&</sup>lt;sup>37</sup> Gobuster Cheat Sheet | Matthew Hard (25/10/2023) accessible a: <https://matthewhard.com/gobuster-cheat-sheet>

El propi Nikto ja havia informat també de la existencia d'un directori anomenat /adminsecret però ara es troba una evidencia d'intent d'exclusió al fitxer robots.txt. A més, una possible hipòtesi és que aquest "B." que indica que va fer una modificació pot ser el Biel que s'ha trobat anteriorment. Una hipotesi més i tota la informació trobada que es pot posar al fitxer de pentesting.

Es procedeix a investigar aquest directori que s'ha detectat:

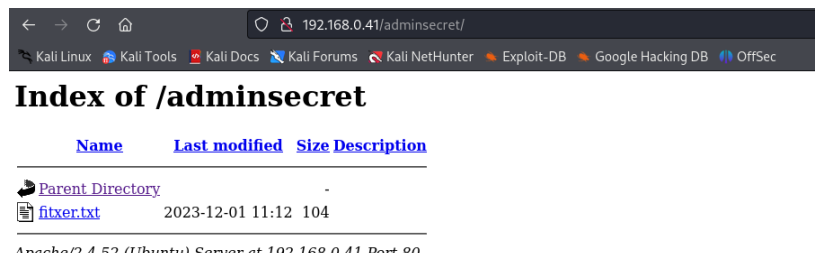

Apache/2.4.52 (Ubuntu) Server at 192.168.0.41 Port 80

**Figura 83 - Contingut /adminsecret**

Aquest directori permet llistar el contingut i es troba un altre fitxer que es pot copiar a l'equip atacant per analitzar-lo:

|            | Length: 104 [text/plain]<br>Saving to: 'fitxer.txt' | $\Box$ (kali <sup>3</sup> kali)-[~ <b>/ctf4edu/repte2</b> ]<br>$\Box$ \$ wget 192.168.0.41/adminsecret/fitxer.txt<br>Connecting to 192.168.0.41:80  connected.<br>HTTP request sent, awaiting response 200 OK | --2023-12-03 17:24:38-- http://192.168.0.41/adminsecret/fitxer.txt |  |
|------------|-----------------------------------------------------|----------------------------------------------------------------------------------------------------|--------------------------------------------------------------------|--|
| fitxer.txt |                                                     |                                                                                                    | $100%$ $\equiv$                                                    |  |
|            |                                                     | 2023-12-03 17:24:38 (9.74 MB/s) - 'fitxer.txt' saved [104/104]                                                                                                    |                                                                    |  |
|            |                                                     |                                                                                                    |                                                                    |  |

**Figura 84 - Copia fitxer trobat /adminsecret**

I ara, es va a investigar aquest fitxer.txt. Es comença per comprovar quin tipus de fitxer es (no es bona idea refiar-se de les extensions):

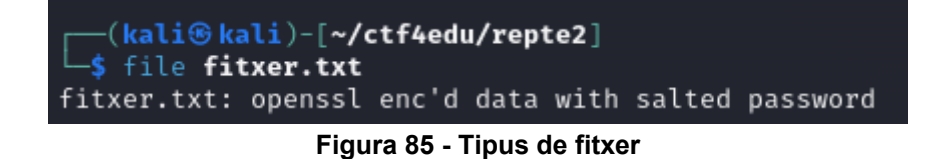

Efectivament, el que es deia. No és un fitxer de text pla sinó un fitxer encriptat amb openssl i password.

Recordant els detalls, analitzant el paquet PCAPNG s'havia trobat una mena de pista i un password...potser es podria intentar fer-ho servir per accedir a desencriptar aquest fitxer.

Es recupera la pista, que deia:

## "Per descofiicar el fitxer cal molta DESTRESa i tenir la clau P3rl4N3gr4"

Abans ha funcionat la tècnica de tenir els ulls molt oberts i no deixar escapar cap detall. Aquestes paraules majúscules de la pista DESTRES criden l'atenció. I si es tracta del sistema d'encriptació DES3[38](#page-46-0)?

Es pot comprovar desencriptant amb openssl<sup>[39](#page-46-1)</sup>, des3 com a mètode de xifratge i el password o clau obtinguts a l'anàlisi del PCAPNG:

| (kali⊕kali)-[ <b>~/ctf4edu/repte2</b> ]<br>-\$ openssl des3 -d -salt -in <b>fitxer.txt</b> -out fitxerpla -k P3rl4N3gr4 |  |
|----------------------------------------------------------------------------------------------------|--|
|                                                                                                    |  |
| *** WARNING : deprecated key derivation used.<br>Using -iter or -pbkdf2 would be better.                                |  |
|                                                                                                    |  |

**Figura 86 - Desencriptar amb OpenSSl el fitxer**

Tot seguit, es veu que ha funcionat i es llegeix el contingut de fitxerpla:

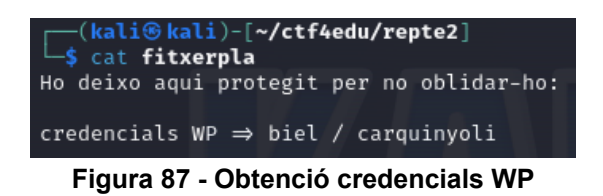

Un cop trobades les credencials del WordPress, es poden usar per entrar al site:

| $\leftarrow$ $\rightarrow$ $\sigma$ $\omega$ | O & + 192.168.0.41/wp-login.php<br>Kali Linux 8 Kali Tools E Kali Docs & Kali Forums K Kali NetHunter & Exploit-DB & Google Hacking DB (1) OffSec |                                                      |
|----------------------------------------------|----------------------------------------------------------------------------------------------------|------------------------------------------------------|
|                                              |                                                                                                    |                                                      |
|                                              |                                                                                                    |                                                      |
|                                              |                                                                                                    | Nom d'usuari o adreça electrònica                    |
|                                              |                                                                                                    | biel                                                 |
|                                              |                                                                                                    | Contraserya<br>carquinyoli<br>96                     |
|                                              |                                                                                                    | Recorda'm<br>Entra                                   |
|                                              |                                                                                                    | Heu perdut la contrasenya?                           |
|                                              |                                                                                                    | + Vés a Club d'Escacs de la Universitat de<br>Girona |
|                                              |                                                                                                    | c.<br>Català<br>Camria<br>$\checkmark$               |

**Figura 88 - Login WP amb credencials**

Efectivament, les credencials son correctes.

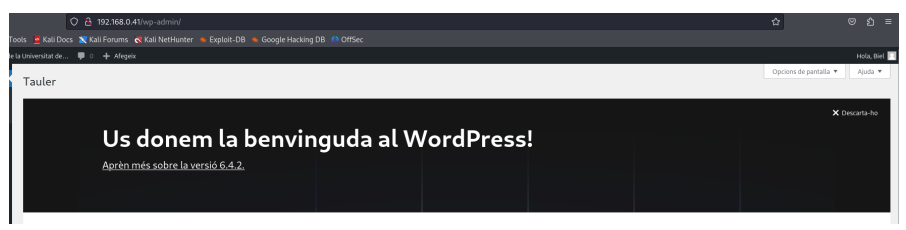

**Figura 89 - Accés al WP**

<span id="page-46-1"></span><span id="page-46-0"></span><sup>&</sup>lt;sup>38</sup> Triple DES | Wikipedia (17/10/2023) accessible a: https://en.wikipedia.org/wiki/Triple\_DES<br><sup>39</sup>OpenSSL Cheat Sheet | Albertx accessible a: https://cheatography.com/albertx/cheat[sheets/openssl/](https://cheatography.com/albertx/cheat-sheets/openssl/) 

Anant a l'apartat d'usuaris, i accedint al perfil de l'usuari Biel, es pot trobar la *flag:*

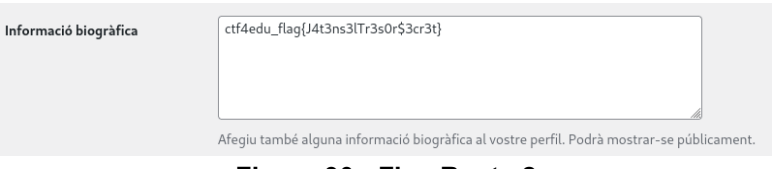

**Figura 90 - Flag Repte 2**

4.5 – Repte 3: *Site* PHP i MySQL vulnerable a Injecció SQL

Com que ja es té el WordPress del repte2 configurat al port 80 (per defecte), s'ha d'afegir un altre port on el servei d'Apache pugui escoltar per al nou site que es desenvoluparà per aquest repte d'injecció SQL.

Es comença editant el fitxer de configuració de l'Apache que es troba a /etc/apache2/ports.conf:

**Figura 91 - Configuració ports.conf Apache**

I s'hi afegeix que també escolti pel port 8080 (*Listen 8080*) :

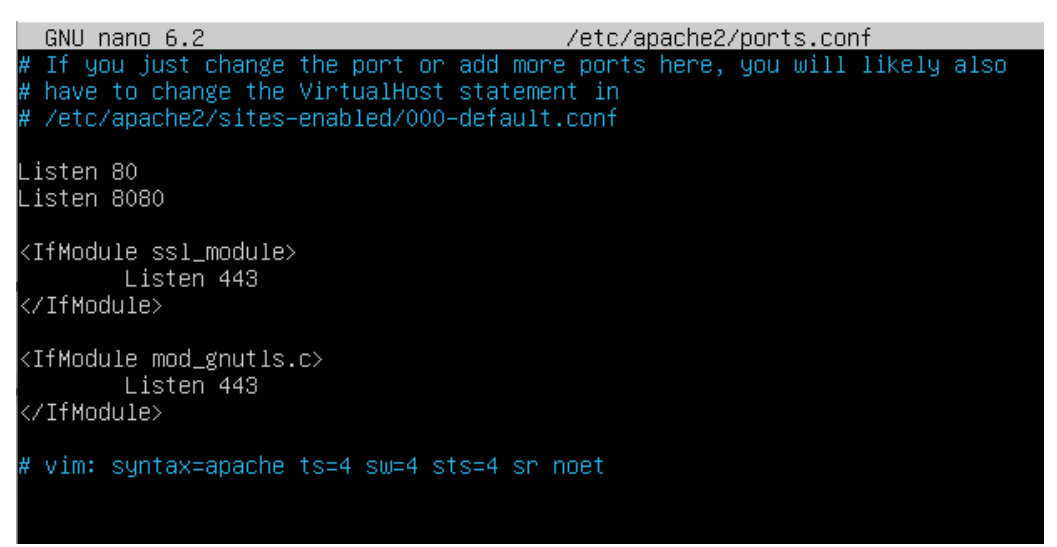

**Figura 92 - Contingut ports.conf Apache**

Cal crear el directori on hi haurà tota la estructura del *site*:

### atzucac@ctf4edu:/\$ sudo mkdir /var/www/c3ntr3d3v4c1n4c10

### **Figura 93 - Creació directori Site PhP**

Cal modificar els permisos d'aquesta nova carpeta:

|atzucac@ctf4edu:/\$ sudo chown –R atzucac:atzucac /var/www/c3ntr3d3v4c1n4c1O/ **Figura 94 - Canvi permisos carpeta Site**

Cal crear el fitxer de configuració dels sites disponibles a l'Apache:

```
atzucac@ctf4edu:/var/www$ sudo nano /etc/apache2/sites–available/c3ntr3d3v4c1n4c10.conf_
```
### **Figura 95 - Configuració del Site per Apache**

I es configura el *site* amb els paràmetres:

**Figura 96 - Contingut c3ntr3d3v4c1n4c10.conf**

Ara cal habilitar el host:

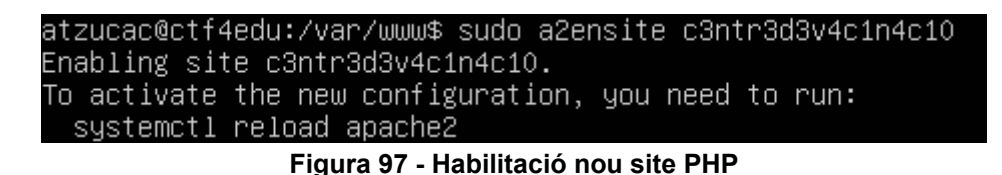

Tot seguit, cal activar la nova configuració:

```
atzucac@ctf4edu:/var/www$ sudo systemctl reload apache2
               Figura 98 - Reiniciar servei Apache
```
Cal copiar tota la estructura del site a la carpeta corresponent:

```
(kali<sup>®</sup>kali)-[~/ctf4edu/repte3/site]
Scp *.* atzucac@192.168.0.41:/var/www/c3ntr3d3v4c1n4c10=
atzucac@192.168.0.41's password:
autenticador.php
connexio.php
estils.css
index.php
tauler.php
```
**Figura 99 - Copia del contingut a la carpeta del Site PHP**

A continuació cal crear la base de dades i la taula usuaris:

atzucac@ctf4edu:~\$ sudo mysql **Figura 100 - Connexió a MySQL**

mysql> CREATE DATABASE ctf4edu; Query OK, 1 row affected (0.02 sec)

**Figura 101 - Creació BdD site PHP**

Es crea un usuari **usuariweb** i se li assignen permisos complets sobre la base de dades ctf4edu

mysql> CREATE USER 'usuariweb'@'%' IDENTIFIED BY '4tz1c4c\$1p3rS3cr3t';<br>Query OK, O rows affected (0.03 sec)

**Figura 102 - Creació usuariweb BdD**

mysql> GRANT ALL ON ctf4edu.\* TO 'usuariweb'@'%'; Query OK, O rows affected (0.01 sec)

**Figura 103 - Permisos usuariweb BdD**

Tot seguit, cal sortir de mysql per tornar-hi a entrar amb les credencials d'usuariweb:

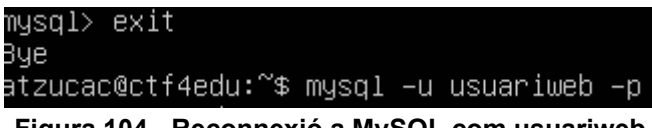

**Figura 104 - Reconnexió a MySQL com usuariweb**

Cal crear la taula d'usuaris que es farà servir:

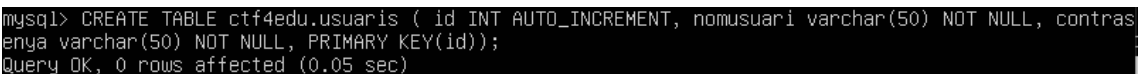

**Figura 105 - Creació taula usuaris a MySQL**

Cal afegir algun valor a la taula d'usuaris

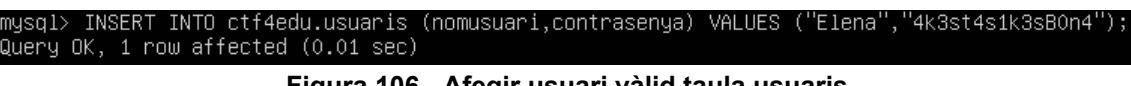

**Figura 106 - Afegir usuari vàlid taula usuaris**

Finalment, cal comprovar el funcionament de la pàgina del site i es donarà el repte per configurat:

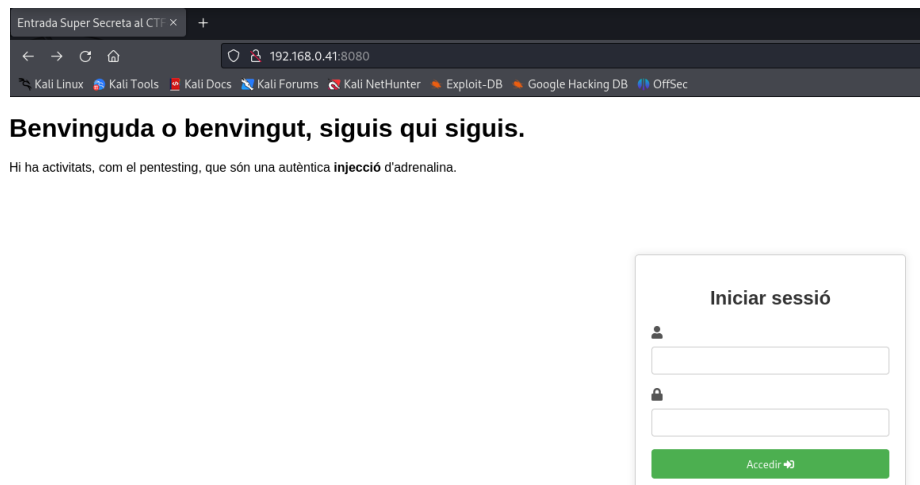

**Figura 107 - Comprovació funcionament Login Site PHP**

### 4.5.1 – *Writeup* Repte 3: visió del Red Team

Es recomanable començar creant una estructura de carpetes que permeti anar emmagatzemant la informació obtinguda o possibles fitxers i carpetes a estudiar. En aquest cas, es crea la carpeta repte3 dins de la carpeta ctf4edu.

Cal començar per descobrir la IP de la màquina-objectiu, ja que pot anar canviant. Així doncs, com que es coneix la xarxa on es troba, es crea la carpeta nmap i es llança un escaneig Nmap per a descobrir la seva IP desant el resultat al fitxer nmap/objectiu.

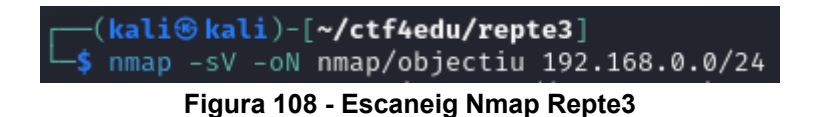

Un cop finalitza, es pot observar que en aquest cas la màquina-objectiu té la IP 192.168.0.32 (cal recordar pel context de la història que és un equip Ubuntu)

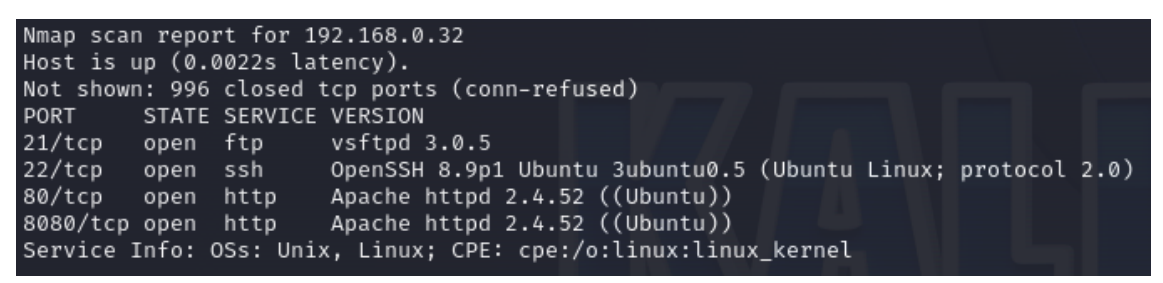

**Figura 109 - Resultat Nmap Repte3**

Cal notar que hi ha un servei web al port 8080 i que es pot procedir a investigar.

Per tant, es pot obrir un navegador web i accedir-hi a veure de què es tracta.

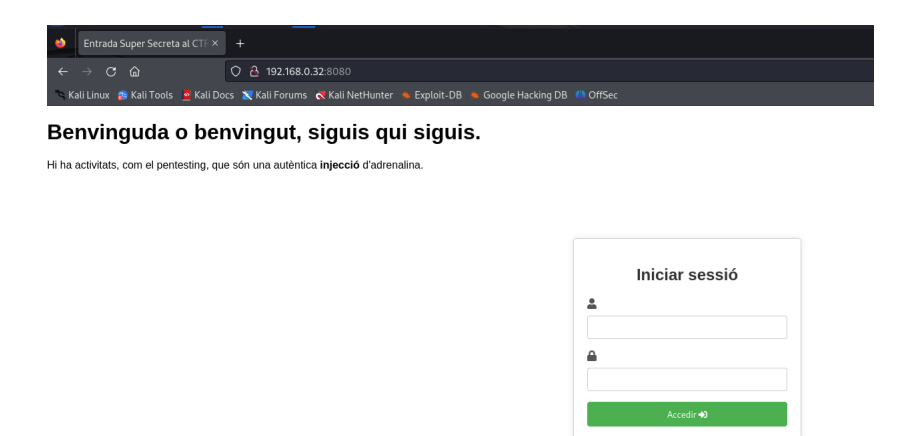

**Figura 110 - Login Page PHP Repte3**

A la pàgina d'identificació, es demana usuari i contrasenya. Es pot comprovar que cap de les més habituals (tipus admin – admin, admin – 1234, o bé altres combinacions no funcionen).

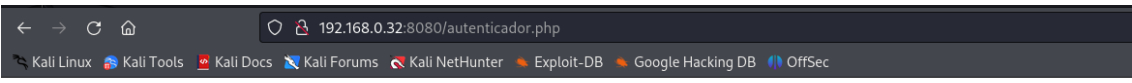

SELECT \* FROM usuaris WHERE nomusuari='admin' AND contrasenya='admin'

# Autenticació fallida. Comprova les credencials introduïdes.

### **Figura 111 - Pàgina error - Autenticació Fallida Repte3**

Aqui cal notar que de forma descuidada es mostra com es formula la consula a la base de dades.

Tornant a la pàgina d'identificació, és fàcil observar la pista "**injecció**" que evoca a utilitzar un atac d'injecció SQL (SQL Injection) per mirar d'accedir sense conèixer les credencials.

Un bon recurs pot ser conèixer o consultar diferents tipus de *payloads[40](#page-51-0)* a utilitzar en injecció d'SQL, per utilitzar en diferents casos i per a diferents bases de dades.

En aquest cas concret, que es coneix com es llança la consulta per a validar les credencials, es pot usar un atac del tipus *Boolean-based (content-based) Blind SQLi[41](#page-51-1)* és a dir, un atac d'injecció SQL cec basat en booleans.

Analitzant la consulta, es veu que es valida per separat el nom d'usuari i la contrasenya, i que òbviament coincideixin amb els que s'han introduit als camps corresponents.

Per coneixement de les taules de veritat de l'àlgebra de Boole, una igualtat del tipus "1 = 1" sempre retornarà CERT.

Aprofitant tot això, es pot intentar fer una càrrega (*payload*) d'injecció SQL que forci a la consulta a retornar CERT, fet que seria el mateix resultat de validar que usuari i contrasenya coincideixen amb els valors del registre de la base de dades.

Per a poder-ho aconseguir, cal analitzar adequadament la sintaxi de la consulta i veure que els valors dels paràmetres nomusuari i contrasenya es troben tancats entre cometes simples (').

També cal saber com "anul·lar" la validació de la contrasenya i aprofitant que es valida cada paràmetre per separat, podem afegir el simbol de comentari de la base dades (que no es coneix quina és ara per ara però fent una consulta al repositori de payloads, es factible fer-ho per assaig – error).

Així doncs, si es modifica adequadament el valor introduït en el camp nomusuari per afegir una cometa simple de tancament, una expressió lògica que retorni sempre cert i

<span id="page-51-1"></span><span id="page-51-0"></span><sup>40</sup> <https://github.com/payloadbox/sql-injection-payload-list>41 https://owasp.org/www-community/attacks/Blind\_SQL\_Injection

el símbol de comentari per tal que anul·li la validació del camp contrasenya, es podrà accedir sense conèixer les credencials.

Ràpidament es pot arribar a:

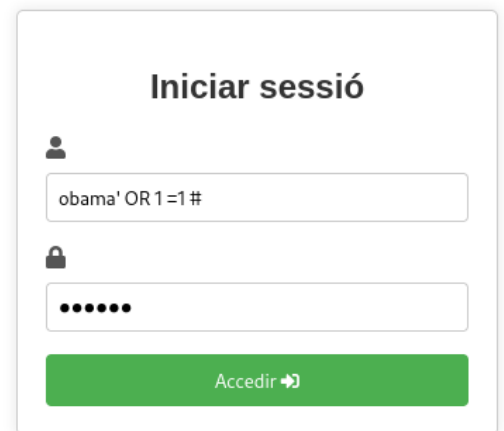

**Figura 112 - Login Site amb Payload al camp nomusuari**

On s'ha afegit ' OR 1 = 1 # just al darrera del nom d'usuari. Es pot utilitzar òbviament qualsevol altre nom d'usuari ja que qualsevol cosa o CERT sempre retornarà CERT. També cal obligatòriament escriure alguns caracters al camp de contrasenya però són indiferents ja que quedaran comentats i no es validarà la igualtat amb el valor del registre de la base de dades.

Al clicar al botó Accedir, es comprova efectivament que la injecció SQL ha estat un èxit.

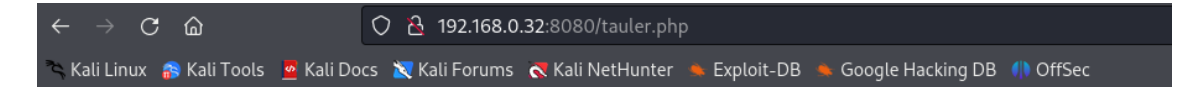

# Benvingut/da!

### **Figura 113 - Login correcte amb SQLi**

De tota manera, només hi ha un missatge de benvinguda i res més.

Si s'inspecciona el codi font de la pàgina (clic amb el botó dret a un punt qualsevol de la pàgina) escollint la opció del menú contextual del navegador:

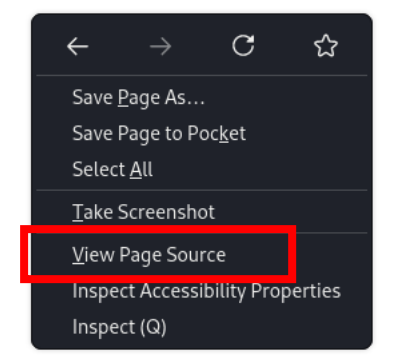

**Figura 114 - Menú contextual Veure codi font**

S'accedeix al codi font, on hi ha un missatge, la flag i unes credencials.

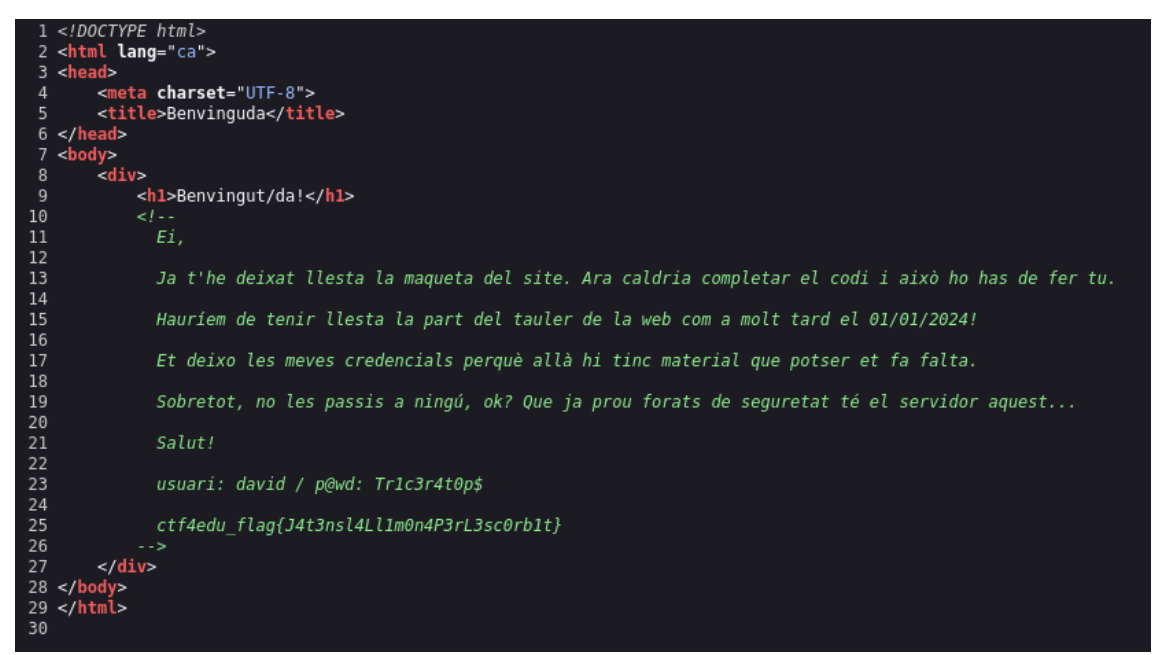

**Figura 115 - Codi Font Pàgina amb flag i credencials**

4.6 – Repte 4: Esteganografia i ocultació d'informació

Aquest repte s'inicia descarregant una imatge<sup>[42](#page-53-0)</sup> de Girona d'internet que servirà de base per anar ocultant informació.

Es genera la flag i es desa a un fitxer de text.

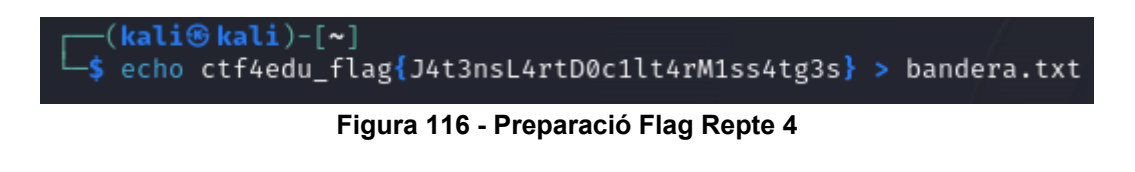

<span id="page-53-0"></span><sup>42</sup> [https://stock.adobe.com/es/images/colorful-yellow-and-orange-houses-and-famous-house](https://stock.adobe.com/es/images/colorful-yellow-and-orange-houses-and-famous-house-casa-maso-reflected-in-water-river-onyar-in-girona-catalonia-spain-church-of-sant-feliu-and-saint-mary-cathedral-at-background/103316544?prev_url=detail)[casa-maso-reflected-in-water-river-onyar-in-girona-catalonia-spain-church-of-sant-feliu-and](https://stock.adobe.com/es/images/colorful-yellow-and-orange-houses-and-famous-house-casa-maso-reflected-in-water-river-onyar-in-girona-catalonia-spain-church-of-sant-feliu-and-saint-mary-cathedral-at-background/103316544?prev_url=detail)[saint-mary-cathedral-at-background/103316544?prev\\_url=detail](https://stock.adobe.com/es/images/colorful-yellow-and-orange-houses-and-famous-house-casa-maso-reflected-in-water-river-onyar-in-girona-catalonia-spain-church-of-sant-feliu-and-saint-mary-cathedral-at-background/103316544?prev_url=detail) - Autor: Kavalenkava -Llicència estàndard no comercial

S'oculta a l'interior de la imatge la flag usant Steghide<sup>[43](#page-54-0)</sup> que és un programa que permet fer aquesta ocultació de la informació en formats d'imatge i audio. I es protegeix amb una clau (*passphrase*).

```
—(kali⊛kali)-[~]<br>—$ steghide embed -cf girona.jpg -ef bandera.txt -p "Tell me and I forget. Teach me and I remember. Involve me and I learn"<br>mbedding "bandera.txt" in "girona.jpg"... done
   (kali@kali)-\sim
```
**Figura 117 - Ocultació flag dins imatge**

S'utilitza l'eina Exiftool<sup>[44](#page-54-1)</sup> que permet escriure a les metadades dels fitxers indicant el *tag* que es vol editar. Per exemple es mostra com s'afegeix el tag del comentari que fa de pista.

```
kali⊕kali)-[~]<br>exiftool -comment="passphrase⇒Tell me and I forget. Teach me and I remember. Involve me and I learn" girona.jpg<br>1 image files updated
```
**Figura 118 - Ocultació pistes metadades imatge**

Es vol donar una pista extra per qui tingui bon ull. S'afegeix el tag autor de la imatge indicant el nom del programa utilitzat però en el format nom i cognom, com si fos una persona: "Steg Hide".

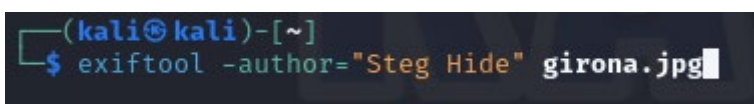

**Figura 119 - Pista extra Repte4**

Finalment s'executa altre cop ExifTool i es comprova que les dues pistes han quedat incorporades a les metadades:

| $-($ kali $\circledast$ kali $)$ -[~]<br>$\frac{1}{2}$ exiftool girona.jpg<br>ExifTool Version Number<br>File Name<br>Directory<br>File Size<br>File Modification Date/Time<br>File Access Date/Time<br>File Inode Change Date/Time<br>File Permissions<br>File Type<br>File Type Extension<br>MIME Type<br>JFIF Version<br>Resolution Unit<br>X Resolution<br>Y Resolution<br><b>XMD</b> Toolkit | : 12.67<br>: girona.jpg<br>$: 1918$ kB<br>$: 2023:12:02 16:44:37-05:00$<br>$: 2023:12:02 16:44:43-05:00$<br>$: 2023:12:02 16:44:37-05:00$<br>: $-rw - r - r -$<br>$:$ JPEG<br>$:$ $jpg$<br>: image/jpeg<br>: 1.01<br>: None<br>: 1<br>$\cdot$ 1<br>$T_{\text{maga}} \cdot F_{\text{vifTool}}$ 12.67 |
|----------------------------------------------------------------------------------------------------|----------------------------------------------------------------------------------------------------|
| Author                                                                                                    | : Steg Hide                                                                                                    |
| Comment                                                                                                    | : passphrase⇒Tell me and I forget. Teach me and I remember. Involve me and I learn                                                                                                    |
| <b>Elmage Width</b>                                                                                                    | $-4300$                                                                                                    |
| Image Height                                                                                                    | : 3000                                                                                                    |
| Encoding Process                                                                                                    | : Baseline DCT, Huffman coding                                                                                                    |
| Bits Per Sample                                                                                                    | : 8                                                                                                    |
| Color Components                                                                                                    | : 3                                                                                                    |
| Y Cb Cr Sub Sampling                                                                                                    | : YCbCr4:2:0 (2 2)                                                                                                    |
| Image Size                                                                                                    | $: 4500 \times 3000$                                                                                                    |
| Megapixels                                                                                                    | : 13.5                                                                                                    |

**Figura 120 - Metadades imatge amb pistes**

<span id="page-54-1"></span><span id="page-54-0"></span><sup>43</sup> Steghide: https://steghide.sourceforge.net/<br>44 ExifTool: https://exiftool.org/

També es concatena al final del fitxer de la imatge un text pla, donant una pista doble: que la informació del propi repte és a prop (s'està seguint la guia correcta) i alhora, que pel proper repte cap continuar-lo per la carpeta anomenada **...**

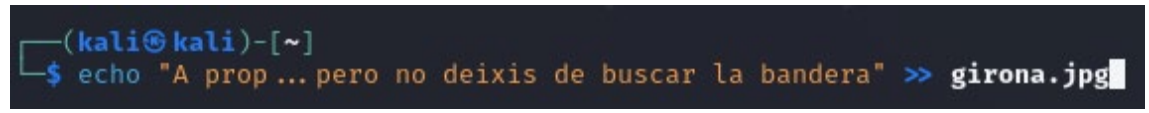

**Figura 121 - Pista doble concatenada a la imatge**

4.6.1 – *Writeup* Repte 4: visió del Red Team

Cal començar el repte sabent la IP de la màquina-objectiu, que en el moment de fer aquest writeup és 192.168.0.32. En cas necessari, reviseu el detall de com fer-ho als reptes anteriors.

Com que del repte 3 es tenen les credencials d'un usuari del servidor ctf4edu, des del terminal del Kali es poden usar per a establir una connexió:

| $\Box$ (kali⊛kali)-[~]<br>$\Box$ ssh david@192.168.0.32                                                                                                    |
|----------------------------------------------------------------------------------------------------|
| The authenticity of host '192.168.0.32 (192.168.0.32)' can't be established.<br>ED25519 key fingerprint is SHA256:KHbZSSVUWk3mHgx09UdElWkju/AZCy5J3b45HizeeTE. |
| This host key is known by the following other names/addresses:<br>~/.ssh/known hosts:2: [hashed name]                                                          |
| ~/.ssh/known hosts:5: [hashed name]                                                                                                    |
| ~/.ssh/known hosts:6: [hashed name]<br>Are you sure you want to continue connecting (yes/no/[fingerprint])? yes                                                |
| Warning: Permanently added '192.168.0.32' (ED25519) to the list of known hosts.<br>david@192.168.0.32's password:                                              |

**Figura 122 - Connexió a CTF4Edu per SSH**

Pocs segons després ja hi estarem connectats:

| ,ad8888ba,                                                                 | 88888888888 | 8888888888 |              | , d8   | 8888888888 |            | 88   |      |           |  |
|----------------------------------------------------------------------------|-------------|------------|--------------|--------|------------|------------|------|------|-----------|--|
| d8"<br>`"8b                                                                | 88          | 88         |              | , d888 | 88         |            | 88   |      |           |  |
| d8'                                                                        | 88          | 88         | .d8"         | 88     | 88         |            | 88   |      |           |  |
| 88                                                                         | 88          | 88aaaaa    | .d8"         | 88     | 88aaaaa    | ,adPPYb,88 |      | 88   | 88        |  |
| 88                                                                         | 88          | 88"""""    | , d8"        | 88     | <br>88"    | a8"        | `Y88 | 88   | 88        |  |
| Y8,                                                                        | 88          | 88         | 888888888888 |        | 88         | 8b         | 88   | 88   | 88        |  |
| Y8a.<br>.8P                                                                | 88          | 88         |              | 88     | 88         | "8a.       | .d88 | "8a. | , a 88    |  |
| `"Y8888Y"'                                                                 | 88          | 88         |              | 88     | 8888888888 | `"8bbdP"Y8 |      |      | "YbbdP'Y8 |  |
|                                                                            |             |            |              |        |            |            |      |      |           |  |
| Last login: Fri Jan 5 23:09:51 2024 from 192.168.0.38<br>david@ctf4edu:~\$ |             |            |              |        |            |            |      |      | by dls    |  |

**Figura 123 - Sessió iniciada com a david a CTF4Edu**

Es pot executar una comanda ls:

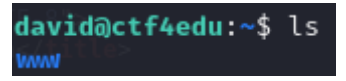

**Figura 124 - Contingut /home/david a CTF4Edu**

I això permet descobrir una carpeta anomenada "www". Seguint el repte 3, podria ser l'estructura o la web de la que parlava el missatge. Caldrà investigar.

S'accedeix a la carpeta i es verifica el contingut:

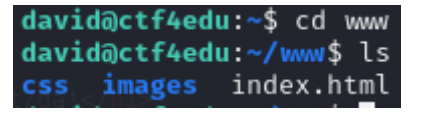

**Figura 125 - Contingut directori WWW**

Tot apunta que és una web.

Per a poder investigar més tranquilament, es copia tot el contingut de la carpeta www a la nostra màquina Kali. S'obre un altre terminal i s'executa:

| ├─(kali⊕kali)-「~ <b>/ctf4edu/repte4</b> ]<br>└─\$ scp -r david@192.168.0.32:/home/david/www/ . |  |
|------------------------------------------------------------------------------------------------|--|
| david@192.168.0.32's password:<br>stvles.css<br>iirona.jpg<br>index.html                       |  |

**Figura 126 - Copia del directori www a màquina atacant**

Un cop copiat, es tanca la connexió amb ctf4edu, per seguretat.

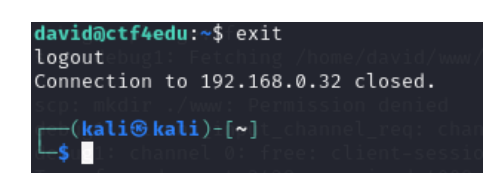

Es comprova la còpia i s'activa un senzill servidor http per a poder veure la pàgina que ens hem copiat localment a la nostra màquina atacant i pel port 80, aprofitant un dels mòduls que ja incorpora Python 3[45](#page-56-0):

| ┌─(kali⊛kali)-[~ <b>/ctf4edu/repte4/www</b> ]                                |
|------------------------------------------------------------------------------|
| L_\$ python3 -m http.server 80                                               |
|                                                                              |
| Serving HTTP on 0.0.0.0 port 80 (http://0.0.0.0:80/)                         |
| 127.0.0.1 - - [07/Jan/2024 10:33:36] "GET / HTTP/1.1" 200 -                  |
|                                                                              |
| 127.0.0.1 - - [07/Jan/2024 10:33:36] "GET /css/styles.css HTTP/1.1" 200 -    |
| 127.0.0.1 - - [07/Jan/2024 10:33:36] "GET /images/girona.jpg HTTP/1.1" 200 - |
|                                                                              |
| 127.0.0.1 - - [07/Jan/2024 10:33:36] code 404, message File not found        |
| 127.0.0.1 - - [07/Jan/2024 10:33:36] "GET /favicon.ico HTTP/1.1" 404 -       |
|                                                                              |

**Figura 127 - Inici de Simple Servidor HTTP**

Obrint un navegador es pot visualitzar el contingut de la pàgina:

<span id="page-56-0"></span><sup>45</sup> <https://docs.python.org/3/library/http.server.html>

Xali Docs X Kali Forums & Kali NetHunter X Exploit-DB & Google Hacking DB / OffSec

#### Benvingut a la Pàgina Personal d'en David

Aquí pots trobar informació sobre mi i altres continguts interessants.

#### **Biografia**

Sóc en David, un estudiant del Grau d'Enginyeria Informàtica a la Universitat de Girona. El meu objectiu és<br>esdevenir un expert en ciberseguretat i pentesting. M'apassiona la idea de dedicar-me en un futur a la formació<br>un

Ah, i sóc de la millor ciutat del món: Sans quina és? Una pista gràfica

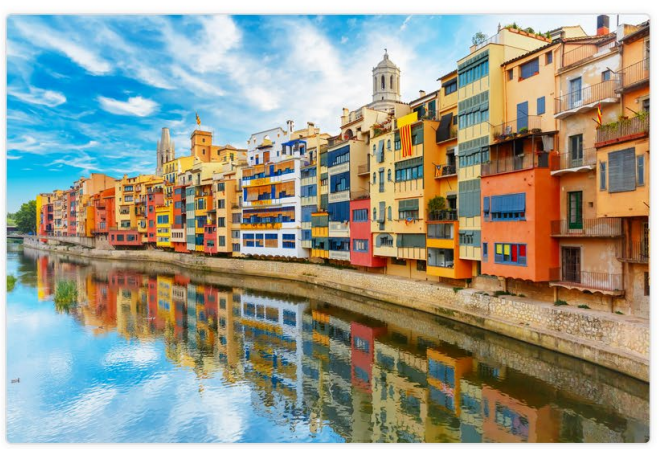

**Figura 128 - Site www en local per investigar**

Es descarrega la imatge per posterior estudi.

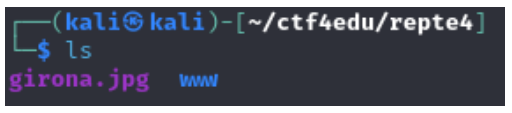

**Figura 129 - Imatge de Girona descarregada**

Aparentment, tal i com es veu a la web la imatge sembla normal però si es cerca a les metadades, amb una eina com ExifTool:

| -(kali⊛kali)-[~ <b>/ctf4edu/repte4</b> ]                                   |                                                                                    |
|----------------------------------------------------------------------------|------------------------------------------------------------------------------------|
| $\ensuremath{\mathrel{\mathop{\longmapsto}}\nolimits}$ exiftool girona.jpg |                                                                                    |
| ExifTool Version Number                                                    | : 12.67                                                                            |
| File Name                                                                  | : girona.jpg                                                                       |
| Directory                                                                  |                                                                                    |
| File Size                                                                  | $: 1918$ $kB$                                                                      |
| File Modification Date/Time                                                | $: 2024:01:07 10:54:26-05:00$                                                      |
| File Access Date/Time                                                      | $: 2024:01:07 10:54:26-05:00$                                                      |
| File Inode Change Date/Time : 2024:01:07 10:54:26-05:00                    |                                                                                    |
| File Permissions                                                           | : $-rw - r - r -$                                                                  |
| File Type                                                                  | $:$ JPEG                                                                           |
| File Type Extension                                                        | $:$ $jpg$                                                                          |
| MIME Type                                                                  | : image/jpeg                                                                       |
| JFIF Version                                                               | : 1.01                                                                             |
| Resolution Unit                                                            | : None                                                                             |
| X Resolution                                                               | $\mathbf{r}$ 1                                                                     |
| Y Resolution                                                               | $\pm$ 1                                                                            |
| XMP Toolkit                                                                | : Image::ExifTool 12.67                                                            |
| Author                                                                     | : Steg Hide                                                                        |
| Comment                                                                    | : passphrase⇒Tell me and I forget. Teach me and I remember. Involve me and I learn |
| Image Width                                                                | : 4500                                                                             |
| Image Height                                                               | : 3000                                                                             |
| <b>Encoding Process</b>                                                    | : Baseline DCT, Huffman coding                                                     |
| Bits Per Sample                                                            | :8                                                                                 |
| Color Components                                                           | $\pm$ 3                                                                            |
| Y Cb Cr Sub Sampling                                                       | : YCbCr4:2:0 (2 2)                                                                 |
| Image Size                                                                 | $: 4500 \times 3000$                                                               |
| Megapixels                                                                 | : 13.5                                                                             |

**Figura 130 - Metadades de foto de Girona**

Es poden trobar unes metadades que criden l'atenció com una *passphrase* a comentaris i que la imatge és d'un autor anomenat Steg Hide.

Fent una cerca de Steg Hide a un cercador web com Google suggereix que potser es volia dir Steghide escrit tot junt:

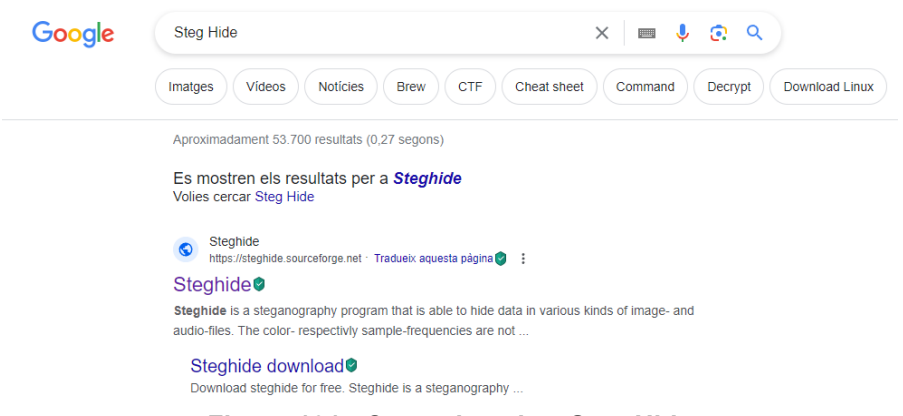

**Figura 131 - Cerca de qui es Steg Hide**

Analitzant el programa parla de que s'usa per esteganografia, per ocultar fitxers dins d'imatges. Potser això és la clau.

Aplicant Steghide a la imatge de girona.jpg, demana una passphrase:

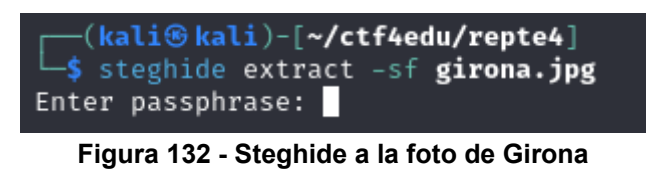

Introduint la que s'ha obtingut de les metadades: *Tell me and I forget. Teach me and I remember. Involve me and I learn*

S'informa que acaba d'extreure el fitxer bandera.txt

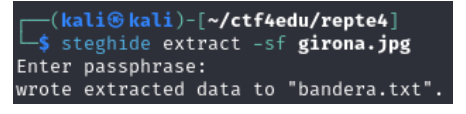

**Figura 133 - Extracció de fitxer ocult a la imatge**

Observant el contingut de bandera.txt:

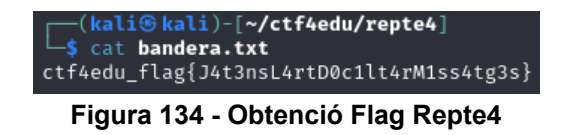

Si es continua examinant la imatge, a la recerca de cadenes de text afegides o embegudes:

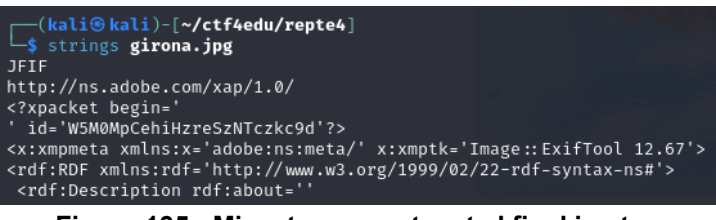

**Figura 135 - Missatge concatenat al final imatge**

Es pot trobar al final de tot, una pista pel següent repte

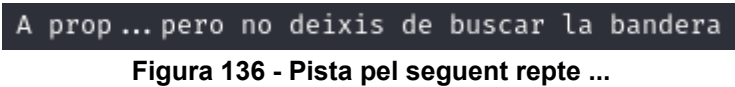

4.7 – Repte 5: Enginyeria Inversa

Cal començar creant un codi font amb llenguatge C++ que simplement demana una resposta en forma d'entrada de teclat per part de l'usuari, fa una comparació de cadenes de text i si coincideixen, mostra la bandera. (Codi font a l'annex 8.8)

Un cop desenvolupat el codi font, cal compilar el programa:

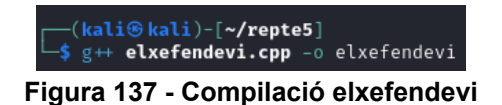

Cal crear l'estructura de carpetes a /home/david del servidor ctf4edu.

| david@ctf4edu:~\$ mkdir   |
|---------------------------|
| david@ctf4edu:~\$ cd      |
| david@ctf4edu:~/\$ mkdir  |
| david@ctf4edu:~/\$cd      |
| david@ctf4edu:~//\$ mkdir |
| david@ctf4edu ~//\$ cd    |
| david@ctf4edu:~///\$ pwd  |
| /home/david/  /  /        |

**Figura 138 - Creació estructura de carpetes a CTF4Edu**

Cal crear la carpeta elxefendevi i copiar-hi al seu interior el fitxer compilat.

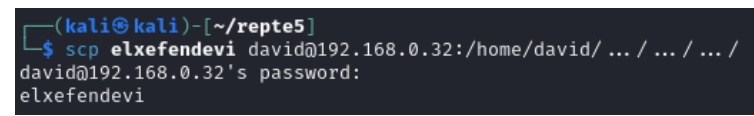

**Figura 139 - Creació carpeta elxefendevi**

| david@ctf4edu:~////elxefendevi\$ pwd |  |
|--------------------------------------|--|
| /home/david/  /  /  /elxefendevi     |  |
| david@ctf4edu.~////elxefendevi\$ ls  |  |
| elxefendevi.                         |  |
| david@ctf4edu:~////elxefendevi\$     |  |

**Figura 140 - Copia del programa compilar a CTF4Edu** `

Tot seguit es crea un fitxer de text (benvist.txt) per donar una pista de que una solució és aplicar enginyeria inversa.

### 4.7.1 – *Writeup* Repte 5: visió del Red Team

Cal connectar a ctf4edu amb les credencials de l'usuari david.

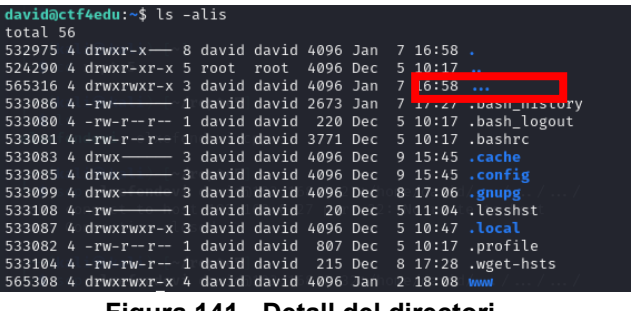

Cal executar un ls -alis per a poder veure tots els documents i directoris:

**Figura 141 - Detall del directori ...**

Cal fixar-se en l'existència del directori **...** Llavors cal accedir-hi.

Successivament es va trobant, fins a tres vegades, directoris anomenats **...**

Llavors, s'arriba a un directori on es troba un fitxer anomenat benvist.txt:

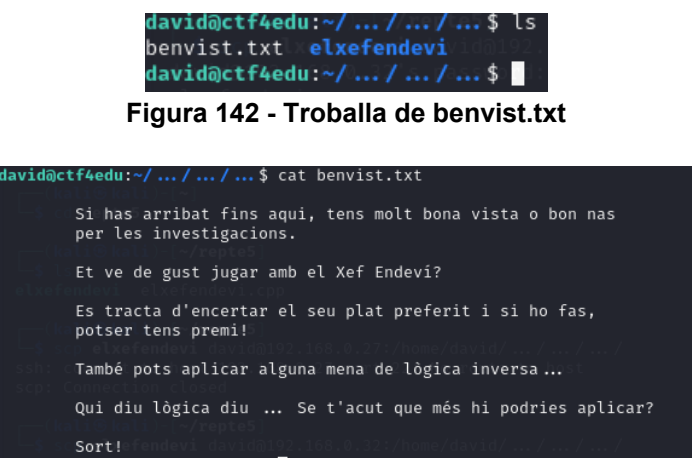

**Figura 143 - Contingut de benvist.txt**

Cal accedir al directori "elxefendevi" i al seu interior s'hi troba un fitxer executable:

Cal executar el fitxer:

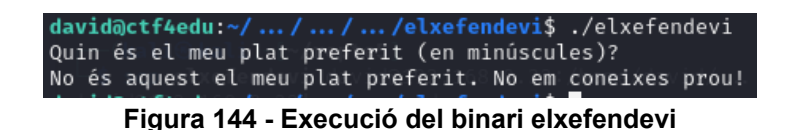

Es pot observar que si no es coneix el nom del plat, la solució d'escriure qualsevol cosa serà poc eficient.

Cal copiar l'executable per analitzar-lo des de la nostra màquina atacant.

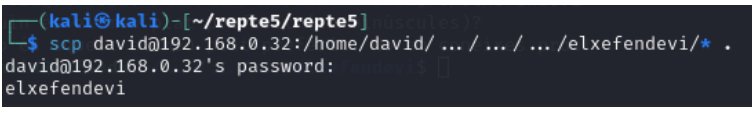

**Figura 145 - Copia del binari a la màquina atacant**

Ara cal analitzar el binari. Es pot usar un programa com ghidra<sup>46</sup>. Ghidra està desenvolupat per la NSA<sup>[47](#page-61-1)</sup> i és un conjunt d'eines que permeten, donat un codi compilat, desensamblar-lo, analitzar-lo, trobar-hi informació, etc.

Cal executar ghidra amb el programa elxefendevi

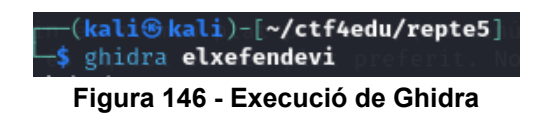

Cal crear un nou projecte, donar-li un nom i una carpeta per començar a analitzar el binari. Cal clicar finalment a finish

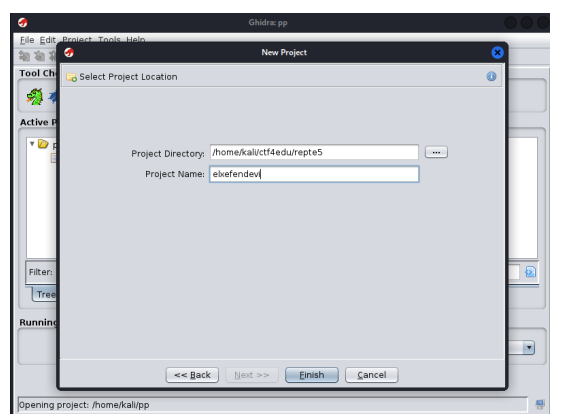

**Figura 147 - Execució de Ghidra - Projecte**

Quan apareix la finestra del projecte cal importar el binari al projecte. Cal fer clic a File > Import File... i escollir el binari.

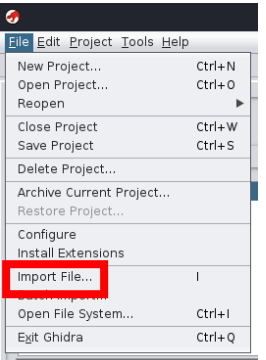

**Figura 148 - Com importar binari a Ghidra**

<span id="page-61-1"></span><span id="page-61-0"></span><sup>46</sup> https://ghidra-sre.org/<br><sup>47</sup> https://www.nsa.gov/

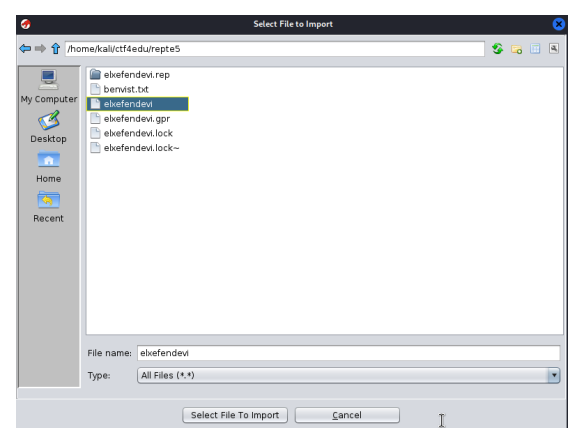

**Figura 149 - Escollir binari del directori per importar**

El propi programa ja infereix les dades per defecte, però com es veu si es volgués es podria canviar algun paràmetre i/o opció. Per aquest repte, cal deixar-ho per defecte.

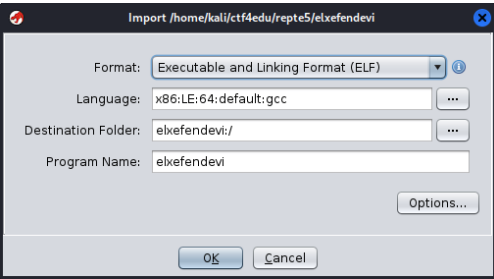

**Figura 150 - Configuracions de Ghidra**

Un cop importat el binari, cal iniciar el *CodeBrowser* fent clic a la icona de l' Hidra.

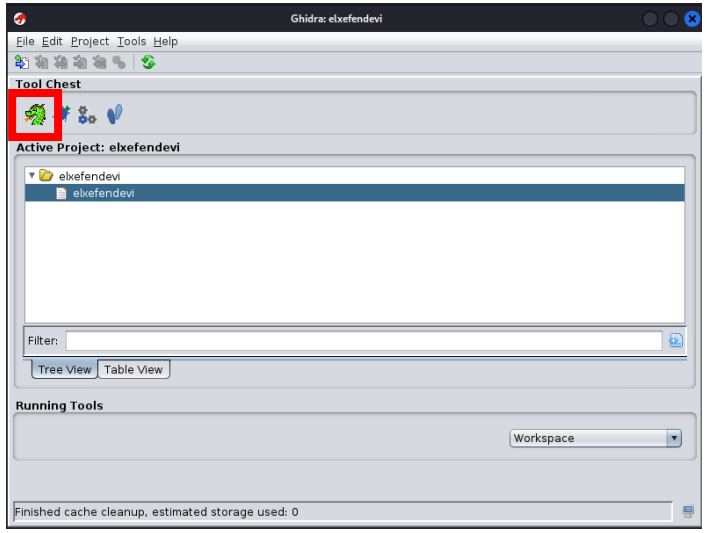

**Figura 151 - Icona de l'accés a CodeBrowser Ghidra**

El primer cop que s'obre un binari a un projecte ens pregunta si es desitja que l'analitzi. Cal contestar afirmativament.

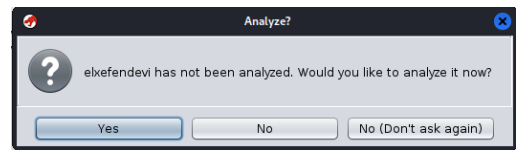

**Figura 152 - Diàleg analisi per primer cop binari**

A les opcions d'anàlisi, es recomana per aquest repte deixar-los per defecte:

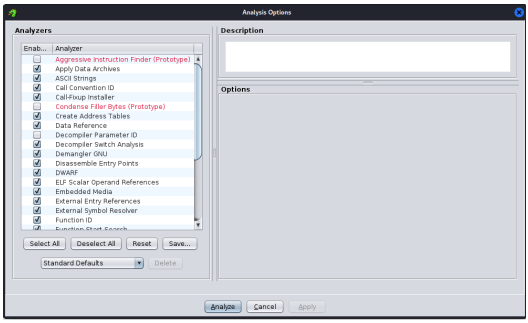

**Figura 153 - Opcions d'analisi de Ghidra**

Un cop l'anàlisi finalitza, apareix l'aplicació i les diferents finestres on hi ha el codi assemblador, etc.

Cal anar al menú Window > Defined Strings.

| El Listina: elxefendevi<br>S Bytes: elxefendevi<br>Checksum Generator<br>Comments<br>Console<br><b>on</b> Data Type Manager<br>Data Type Preview<br>C <sub>r</sub> Decompiler<br>!!! Defined Data<br><b>MIL</b> Defined Strings<br><b>LUISISSSEINDIGU VIEW</b><br>Equates Table<br><b>External Programs</b><br>Function Call Graph<br>Si Function Call Trees<br>Function Graph | $Ctrl + E$                                                                                                    | $\left\  \begin{matrix} 1 \\ 0 \end{matrix} \right\ $ $\left\  \begin{matrix} 0 \\ 0 \end{matrix} \right\ $ $\left\  \begin{matrix} 0 \\ 0 \end{matrix} \right\ $<br><b>OOh</b><br>GGh<br>THUNK FUNCTION<br>frame dunny()<br>tion: register tm clones<br><return><br/>XREF121:<br/>register tm clones</return> | Entry Point O                                                                           |                                                 | an Defined Data - 340 items<br>Data<br>u8"GCC: (Debian 13.2.0-5) 13.2.0"<br>u8".svmtab"<br>u8".strtab"<br>u8".shstrtab"<br>u8".interp"<br>u8",note.gnu.property"<br>u8".note.gnu.build-id" | Location<br>.comment:: 0 string-utf8<br>.shstrtab::00<br>.shstrtab::00 string-utf8<br>.shstrtab::00 string-utf8<br>.shstrtab::00 string-utf8<br>.shstrtab::00 string-utf8<br>.shstrtab::00 string-utf8 | $\triangleright$ Type<br>string-utf8                                                                                                    | $\equiv \circledcirc x$<br>Size<br>30A<br>8 <sup>T</sup><br>8<br>10 <sub>1</sub><br>8                                                                                                    |
|----------------------------------------------------------------------------------------------------|----------------------------------------------------------------------------------------------------|----------------------------------------------------------------------------------------------------|-----------------------------------------------------------------------------------------|-------------------------------------------------|----------------------------------------------------------------------------------------------------|----------------------------------------------------------------------------------------------------|----------------------------------------------------------------------------------------------------|----------------------------------------------------------------------------------------------------|
|                                                                                                    |                                                                                                    |                                                                                                    |                                                                                         |                                                 |                                                                                                    |                                                                                                    |                                                                                                    |                                                                                                    |
|                                                                                                    |                                                                                                    |                                                                                                    |                                                                                         |                                                 |                                                                                                    |                                                                                                    |                                                                                                    |                                                                                                    |
|                                                                                                    |                                                                                                    |                                                                                                    |                                                                                         |                                                 |                                                                                                    |                                                                                                    |                                                                                                    |                                                                                                    |
|                                                                                                    |                                                                                                    |                                                                                                    |                                                                                         |                                                 |                                                                                                    |                                                                                                    |                                                                                                    |                                                                                                    |
|                                                                                                    |                                                                                                    |                                                                                                    |                                                                                         |                                                 |                                                                                                    |                                                                                                    |                                                                                                    |                                                                                                    |
|                                                                                                    |                                                                                                    |                                                                                                    |                                                                                         |                                                 |                                                                                                    |                                                                                                    |                                                                                                    |                                                                                                    |
|                                                                                                    |                                                                                                    |                                                                                                    |                                                                                         |                                                 |                                                                                                    |                                                                                                    |                                                                                                    | 19                                                                                                    |
|                                                                                                    |                                                                                                    |                                                                                                    |                                                                                         |                                                 |                                                                                                    |                                                                                                    |                                                                                                    | 19                                                                                                    |
|                                                                                                    |                                                                                                    |                                                                                                    |                                                                                         |                                                 | u8",note,ABI-tag"                                                                                                    | .shstrtab::00 string-utf8                                                                                                    |                                                                                                    | 14                                                                                                    |
|                                                                                                    |                                                                                                    |                                                                                                    |                                                                                         |                                                 | u8".gnu.hash"                                                                                                    | .shstrtab::00 string-utf8                                                                                                    |                                                                                                    | 10                                                                                                    |
|                                                                                                    |                                                                                                    |                                                                                                    | undefined                                                                               |                                                 | u8".dynsym"                                                                                                    | .shstrtab::00 string-utf8                                                                                                    |                                                                                                    | 8                                                                                                    |
|                                                                                                    |                                                                                                    |                                                                                                    |                                                                                         |                                                 | u8".dynstr*                                                                                                    | .shstrtab::00 string-utf8                                                                                                    |                                                                                                    | $\mathbf{a}$                                                                                                    |
|                                                                                                    |                                                                                                    | e: CALL RETURN (CALL TERMINATOR)                                                                                                    |                                                                                         |                                                 | u8".gnu.version"                                                                                                    | .shstrtab::00 string-utf8                                                                                                    |                                                                                                    | 13                                                                                                    |
|                                                                                                    |                                                                                                    |                                                                                                    |                                                                                         |                                                 | u8", anu, version r"                                                                                                    | .shstrtab::00 string-utf8                                                                                                    |                                                                                                    | 15                                                                                                    |
|                                                                                                    |                                                                                                    |                                                                                                    |                                                                                         |                                                 | u8".rela.dvn"                                                                                                    | .shstrtab::00 string-utf8                                                                                                    |                                                                                                    | 10                                                                                                    |
| <b>Function Tags</b>                                                                                                    |                                                                                                    | <b>FUNCTTON</b>                                                                                                    |                                                                                         |                                                 | u8".rela.plt"                                                                                                    |                                                                                                    |                                                                                                    | 10                                                                                                    |
| <b>Th</b> Functions                                                                                                    |                                                                                                    |                                                                                                    |                                                                                         |                                                 |                                                                                                    | .shstrtab::00 string-utf8                                                                                                    |                                                                                                    | 6                                                                                                    |
|                                                                                                    |                                                                                                    |                                                                                                    |                                                                                         |                                                 | u8".init"                                                                                                    | .shstrtab::00 string-utf8                                                                                                    |                                                                                                    |                                                                                                    |
| 凹 Listing: elxefendevi                                                                                                    |                                                                                                    | <return></return>                                                                                                    |                                                                                         |                                                 | u8".plt.got"                                                                                                    | .shstrtab::00 string-utf8                                                                                                    |                                                                                                    | $\mathbf{9}$                                                                                                    |
|                                                                                                    |                                                                                                    |                                                                                                    |                                                                                         |                                                 |                                                                                                    |                                                                                                    |                                                                                                    | 6                                                                                                    |
|                                                                                                    |                                                                                                    |                                                                                                    |                                                                                         |                                                 |                                                                                                    |                                                                                                    |                                                                                                    | 6                                                                                                    |
|                                                                                                    |                                                                                                    |                                                                                                    |                                                                                         |                                                 |                                                                                                    |                                                                                                    |                                                                                                    | 8                                                                                                    |
|                                                                                                    |                                                                                                    |                                                                                                    |                                                                                         |                                                 |                                                                                                    |                                                                                                    |                                                                                                    | 14                                                                                                    |
| Relocation Table                                                                                                    |                                                                                                    |                                                                                                    |                                                                                         |                                                 |                                                                                                    |                                                                                                    |                                                                                                    | 10                                                                                                    |
| Script Manager                                                                                                    |                                                                                                    | :1 local 48                                                                                                    |                                                                                         |                                                 |                                                                                                    |                                                                                                    |                                                                                                    | 18                                                                                                    |
|                                                                                                    |                                                                                                    |                                                                                                    |                                                                                         |                                                 |                                                                                                    |                                                                                                    |                                                                                                    | 12                                                                                                    |
|                                                                                                    |                                                                                                    |                                                                                                    |                                                                                         |                                                 |                                                                                                    |                                                                                                    |                                                                                                    | 12                                                                                                    |
|                                                                                                    |                                                                                                    |                                                                                                    |                                                                                         |                                                 | u8".dynamic"                                                                                                    |                                                                                                    |                                                                                                    | $\overline{9}$                                                                                                    |
|                                                                                                    |                                                                                                    |                                                                                                    |                                                                                         |                                                 | u8".got.plt"                                                                                                    |                                                                                                    |                                                                                                    | $\mathbf{9}$                                                                                                    |
|                                                                                                    |                                                                                                    |                                                                                                    |                                                                                         |                                                 | u8".data*                                                                                                    |                                                                                                    |                                                                                                    | 6                                                                                                    |
|                                                                                                    |                                                                                                    |                                                                                                    |                                                                                         |                                                 | u8".bss"                                                                                                    |                                                                                                    |                                                                                                    | $\mathsf{s}$                                                                                                    |
|                                                                                                    |                                                                                                    |                                                                                                    |                                                                                         |                                                 | u8".comment"                                                                                                    |                                                                                                    |                                                                                                    | $\frac{9}{2}$                                                                                                    |
|                                                                                                    |                                                                                                    |                                                                                                    |                                                                                         |                                                 | CORPORATION                                                                                                    | AAAL AAAA                                                                                                    | <b>Continued by Continued by Continued by Continued by Continued by Continued by Continued by Continued by Continued By Continued by Continued By Continued By Continued By Continued By Continued By Continued By Continued By </b> |                                                                                                    |
| A01A144B                                                                                                    | <b>DESCRIPTION</b>                                                                                                    | nny                                                                                                    |                                                                                         |                                                 |                                                                                                    |                                                                                                    |                                                                                                    | <b>Q=</b>                                                                                                    |
|                                                                                                    |                                                                                                    |                                                                                                    |                                                                                         |                                                 |                                                                                                    |                                                                                                    |                                                                                                    |                                                                                                    |
|                                                                                                    |                                                                                                    |                                                                                                    |                                                                                         |                                                 |                                                                                                    |                                                                                                    |                                                                                                    | $\blacksquare$                                                                                                    |
|                                                                                                    |                                                                                                    |                                                                                                    |                                                                                         |                                                 |                                                                                                    |                                                                                                    |                                                                                                    |                                                                                                    |
|                                                                                                    | Memory Map<br>Program Trees<br>Python<br>Register Manager<br>Symbol References<br>Symbol Table<br>Symbol Tree<br>001011f9 55<br>001011fa 48 89 e5<br>$\rightarrow$<br>Console - Scripting | $CtrI + T$<br>PUSH<br><b>MOV</b>                                                                                                    | :8 local 10<br>:1 local 20<br>:1 local 28<br>XREF [7]:<br><b>RBP</b><br><b>RBP, RSP</b> | XREF[1]:<br>XREFT31:<br>XREF[2]:<br>$XREF[4]$ : | 001<br>001<br>001<br>001<br>001<br>001<br>001<br>con<br>001<br>001<br><b>Entry Point</b> (<br>start: 00101<br>$00102250 (*)$<br>$001022e7(*)$                                              | u8".text"<br>u8".fini"<br>u8".rodata"<br>u8".eh frame hdr"<br>u8".eh frame"<br>u8".gcc except table"<br>u8".init_array"<br>u8".fini array"<br>Filter:                                                  |                                                                                                    | .shstrtab::00 string-utf8<br>.shstrtab::00 string-utf8<br>.shstrtab::00 string-utf8<br>.shstrtab::00 string-utf8<br>.shstrtab::00 string-utf8<br>.shstrtab::00 string-utf8<br>.shstrtab::00 string-utf8<br>.shstrtab::00 string-utf8<br>.shstrtab::00 string-utf8<br>.shstrtab::00 string-utf8<br>.shstrtab::00 string-utf8<br>.shstrtab::00 string-utf8<br>.shstrtab::00 string-utf8 |

**Figura 154 - Ghidra en execució**

Això obre una subfinestra on apareixeran possibles cadenes de text que ghidra ha trobat en el procés d'analis.

Si es revisa la subfinestra de Defined Strings es pot trobar el nom del plat preferit de elxefendevi: "**escudella**".

| Defined Strings - 133 items     |                                       |                | $\mathbb{Z} \equiv  \mathcal{P}_1 $ : |
|---------------------------------|---------------------------------------|----------------|---------------------------------------|
| Location                        | String Value<br>A                     | String         | Data                                  |
| .strtab::000004af               | ZSt4cout@GLIBCXX 3.4                  | u8" Z          | utf8                                  |
| 001006al                        | ZSt4endlicSt11char traitsicEERSt13b   | u8" Z          | utf8                                  |
| .strtab:: 00000284              | ZSt4endlicSt11char traitsicEERSt13b   | u8" Z          | utf8                                  |
| 001006f6                        | ZSt7getlineIcSt11char traitsIcESaIcEE | u8" Z          | utf8                                  |
| .strtab::000001b0               | ZSt7qetlineIcSt11char traitsIcESaIcEE | u8" Z          | utf8                                  |
| .strtab::000006bf               | ZStegicSt11char traitsicESaicEEbRKN   | u8" Z          | utf8                                  |
| 001007e2                        | ZStlsISt11char traitsIcEERSt13basic   | u8" Z          | utf8                                  |
| .strtab::00000413               | ZStisISt11char traitsIcEERSt13basic   | u8" Z          | utf8                                  |
| .strtab::00000049               | completed.0                           | u8"co          | utf8                                  |
| $.$ strtab $: 00000013$         | crtstuff.c                            | u8"crt         | utf8                                  |
| 00100939                        | CXXABI 1.3                            | u8"CX          | utf8                                  |
| .strtab::0000001e               | deregister tm clones                  | u8"de          | utf8                                  |
| .strtab::00000321               | DW.ref. qxx personality v0            | u8"DW          | utf8                                  |
| 00100001                        | <b>FIF</b>                            | "FLE"          | ds                                    |
| $++++00000002$                  | alvafandavi san                       | collection and | $+60$                                 |
| 00102040                        | escudella                             | "escu          | ds                                    |
| <b>ASTER DELOLUTION CONTROL</b> | trame dummy                           | us"fra         | <b>utilis</b>                         |
| .comment::0000                  | GCC: (Debian 13.2.0-5) 13.2.0         | u8"GC          | utf8                                  |
| 0010091a                        | GCC 3.0                               | u8"GC          | utf8                                  |
| 0010092d                        | GLIBC 2.2.5                           | u8"GLI         | utf8                                  |
| 00100922                        | GLIBC 2.34                            | u8"GLI         | utf8                                  |
| 00100953                        | GLIBCXX 3.4                           | u8"GLI         | utf8                                  |
| 0010095f                        | GLIBCXX 3.4.21                        | u8"GLL         | utf8                                  |
| 00100944                        | GLIBCXX 3.4.32                        | u8"GLL         | utf8                                  |
| 00100344                        | GNU                                   | "GNU"          | ds                                    |
| 00100364                        | GNU                                   | "GNU"          | ds                                    |
| 00100388                        | GNU                                   | "GNU"          | ds                                    |
| 00100910                        | libc.so.6                             | u8"lib         | utf8                                  |
| 00100902                        | libgcc s.so.1                         | u8"lib         | utf8                                  |

**Figura 155 - Detall de la cadena trobada al binari**

Amb aquesta informació, es pot tornar a executar el binari i obtenir el premi: la flag del repte.

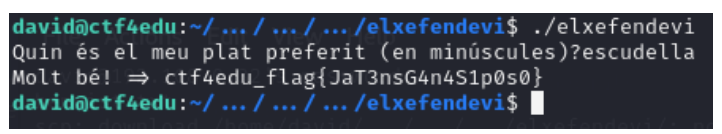

**Figura 156 - Execució del xefendevi amb resposta correcta**

4.8 – Repte 6: Tipus de Fitxers Obscurs, xifratge i ocultació en text massiu

En aquest repte s'utilitzarà en algun moment el sistema de substitució ROT47, que es basa en ROT13[48](#page-64-0).

Es codifica el nom del sistema "ROT47" aplicant la funció de hash md5[49:](#page-64-1)

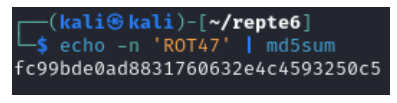

**Figura 157 - Codificació en md5**

Es codifica amb ROT47 la flag del repte usant el servei web CyberChef<sup>[50](#page-64-2)</sup> que serveix sobretot per a poder aplicar diferents patrons, funsions de hash, sistemes de codifinació, etc. encadenats un darrera l'altre i en un determinat ordre, com els passos d'una recepta de cuina (d'aqui el nom de CyberChef).

<span id="page-64-1"></span><span id="page-64-0"></span><sup>48</sup> https://en.wikipedia.org/wiki/ROT13<br>49 https://en.wikipedia.org/wiki/MD5<br>50 https://gchq.github.io/CyberChef/

<span id="page-64-2"></span>

| <b>Recipe</b> | $B = T$<br>Input                                         |
|---------------|----------------------------------------------------------|
| <b>ROT47</b>  | ctf4edu_flag{JaH4sTr0b4t3lP1ny4l_Br1t1s}<br>$\otimes$ II |
| Amount<br>47  |                                                          |
|               |                                                          |
|               |                                                          |
|               |                                                          |
|               |                                                          |
|               |                                                          |
|               |                                                          |
|               | $40 = 1$ Q 40                                            |
|               | Output $\overrightarrow{P}$                              |
|               | 4E7c65F07=28Ly2wcD%C_3cEb=!'?3c=0qC'E'DN                 |

**Figura 158 - CyberChef en execució**

Cal descarregar d'internet un fitxer de text gran, massiu amb moltes linies i molt de contingut. S'escull una barreja de text tipus "Lorem Ipsum" que està escrit en llatí. Se l'anomena "biblia.txt".

Cal editar el fitxer "bíblia.txt". A la línia 1980, s'hi escriu una frase en llatí que significa "L'agulla no té cervell", la codificació de la flag ROT47 i una pista pel proper repte (La clau per obrir la cripta és B00k0fK3lls)

Acus non habet cerebrum => 4E7c65F07=28Ly2wcD%C\_3cEb=!`?Jc=0qC`E`DN /// {2 4=2F A6C @3C:C =2 4C:AE2 éD q\_\_<\_7zb==D

Cal desar en un fitxer comprimit ZIP el contingut del fitxer sistemadecodificacio.txt que conté el mot ROT47 codificat amb md5. Cal protegir el ZIP amb una contrasenya, que és "escudella" (enllaçant amb l'anterior repte).

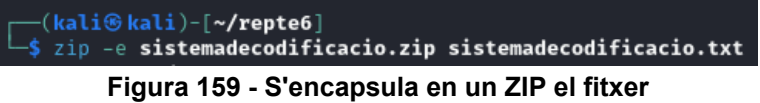

Cal protegir el ZIP amb una contrasenya, que és "escudella" (enllaçant amb l'anterior repte).

Cal crear el directori "elfrarellatí" a ctf4edu des de l'usuari david a:

/home/david/.../.../.../elfrarellati

Cal copiar dins el directori del ctd4edu els fitxers generats per aquest repte:

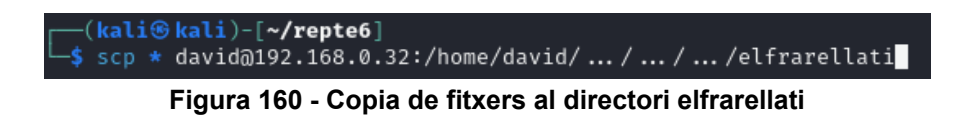

Es crea en aquest directori un fitxer de text pla (recepta.txt) amb una pista.

### 4.8.1 – *Writeup* Repte 6: visió del Red Team

Es connecta a ctf4edu amb les credencials de david.

S'observa que hi ha el directori "elfrarellati" al mateix nivell de directori que el repte anterior: /home/david/.../.../...

S'accedeix al directori i s'executa un "ls -alis"

|            | david@ctf4edu:~////elfrarellati\$ ls -alis                          |  |  |  |                    |                             |
|------------|---------------------------------------------------------------------|--|--|--|--------------------|-----------------------------|
| total 2136 |                                                                     |  |  |  |                    |                             |
| 565334     | 4 drwxrwxr-x 2 david david                                          |  |  |  | 4096 Jan 7 23:26 . |                             |
| 565318     | 4 drwxrwxr-x 4 david david                                          |  |  |  | 4096 Jan 7 22:54   |                             |
|            | 565338 2120 -rw-r--r-- 1 david david 2167853 Jan 8 09:56 biblia.txt |  |  |  |                    |                             |
| 565335     | 4 -rw-r--r-- 1 david david                                          |  |  |  |                    | 262 Jan 7 23:15 cartell.pdf |
| 565336     | $4 - rw-rw-r-1$ david david                                         |  |  |  |                    | 190 Jan 7 23:00 recepta.txt |
|            | david@ctf4edu:~////elfrarellati\$                                   |  |  |  |                    |                             |
|            |                                                                     |  |  |  |                    |                             |

**Figura 161 - Vista del contingut directori elfrarellati**

Es comença a mirar el contingut del fitxers de text. L'anomenat biblia.txt és un fitxer de text llarguíssim, aparentment tot en llatí.

El fitxer recepta.tx s'hi observa:

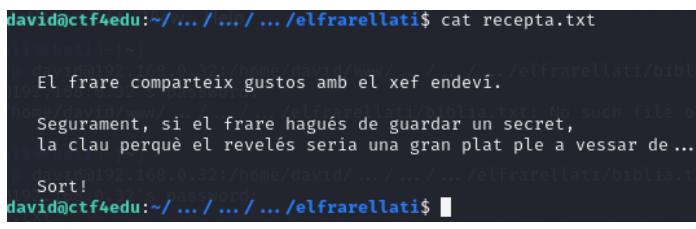

**Figura 162 - Contingut fitxer recepta.txt**

Amb la resolució de l'anterior repte s'obtenia que el plat preferit era "escudella".

S'observa el fitxer "cartell.pdf":

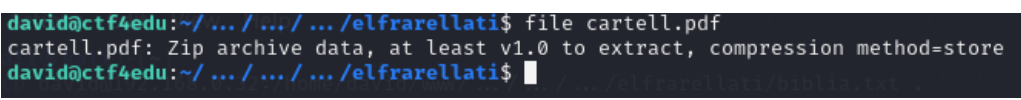

**Figura 163 - Analisi del fitxer cartell.pdf**

Es veu que no és realment un PDF sinó un fitxer Zip. Es una bona idea copiar tot el contingut a l' equip atacant i continuar investigant.

| ┌─(kali⊛kali)-[ <b>~/ctf4edu/repte6</b> ]<br>$\frac{1}{2}$ scp david@192.168.0.32:/home/david/ / / /elfrarellati/* . |
|----------------------------------------------------------------------------------------------------|
| david@192.168.0.32's password:                                                                                       |
| biblia.txt                                                                                                    |
| cartell.pdf                                                                                                    |
| recepta.txt                                                                                                    |
|                                                                                                    |

**Figura 164 - Copia de tot el contingut a la màquina atacant**

Un cop copiat. Es continua treballant amb cartell.pdf. Es canvia la extensió a .zip ja que li correspon i s'intenta descomprimir.

| m—(kali®kali)-[ <b>~/ctf4edu/repte6</b> ]          |  |
|----------------------------------------------------|--|
| $\frac{1}{2}$ unzip cartell.zip                    |  |
| Archive: cartell.zip                               |  |
| [cartell.zip] sistemadecodificacio.txt password: [ |  |
|                                                    |  |

**Figura 165 - Intent de descomprimir cartell.pdf**

El missatge diu que el frare i el xef comparteixen gustos, així que s'intenta usar "escudella" com a password.

|  | ├─(kali⊕kali)-[ <b>~/ctf4edu/repte6</b> ]<br>unzip cartell.zip                           |  |
|--|------------------------------------------------------------------------------------------|--|
|  | Archive: cartell.zip                                                                     |  |
|  | [cartell.zip] sistemadecodificacio.txt password:<br>extracting: sistemadecodificacio.txt |  |

**Figura 166 - Descompressio del contingut de cartell.zip**

Funciona. Ara hi ha un nou fitxer anomenat sistemadecodificacio.txt. Es mira el contingut:

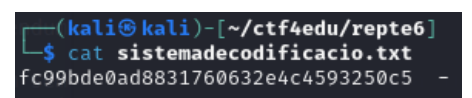

**Figura 167 - Contingut de sistemadecodificació.txt**

Sembla algun tipus de hash o de codi. Es recorda la pista de la història del repte que parla de "Crack Station". CrackStation<sup>[51](#page-67-0)</sup> és una pàgina web que permet trencar diversos tipus de hash.

Efectivament, posant el hash a CrackStation es veu que era de tipus md5 i que el valor original era "ROT47".

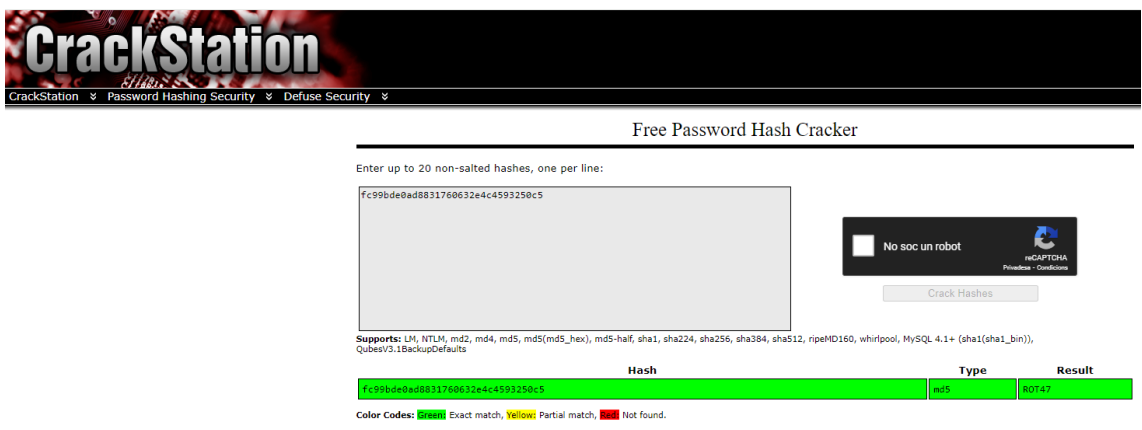

**Figura 168 - La pàgina CrackStation trencant el hash md5**

Segurament, alguna cosa cal fer amb el fitxer de bíblia.txt. També es recorda que hi havia una pista a la història, una frase en llatí "Cerebrum non habit".

S'usa la comanda grep per a cercar i extreure només les línies que tinguin coincidència amb la paraula "Cerebrum".

<span id="page-67-0"></span><sup>51</sup> <https://crackstation.net/>

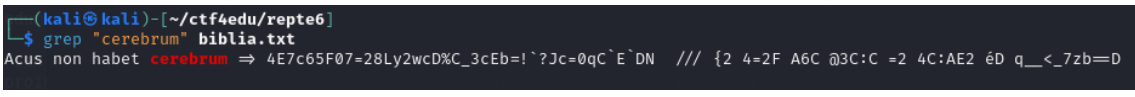

**Figura 169 - Resultat de cercar "Cerebrum" a biblia.txt**

Realment apareix. Hi ha coincidencia i a continuació, una cadena de caracters que no semblen llatí.

Abans s'ha trobat ROT47 com a pista. ROT47 és un tipus de xifrage de transposició basat en ROT13[52](#page-68-0), que al final és un xifratge de Cesar on cada lletra original és substituida per la lletra o el caracter 47 posicions més endavant de l'alfabet de símbols del sistema. Podria ser, doncs que el missatge estés xifrat amb ROT47 i per tant, aplicant-lo inversament, s'obtindrà el text original.

S'usa l'eina CyberChef per a fer-ho:

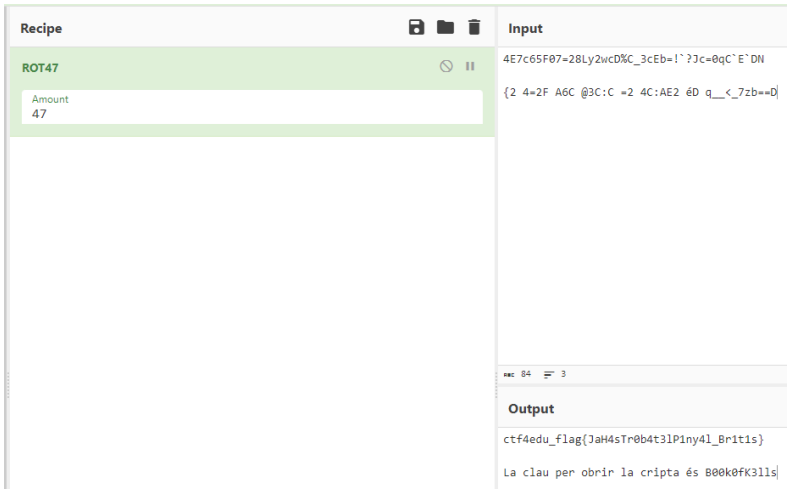

**Figura 170 - Us de CyberChef per invertir missatge ROT47**

S'obté la flag i una pista.

4.9 – Repte 7: Atacs de força bruta i obtenció de credencials

Es crea el directori ".cripta" a /home/david/.../.../...

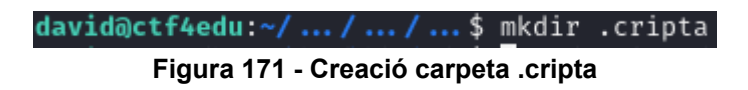

Es generen dos fitxers de text "credencials" i "idusuari". Al fitxer credencials s'hi posen una sèrie de passwords i al d'idusuari, una llista de possibles noms d'usuari.

<span id="page-68-0"></span><sup>52</sup> <https://en.wikipedia.org/wiki/ROT13>

| (kali⊕kali)-[ <b>~/repte7</b> ]<br>cat <b>credencials</b> |  |
|-----------------------------------------------------------|--|
| basilisc                                                  |  |
| 123123                                                    |  |
| cucafera                                                  |  |
| magic                                                     |  |
| drac                                                      |  |
| ferrari                                                   |  |
| cocollona                                                 |  |
| tarasca                                                   |  |
| 123456                                                    |  |
| griu                                                      |  |
| 1qaz2wsx                                                  |  |
| grifo                                                     |  |
| password                                                  |  |
| vibria                                                    |  |

**Figura 172 - Fitxer credencials**

| $\cdot$ (kali $\circledast$ kali)-[~/repte7] |  |
|----------------------------------------------|--|
| —\$ cat <b>idusuari</b>                      |  |
| david                                        |  |
| sh4d0w                                       |  |
| biel                                         |  |
| wh $1t3$                                     |  |
| elena                                        |  |
| atzucac                                      |  |
| f0sk4                                        |  |
| darth                                        |  |
| panoramix                                    |  |
| pepitu                                       |  |
| thor                                         |  |
| druid                                        |  |
| kuzz                                         |  |
| m1kk3                                        |  |
| klopp                                        |  |
| nikt3                                        |  |
| trunk                                        |  |

**Figura 173 - Fitxer idusuari**

Es comprimeixen els dos fitxers a un fitxer ZIP anomenat S1p3rS3cr3t.zip i protegit pel password: "@thebesthacker\_intheworld".

| (kali <sup>®</sup> kali)-[ <b>~/repte7</b> ]<br><u>L\$ zip -e S1p3rS3cr3t.zip</u> credencials idusuari |  |
|----------------------------------------------------------------------------------------------------|--|
| Enter password:                                                                                        |  |
| Verify password:                                                                                       |  |
| adding: credencials (deflated 20%)                                                                     |  |
| adding: idusuari (deflated 17%)                                                                        |  |

**Figura 174 - Compressió amb password dels fitxers de credencials**

S'afegeix el fitxer S1p3rSecret dins d'un fitxer ZIP anomenat S3cr3t.zip i protegit pel password "B00kOfK3lls" (del repte anterior)

| (kali®kali)-[~/repte7]<br>5 zip -e S3cr3t.zip S1p3rS3cr3t.zip |  |
|---------------------------------------------------------------|--|
|                                                               |  |
| Enter password:                                               |  |
| Verify password:                                              |  |
| adding: S1p3rS3cr3t.zip (stored 0%)                           |  |
|                                                               |  |

**Figura 175 - Compressió del fitxer comprimit amb un altre password**

Es copia el fitxer S3cr3t.zip a la carpeta .cripta de ctf4edu.

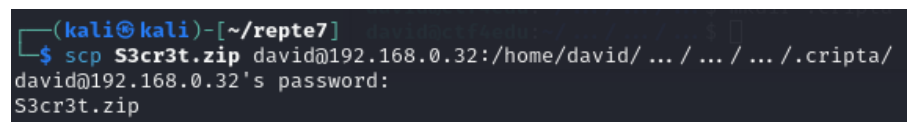

**Figura 176 - Es copia a la carpeta .cripta el fitxer comprimit**

Es crea un document de text a /home/f0sk4/bandera.txt amb la flag:

ctf4edu\_flag{J4H4sTr0b4tlaP0rt4F0sk4}

4.9.1 – *Writeup* Repte 7: visió del Red Team

Es connecta a ctf4edu amb l'usuari david. Cal situar-se al directori: /home/david/.../.../...

|          | david@ctf4edu:~///\$ ls -alis                              |  |  |  |                                                                                     |
|----------|------------------------------------------------------------|--|--|--|-------------------------------------------------------------------------------------|
| total 24 |                                                            |  |  |  |                                                                                     |
|          | 565318 4 drwxrwxr-x 5 david david 4096 Jan 8 22:46.        |  |  |  |                                                                                     |
|          | 565317 4 drwxrwxr-x 3 david david 4096 Jan 7 17:48         |  |  |  |                                                                                     |
|          |                                                            |  |  |  | 565322 4 -rw-rw-r-- 1 david david 332 Jan 7 17:46 benvist.txt                       |
|          | 565337 4 drwxrwxr-x 2 david david 4096 Jan 8 22:48 .cripta |  |  |  |                                                                                     |
|          |                                                            |  |  |  | 565334   4   drwxrwxr-x   2   david   david   4096   Jan   7   23:26   elfrarellati |
|          |                                                            |  |  |  | 565320 4 drwxrwxr-x 2 david david 4096 Jan 7 17:25 elxefendevi                      |
|          | david@ctf4edu ~/  /  /  \$                                 |  |  |  |                                                                                     |

**Figura 177 - Accés al directori on hi ha .cripta**

S'executa un "ls -alis" i s'observa un directori ocult anomenat .cripta. S'hi accedeix. S'executa tot seguit un "ls".

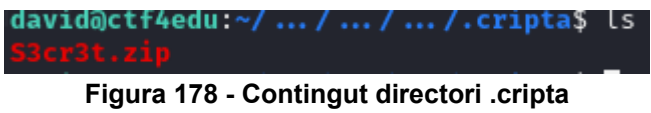

Es troba un fitxer ZIP, que es copia a la maquina atacant per a posterior analisi.

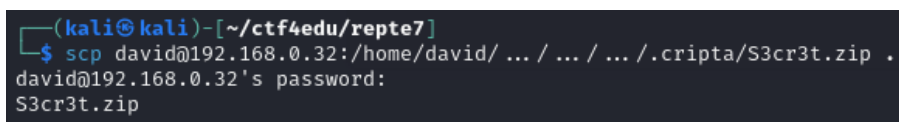

**Figura 179 - Copia del fitxer comprimit a la màquina atacant**

S'intenta descomprimir

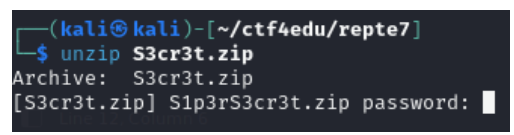

**Figura 180 - Intent de descomprimir el Zip**

Demana un password. Cal recordar que el repte anterior s'ha obtingut una pista, quan s'ha descobert la flag: "La clau per obrir la cripta és B00k0fK3lls". S'utilitza aquest password.

| ┌─(kali⊛kali)-[~ <b>/ctf4edu/repte7</b> ]<br>-\$ unzip S3cr3t.zip |
|-------------------------------------------------------------------|
| Archive: S3cr3t.zip                                               |
| [S3cr3t.zip] S1p3rS3cr3t.zip password:                            |
| extracting: S1p3rS3cr3t.zip                                       |

**Figura 181 - Descompressió del fitxer amb pista**

Funciona i s'observa que acaba d'extreure un altre fitxer ZIP anomenat "S1p3rs3cr3t.zip". S'intenta extreure:

Demana password. S'intenta "B00k0fK3lls" però no funciona:

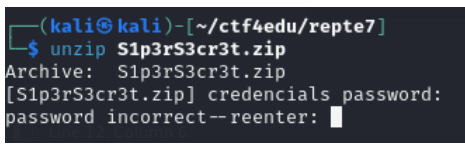

**Figura 182 - Descompressió fallida**

En aquest punt, es proposa dur a terme un atac de forca bruta amb John The Ripper<sup>[53](#page-71-0)</sup>. que és una eina de codi obert i que serveix per a fer auditories de seguretat i per a recuperar contrasenyes, entre d'altres.

Cal extreure el hash del zip per intentar posteriorment trencar-lo i descobrir el password.

John the ripper té diverses utilitats per a diferents programes o tipus d'arxiu. Com que es disposa d'un Zip, caldrà usar la utilitat zip2john per extreure el hash i desar-lo en un fitxer de text anomenat hashzip.txt

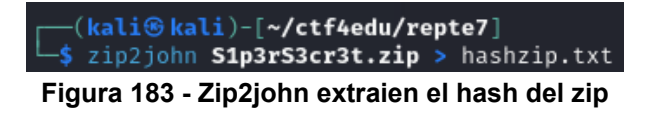

Ara ja es pot intentar de trencar el password mitjançant un atac de força bruta. John the Ripper disposa d'un llistat de possibles passwords i que s'obté de llistes conegudes: els passwords més utilitzats, els que s'han filtrat alguna vegada de dades exposades, etc. Tanmateix, hi ha una llista de credencials especial i coneguda anomenada rockyou.txt<sup>[54](#page-71-1)</sup> que conté una extensa col·lecció de possibles passwords.

Per tant, s'utilitza aquesta:

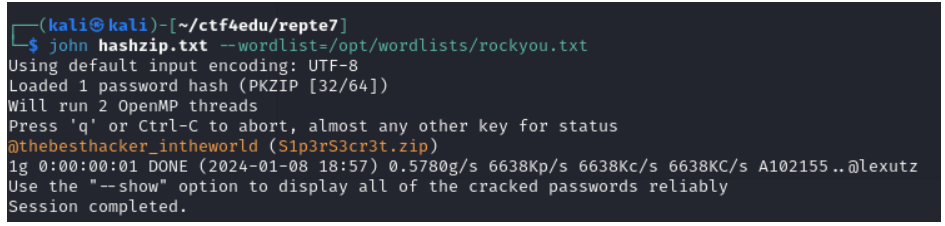

**Figura 184 - John The Ripper amb RockYou per trencar el hash**

S'ha tingut sort, i aquest ZIP utilitzava una contrasenya que pertanyia a la wordlist i John the ripper l'ha trobat i ens l'ofereix. En cas que no hagués funcionat, es podria intenta amb altres wordlists baixades d'internet, per exemple.

S'extreu el fitxer usant el password trobat per John The Ripper:

<span id="page-71-1"></span><span id="page-71-0"></span><sup>&</sup>lt;sup>53</sup> https://www.openwall.com/john/<br><sup>54</sup> https://github.com/brannondorsey/naive-hashcat/releases/download/data/rockyou.txt
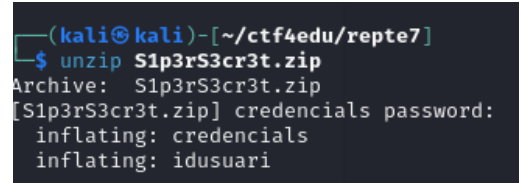

**Figura 185 - Extracció del contingut del Zip**

S'obtenen dos fitxers. Es mira què contenen.

| ├─(kali <b>⊕kali)-[~/ctf4edu/repte7]</b><br>└ <b>-\$ cat <b>credencials</b></b> |  |
|---------------------------------------------------------------------------------|--|
| basilisc                                                                        |  |
| 123123                                                                          |  |
| cucafera                                                                        |  |
| magic                                                                           |  |
| drac                                                                            |  |
| ferrari                                                                         |  |
| cocollona                                                                       |  |
| tarasca                                                                         |  |
| 123456                                                                          |  |
| griu                                                                            |  |
| 1qaz2wsx                                                                        |  |
| grifo                                                                           |  |
| password                                                                        |  |
| vibria                                                                          |  |
|                                                                                 |  |

**Figura 186 - Fitxer credencials**

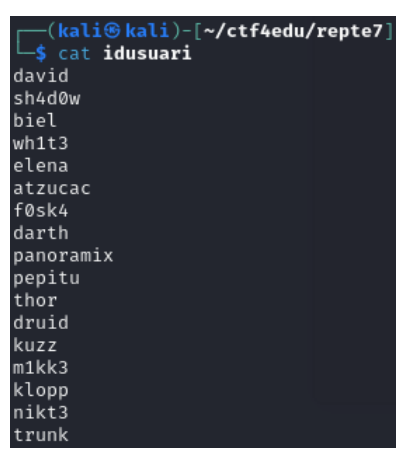

**Figura 187 - Fitxer idusuari**

Tot apunta a que s'ha trobat una possible llista de usuaris (idusuaris) i una possible llista de credencials. Estaven tan amagades i aparentment protegides que es pot pensar que totes o com a mínim alguna pot ser una credencial d'un usuari actiu. Per tant, s'intentarà dur a terme un atac de força bruta per accés SSH al servidor ctf4du amb les les dues llistes d'usuaris i credencials obtingudes. Per a dur a terme aquesta tasca, ara s'usarà una altra eina, hydra<sup>[55](#page-72-0)</sup>

Hydra permet usar diferents *threads* en paral·lel (és a dir que és capaç d'atacar en diversos processos de forma concurrent).

Recapitulant, es disposa del coneixement de quin protocol atacar (SSH), la IP de la màquina-objectiu, les possibles llistes d'usuaris i passwords així que s'intenta esbrinar si algun d'aquests usuaris és actiu.

<span id="page-72-0"></span><sup>55</sup> <https://www.kali.org/tools/hydra/>

S'executa la comanda hydra amb els paràmetres anteriors:

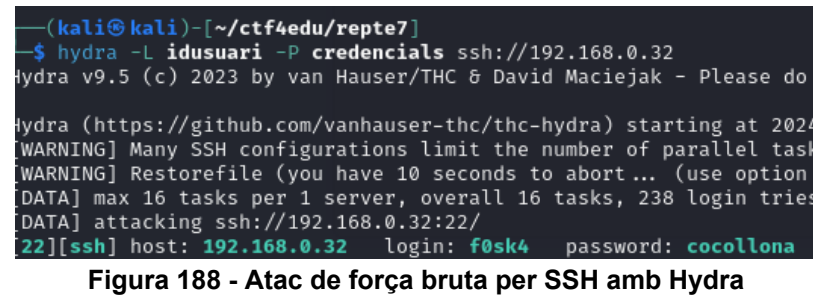

Es troba una parella d'usuari i password: **f0sk4** / **cocollona**

S'intena usar les noves credencials per accedir a ctd4edu via SSH:

| .ad8888ba.<br>88888888888<br>d8"<br>`"8b<br>88<br>d8'<br>88<br>88<br>88<br>88<br>88<br>Y8,<br>88<br>Y8a.<br>88<br>.38P<br>"Y8888Y"'<br>88 | 8888888888<br>, d8<br>.d888<br>88<br>. d8"<br>88<br>88<br>, d8"<br>88<br>88aaaaa<br>88"""""<br>. d8"<br>88<br>888888888888<br>88<br>88<br>88<br>88<br>88 | 8888888888<br>88<br>88<br>88<br>88<br>88<br>88aaaaa<br>,adPPYb,88<br>88"""""<br>`Y88<br>a8"<br>8b<br>88<br>88<br>"8a.<br>.d88<br>88<br>`"8bbdP"Y8<br>8888888888 | 88<br>88<br>88<br>88<br>88<br>88<br>"8a.<br>.a88<br>`"YbbdP'Y8 |
|----------------------------------------------------------------------------------------------------|----------------------------------------------------------------------------------------------------|----------------------------------------------------------------------------------------------------|----------------------------------------------------------------|
| f0sk4@ctf4edu:~\$                                                                                                    |                                                                                                    |                                                                                                    | by dls                                                         |

**Figura 189 - Accés a CTF4Edu com a f0sk4**

Es comprova que efectivament s'hi té accés.

Fent un ls, trobem el fitxer bandera.txt:

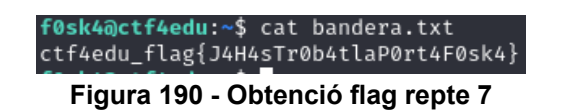

4.10 – Repte 8: Escalada de privilegis explotant CronJobs

Es crea el directori pràctiques a /home/f0sk4

Es crea la ruta de directoris:

/UdG/EnginyeriaInformatica/Practiques/SeguretatXarxesComputadors

Es crea un document fals simulant una practica per un alumne:

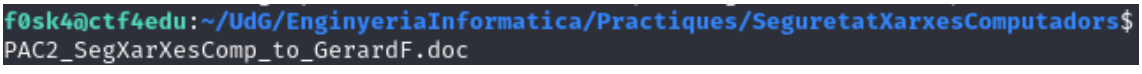

**Figura 191 - Document simulant practica copiada**

Es crea l'script en python per esborrar directori /practiques:

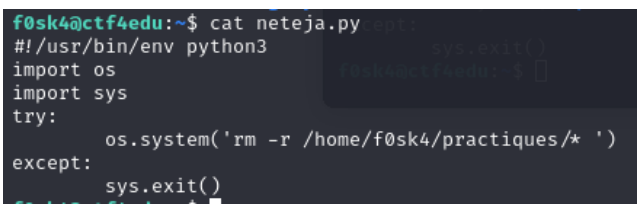

**Figura 192 - Script per esborrar carpeta pràctiques**

Es crea l'script en python per entregarPractiques:

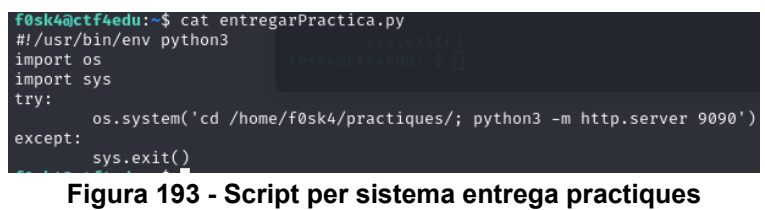

Es crea un fitxer de text amb una pista:

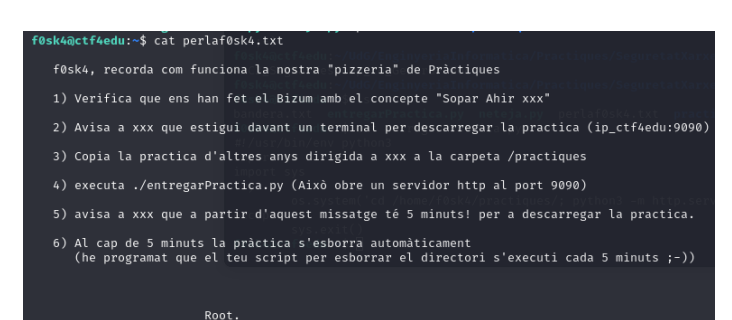

**Figura 194 - Pista Repte 8**

Es crea la bandera de root

ctf4edu\_flg{4r4J43tsR00td3l\_CTF4edu\_F3l1c1t4ts!}

4.10.1 – *Writeup* Repte 8: visió del Red Team

Es connecta a ctf4edu amb les credencials de f0sk4 obtingudes al repte anterior. S'executa "ls -alis"

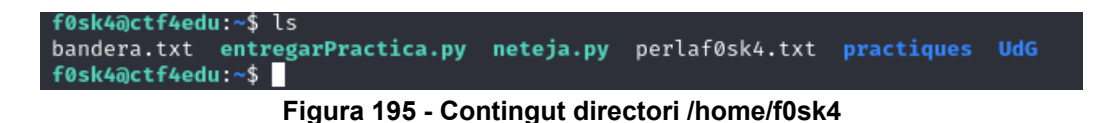

S'observa el contingut de perlaf0sk4.txt:

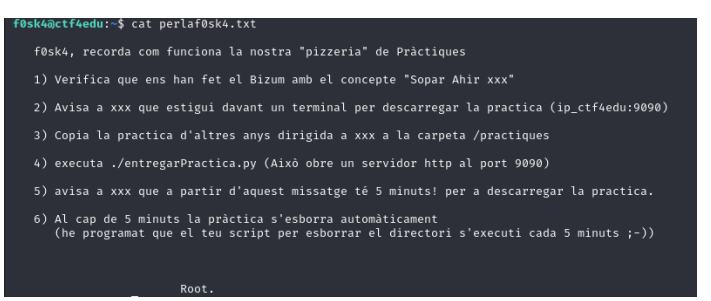

**Figura 196 - Missatge perlaf0sc4.txt**

S' explica com es té muntat tot el tema del servidor de pràctiques plagiades També s'indica que Root, que es qui escriu el missatge ha programat l'execució d'un script de pyton de la f0ska per tal que s'executi cada 5 minuts.

Això evoca a una tasca de Cron<sup>[56](#page-75-0)</sup> que és una utilitat del sistema operatiu per a programar tasques de forma automatitzada. Per a poder-ho fer, cal introduir cada tasca a la taula crontab que hi ha al directori /etc. El fitxer està tabulat indicant a la primera columna els minuts, la segona les hores, la tercera el dia del mes, etc. I així, introduint els valors que es necessitin amb el format adequat es pot anar fent la programació dels binaris / programes / scripts a executar.

Es visualitza doncs si, efectivament, això que diu el missatge és cert:

| f0sk4@ctf4edu:~\$ cat /etc/crontab<br># /etc/crontab: system-wide crontab<br># Unlike any other crontab you don't have to run the `crontab'<br># command to install the new version when you edit this file<br># and files in /etc/cron.d. These files also have username fields.<br># that none of the other crontabs do.                                                                                                |
|----------------------------------------------------------------------------------------------------|
| SHELL=/bin/sh<br># You can also override PATH, but by default, newer versions inherit it from the environment<br>#PATH=/usr/local/sbin:/usr/local/bin:/sbin:/bin:/usr/sbin:/usr/bin                                                                                                    |
| # Example of job definition:<br>— minute (0 - 59)<br>Ħ<br>#<br>day of month $(1 - 31)$<br>#<br>#<br>.----- day of week (0 - 6) (Sunday=0 or 7) OR sun,mon,tue,wed,thu,fri,sat<br>#<br>Ħ<br>Ħ<br>* user-name command to be executed<br>$\star$<br>* root /home/f0sk4/neteja.py<br>$\frac{x}{5}$                                                                                                    |
| cd / & run-parts -- report /etc/cron.hourly<br>$17 *$<br>root<br>* * *<br>test -x /usr/sbin/anacron    ( cd / & run-parts -- report /etc/cron.daily )<br>25 6<br>root<br>* * *<br>476<br>test -x /usr/sbin/anacron    ( cd / & run-parts --report /etc/cron.weekly )<br>$\star \star 7$<br>root<br>526<br>test -x /usr/sbin/anacron    $( cd / 66$ run-parts --report /etc/cron.monthly )<br>$1 \star \star$<br>root<br>Ħ |
| $f0s$ k4@ct $f4$ edu:~\$<br>Mata da Associata                                                                                                    |

**Figura 197 - Vista de Crontab a CTF4Edu**

S'observa que hi ha una entrada, efectivament, de l'execució de l'script amb un \*/5 a la primera columna. Com que es la columna de minuts, aixó significa cada 5 minuts. De moment, tot concorda.

Cal tenir en compte quin usuari executa l'script a crontab i és root. Bones noticies. Si s'aconsegueix canviar l'script, quan s'executi a crontab és com si ho estés executant root.

S'intenta modificae l'script i poder realitzar una escalada de privilegis.

Per a dur-la a terme, es proposa modificar l'script que s'executa a crontab.

<span id="page-75-0"></span><sup>56</sup> <https://en.wikipedia.org/wiki/Cron>

La idea és copiar el /bin/bash i donar-li permisos al bit SUID<sup>[57](#page-76-0)</sup> de tal manera que quan s'executi es pugui ser root. Això es fa amb la comanda chmod +s i el binari que li volem donar permisos al bit SUID.

Es fa una copia i posteriorment es modifica l'script de python.

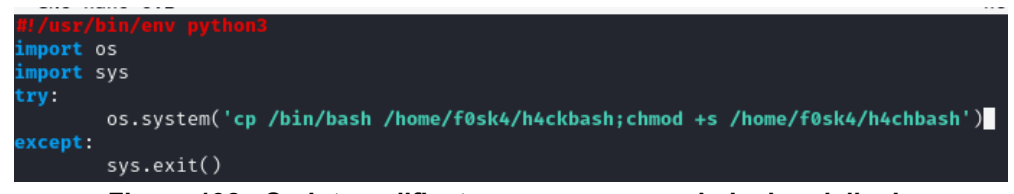

**Figura 198 - Script modificat per preparar escalada de privilegis**

Es pot executar un "watch ls" per veure quan apareix el binari h4ckbash

| Every 2.0s: ls                                                                                                   |  |
|----------------------------------------------------------------------------------------------------|--|
| bandera.txt<br>entregarPractica.py<br>h4ckbash<br>neteja.bak<br>neteja.py<br>perlaf0sk4.txt<br>practiques<br>UdG |  |

**Figura 199 - Watch ls per observar quan apareix h4ckbash**

Al cap de de 5 minuts, apareix.

Si s'executa un "ls -alis" es veu que té el bit SUID activat

| f0sk4@ctf4edu:~\$ ls -alis |  |                                                 |  |  |      |          |         |  |             |                             |
|----------------------------|--|-------------------------------------------------|--|--|------|----------|---------|--|-------------|-----------------------------|
| total $1432$               |  |                                                 |  |  |      |          |         |  |             |                             |
| 565321                     |  | 4 drwxr-x- 6 f0sk4 f0sk4                        |  |  |      | 4096 Jan |         |  | 9 02:11     |                             |
| 524290                     |  | 4 drwxr-xr-x 6 root                             |  |  | root | 4096 Jan |         |  | 7 20:35     | х.                          |
| 565344                     |  | 4 -rw-rw-r-- 1 f0sk4 f0sk4                      |  |  |      | 38       | Jan     |  |             | 9 00:29 bandera.txt         |
| 565333                     |  | 4 -rw- 1 f0sk4 f0sk4                            |  |  |      |          | 778 Jan |  | 9 00:28     | .bash_history               |
| 565323                     |  | 4 -rw-r--r-- 1 f0sk4 f0sk4                      |  |  |      |          | 220 Jan |  |             | 7 20:35 .bash_logout        |
| 565324                     |  | 4 -rw-r--r-- 1 f0sk4 f0sk4                      |  |  |      | 3771 Jan |         |  | 7 20:35     | .bashrc                     |
| 565326                     |  | 4 drwx--------- 2 f0sk4 f0sk4                   |  |  |      | 4096 Jan |         |  |             | 7 20:43 .cache              |
| 565343                     |  | 4 - rwxrwxr-x 1 f0sk4 f0sk4                     |  |  |      |          | 139 Jan |  |             | 9 00:48 entregarPractica.pv |
|                            |  | 565351 1364 - rwsr-sr-x 1 root root 1396520 Jan |  |  |      |          |         |  |             | 9 02:15 h4ckbash            |
| 565340                     |  | 4 -rw-------- 1 f0sk4 f0sk4                     |  |  |      | 40       | Jan     |  |             | 8 22:17 .lesshst            |
| 565328                     |  | 4 drwxrwxr-x 3 f0sk4 f0sk4                      |  |  |      | 4096 Jan |         |  |             | 7 21:02 .local              |
| 565349                     |  | 4 -rwxrwxr-x 1 f0sk4 f0sk4                      |  |  |      |          | 115 Jan |  |             | 9 02:05 neteja.bak          |
| 565332                     |  | 4 -rwxrwxr-x 1 f0sk4 f0sk4                      |  |  |      |          | 147 Jan |  |             | 9 02:11 neteja.py           |
| 565346                     |  | $4 - rw-rw-r-- 1 root$                          |  |  | root |          | 669 Jan |  |             | 9 01:01 perlaf0sk4.txt      |
| 565331                     |  | 4 drwxrwxr-x 2 f0sk4 f0sk4                      |  |  |      | 4096 Jan |         |  |             | 9 00:52 practiques          |
| 565325                     |  | 4 -rw-r--r-- 1 f0sk4 f0sk4                      |  |  |      |          | 807 Jan |  |             | 7 20:35 .profile            |
| 565342                     |  | 4 -rw--------- 1 f0sk4 f0sk4                    |  |  |      | 26       | Jan     |  |             | 9 00:39 .python history     |
| 565339                     |  | 4 drwxrwxr-x 3 f0sk4 f0sk4                      |  |  |      | 4096 Jan |         |  | 9 00:53 UdG |                             |

**Figura 200 - h4ckbash amb bit SUID activat**

Es pot intentar executar h4ckbash i escalar privilegis. Es fa::

S'executa amb el paràmetre -p (privilegiat) i s'escalen privilegis. Amb whoamI es veu que s'és root.

<span id="page-76-0"></span><sup>57</sup> <https://www.fosslinux.com/121765/linux-permissions-demystified-suid-sgid-sticky-bit.htm>

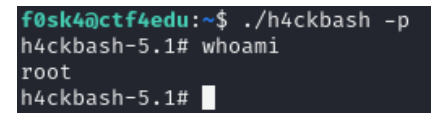

**Figura 201 - Execució de h4ckbash privilegiat**

Ara ja es pot accedir a la flag de root, havent completat el CTF4Edu i tots els seus reptes.

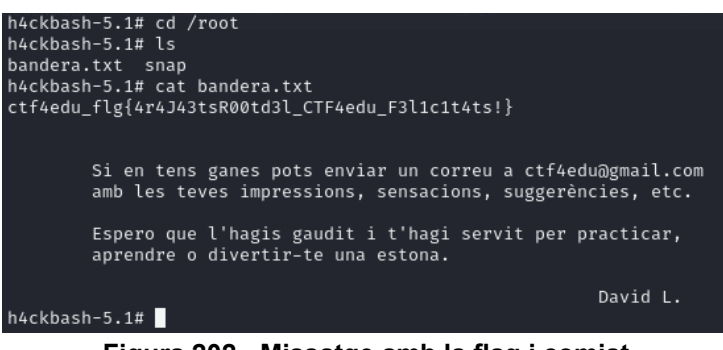

**Figura 202 - Missatge amb la flag i comiat**

# 5. Conclusions i treballs futurs

Pel que fa als aspectes formatius, he après moltíssim dels tipus de reptes CTF, he desenvolupat noves habilitats i n'he perfeccionat de les que ja tenia i sobretot, he començat a desenvolupar la meva pròpia mentalitat de hacker. Coneixia els CTF i havia intentat de resoldre algun repte, però no amb la intensitat, coneixement i profunditat que disposo després d'acabar el projecte. I el millor de tot és que això només és el principi, perquè vull continuar en aquest camí formatiu.

Sempre m'ha agradat escriure ficció, però mai havia hagut de lligar tota una història amb pistes i reptes o adaptar els reptes a la història perquè tot tingui sentit. En aquest aspecte, tot i que m'ha suposat un gran repte, estic content del resultat final per l'extensió de la història que transcorre al llarg dels 8 reptes i per la variabilitat d'aquests, permetent veure'n la majoria de les tipologies de ciberseguretat que existeixen.

La proposta mínima era fer 5 reptes i al final n'he pogut entregar 8, per tant, molt content i satisfet. Ara bé, tot i que he investigat moltíssim, no m'ha estat possible descobrir o explotar una vulnerabilitat tipus "zero day" pel fet que jo mateix m'havia imposat treballar amb les darreres versions del sistema operatiu de la màquinaobjectiu (i òbviament, és més difícil de trobar vulnerabilitats noves i explotar-les).

Pels punts anteriors, puc constatar que s'han complert els objectius del projecte.

Pel que fa als objectius personals, també puc constatar que els he complert després de l'aprenentatge, millora i coneixement de tècniques i habilitats de hacking ètic i pentesting.

Referent a les línies de treball futur, penso que es podria afegir a aquest projecte una "visió del Blue Team", amb un estudi de mitigacions de la vulnerabilitat o problema exposat a cada repte.

Amb una mica de capacitat creativa es podria adaptar el reptes, les pistes, els enigmes i la història a altres idiomes com el castellà o l'anglès, per exemple. A més a més, es podria afegir nous reptes o modificar-ne algun dels existents i fer créixer la història (o adaptar-la a canvis de reptes i/o de pistes).

Addicionalment, es podria crear un site on els jugadors i les jugadores s'hi poguessin registrar per anar introduint al seu perfil les flags trobades i que automàticament se li vagi incrementant el seu comptador personal de punts. També s'hi podrien afegir noves OVA, writeups , píndoles formatives, etc.

# 6. Glossari

- black hat hacker: ciberdelingüent
- CTF: en l'àmbit de la ciberseguretat, competició individual o en grup que consta en la resolució d'un nombre concret de reptes d'àmbit divers. Per cada repte, s'obté normalment una flag i al validar-la, s'obtenen uns punts d'acord a la dificultat, el temps de resolució, etc.
- CVE (Common Vulnerabilities and Exposures): conjunt de vulnerabilitats indexades en una base de dades a nivell mundia i gestionades per Mitre Corporation. Per cada CVE existeix un sol codi que la identifica, anomenat CVE ID.
- e-learning: aprenentatge virtual
- Exploit: és un programari o script que aprofita un error o vulnerabilitat en un sistema informàtic per provocar un comportament no intencionat en aquest.
- Flag: bandera. En l'àmbit dels CTF, són els objectius a aconseguir per acreditar la superació dels reptes. Normalment tenen una codificació comuna: un hash o una expressió regular.
- FTP: File Transfer Protocol, protocol utilitzat comúment al port 21, s'utilitza per a la transferència de fitxers.
- hacker ètic: professional de la ciberseguretat que utilitza el seu coneixement tècnic per analitzar, avaluar i detectar les vulnerabilitats dels sistemes informàtics o les xarxes de comunicacions sense amb permís i de forma legal.
- Màquina Virtual: màquina completa amb un sistema operatiu funcional que funciona com un sistema operatiu aïllat, i dins d'un entorn de virtualització
- Payload: part d'un atac maliciós que pretén dura terme una acció concreta en e sistema objectiu, incloent la instal·lació de programari maliciós, execució de comandes, etc.
- Pentester: hacker ètic
- Pentesting: diferents proves de penetració als sistemes que acostumen a seguir unes fases ben determinades: enumeració i recol·lecció de dades, escaneig i anàlisis de vulnerabilitats, accés i explotació de les vulnerabilitats detectades, informar dels resultats de les proves (indicant si són més o menys crítiques) i de com solucionar les vulnerabilitats.
- Root: Usuari del sistema amb privilegis màxims.
- Script: Tros de codi amb finalitats dirigides, crides del sistema i que podem executar des de l'intèrpret de comandes sense necessitat de compilar.
- Site: lloc web o pàgina web.
- SQL Injection: vulnerabilitat que permet l'accés no controlat a un sistema de bases de dades mitjançant una entrada de dades que no està correctament validada.
- SSH: Secure Shell Protocol, protocol per operar en dispositius que poden ser accessibles a través de la xarxa de forma remota.
- White hat hacker: hacker ètic
- Writeup: Guia pas a pas per explotar totes les vulnerabilitats i/o resoldre una màquina o un repte d'aquesta.

# 7. Bibliografia

Llibres:

**Breaking into Information Security: Learning the Ropes 101** (2023) GILL, A Independently published (CANADA). ISBN: 9781549903588

**Computer Networking: A Top-Down Approach** (2022) 8th Edition KUROSE, J. & ROSS, K. Harlow (UK). Pearson Education Limited. ISBN:9781292405469

**Linux Basics for Hackers: Getting Started with Networking, Scripting, and Security in Kali** (2018) OCUPPYTHEWEB. San Francisco (USA) . No Starch Press, Inc. ISBN: 9781593278557

**The Linux Command Line. A complete introduction** (2013) SHOTTS, W.E. San Francisco (USA) . No Starch Press, Inc. ISBN: 9781593273897

**The Pentester BluePrint: Starting a career as an ethical hacker** (2021) WYLIE, P. & CRAWLEY, K. Indianapolis (USA). John Wiley & sons, Inc. ISBN: 9781119684305

# Informes, articles, notícies, blogs, webs, documentació en línia, etc:

**'**A 38% Increase in 2022 Global Cyberattacks**'** (2023) *Check Point Research,* 5 de gener. Disponible a: [https://blog.checkpoint.com/2023/01/05/38-increase-in-2022](https://blog.checkpoint.com/2023/01/05/38-increase-in-2022-global-cyberattacks/) [global-cyberattacks/](https://blog.checkpoint.com/2023/01/05/38-increase-in-2022-global-cyberattacks/) (data de consulta: 5 de gener de 2023)

'Best Linux server distro of 2023' (2023) *Mayanak Sharma*, (Techradar), 07 de desembre de 2023. Disponioble a: [https://www.techradar.com/best/best-linux](https://www.techradar.com/best/best-linux-server-distro)[server-distro](https://www.techradar.com/best/best-linux-server-distro) (8 de desembre de 2023)

'Ciberseguridad en el sector educativo' (2023) (INCIBE), 10 d'octubre de 2023. Disponible a: [https://www.incibe.es/empresas/blog/ciberseguridad-en-el-sector](https://www.incibe.es/empresas/blog/ciberseguridad-en-el-sector-educativo)[educativo](https://www.incibe.es/empresas/blog/ciberseguridad-en-el-sector-educativo) (data de consulta: 12 de desembre de 2023)

'CTF: Entrenamiento en seguridad informática' (2014) *Rafael Pablos (INCIBE)*, 26 de febrer de 2014. Disponible a: [https://www.incibe-cert.es/blog/ctf-entrenamiento](https://www.incibe-cert.es/blog/ctf-entrenamiento-seguridad-informatica)[seguridad-informatica](https://www.incibe-cert.es/blog/ctf-entrenamiento-seguridad-informatica) (data de consulta: 15 d'octubre de 2023)

**'**Capture-The-Flag Competitions: all you ever wanted to know!' (2021) ENISA News, 10 de maig del 2021. Disponible a: [https://www.enisa.europa.eu/news/enisa](https://www.enisa.europa.eu/news/enisa-news/capture-the-flag-competitions-all-you-ever-wanted-to-know)[news/capture-the-flag-competitions-all-you-ever-wanted-to-know](https://www.enisa.europa.eu/news/enisa-news/capture-the-flag-competitions-all-you-ever-wanted-to-know) (data de consulta: 12 d'octubre de 2023)

Agència pública per a la competitivitat de l'empresa catalana – ACCIÓ (2023). *La ciberseguretat a Catalunya.* Barcelona: Govern de Catalunya

Disponible a: [https://www.accio.gencat.cat/ca/serveis/banc](https://www.accio.gencat.cat/ca/serveis/banc-coneixement/cercador/BancConeixement/eic-la-ciberseguretat-a-catalunya#blocMaterials_b62ef8b5-b28b-11e8-92dc-005056924a59)[coneixement/cercador/BancConeixement/eic-la-ciberseguretat-a](https://www.accio.gencat.cat/ca/serveis/banc-coneixement/cercador/BancConeixement/eic-la-ciberseguretat-a-catalunya#blocMaterials_b62ef8b5-b28b-11e8-92dc-005056924a59)[catalunya#blocMaterials\\_b62ef8b5-b28b-11e8-92dc-005056924a59](https://www.accio.gencat.cat/ca/serveis/banc-coneixement/cercador/BancConeixement/eic-la-ciberseguretat-a-catalunya#blocMaterials_b62ef8b5-b28b-11e8-92dc-005056924a59) (data de consulta: 15 d'octubre de 2023)

Arqué Nueno, V. (2023) 'Els ciberatacants del Clínic reclamen 4,5 milions de dòlars i diuen que han robat 4 TB de dades', 324, 10 de març del 2023. Disponible a[:https://www.ccma.cat/324/en-directe-lhospital-clinic-informa-sobre-la-situacio-actual](https://www.ccma.cat/324/en-directe-lhospital-clinic-informa-sobre-la-situacio-actual-despres-del-ciberatac/noticia/3216960/)[despres-del-ciberatac/noticia/3216960/](https://www.ccma.cat/324/en-directe-lhospital-clinic-informa-sobre-la-situacio-actual-despres-del-ciberatac/noticia/3216960/) (data de consulta: 27 d'octubre de 2023)

Borràs Abelló, E. (2021). 'L'atac informàtic a la UAB ha afectat més de 650.000 arxius i els delinqüents demanen 3 M€', Ara, 15 d'octubre de 2021. Disponible a: [https://www.ara.cat/societat/atac-informatic-uab-afectat-650000-documents](https://www.ara.cat/societat/atac-informatic-uab-afectat-650000-documents-delinquents-reclamen-3-milions-euros_1_4149226.html)[delinquents-reclamen-3-milions-euros\\_1\\_4149226.html](https://www.ara.cat/societat/atac-informatic-uab-afectat-650000-documents-delinquents-reclamen-3-milions-euros_1_4149226.html) 

Deterding, S., Dixon, D., Khaled, R., & Nacke, L. (2011). 'From Game Design Elements to Gamefulness: Defining "Gamification"', *Proceedings of the 15th International Academic MindTrek Conference: Envisioning Future Media Environments*, p. 9-15. Disponible a:<https://doi.org/10.1145/2181037.2181040> (data de consulta: 27 de desembre de 2023)

*KALI* (2023) Kali Docs: Official Documentation. Diponible a: https://www.kali.org/docs/ (darrera data de consulta: 5 de gener de 2024)

*Hacktricks* (2023) Linux Privilege Escalation Disponible a: <https://book.hacktricks.xyz/linux-hardening/privilege-escalation> (darrera data de consulta: 5 de gener de 2024)

*SimpliLearn* (2023). What is Steganography? Types, Techniques, Examples & Applications .Disponible a:<https://www.simplilearn.com/what-is-steganography-article>

*Vry4n\_* (2022) Exploiting the Cron Jobs Misconfigurations. Disponiable a: [https://vk9](https://vk9-sec.com/exploiting-the-cron-jobs-misconfigurations-privilege-escalation) [sec.com/exploiting-the-cron-jobs-misconfigurations-privilege-escalation](https://vk9-sec.com/exploiting-the-cron-jobs-misconfigurations-privilege-escalation) (data de consulta: 27 de desembre de 2023)

Plataformes amb reptes CTF:

*TryHackMe* **(2023).** Disponible a:<https://tryhackme.com/> [en línia] (darrer accés el 02/01/2024)

**PicoCTF (2023)** Disponible a:<https://picoctf.org/>[en línia] (darrer accés el 02/01/2024)

**HackTheBox (2023)** Disponible a:<https://www.hackthebox.com/>[en línia] (darrer accés el 02/01/2024)

**Bandit - OvertheWire (2023)** Disponible a:<https://overthewire.org/wargames/bandit/> [en línia] (darrer accés el 02/01/2024)

# 8. Annexos

8.1 Instal·lació del sistema de virtualització VirtualBox 7.0.12

Des del sistema amfitrió obrim un navegador d'internet i accedim a la URL [\(https://www.virtualbox.org/wiki/Downloads\)](https://www.virtualbox.org/wiki/Downloads)

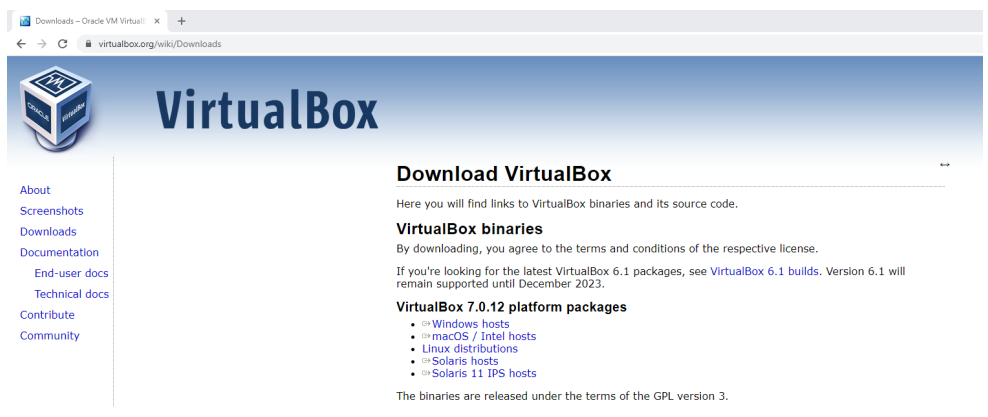

**Figura 203 Pàgina principal d'Oracle VirtualBox**

Com que el sistema amfitrió és un Windows, cerquem la versió corresponent (*Windows hosts*):

# VirtualBox 7.0.12 platform packages

- <sup>□</sup> Windows hosts
- $\bullet$   $\Rightarrow$  macOS / Intel hosts
- Linux distributions
- $\bullet \Rightarrow$  Solaris hosts
- <sup>□></sup>Solaris 11 IPS hosts

# **Figura 204 - Paquets d'instal·lació de VirtualBox per plataforma**

Un cop fem clic al damunt de la plataforma corresponent, se'ns descarrega l'instal·lador i l'executem.

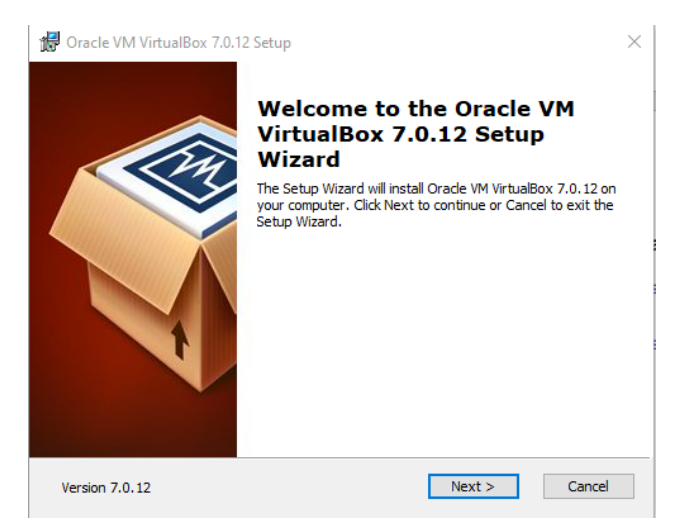

**Figura 205 Instal·lació Oracle VirtualBox 7.0.12 - Windows**

Si fos necessari es podria canviar els paràmetres d'instal·lació però per a dur a terme el nostre laboratori ja ens va bé deixar-los tots per defecte, per tant, anem fent clic a "Next" a cada pantalla d'opcions.

Quan arribem a l'apartat de la instal·lació de les interfícies de xarxa, ens apareix aquest avís, on cal fer clic a "Yes" per a dotar de connectivitat a les nostres màquines virtuals:

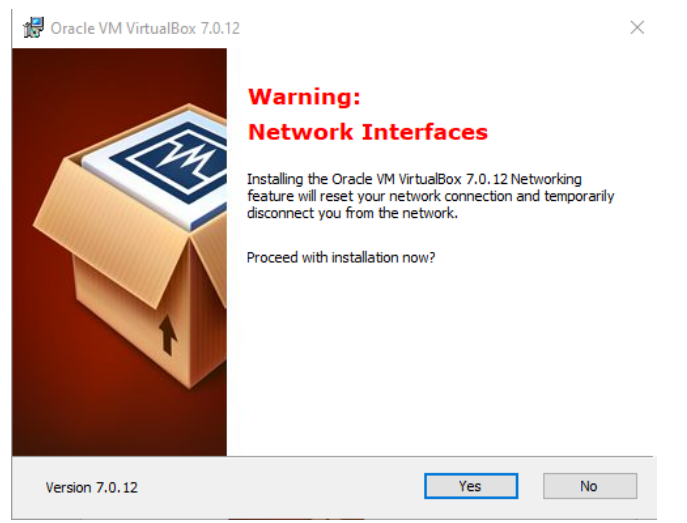

**Figura 206 Avís VirtualBox - Network Interfaces**

Fent tots aquests passos ens ha de permetre continuar amb la instal·lació de l'entorn de virtualització a la nostra màquina amfitrió per a continuar amb la construcció del laboratori.

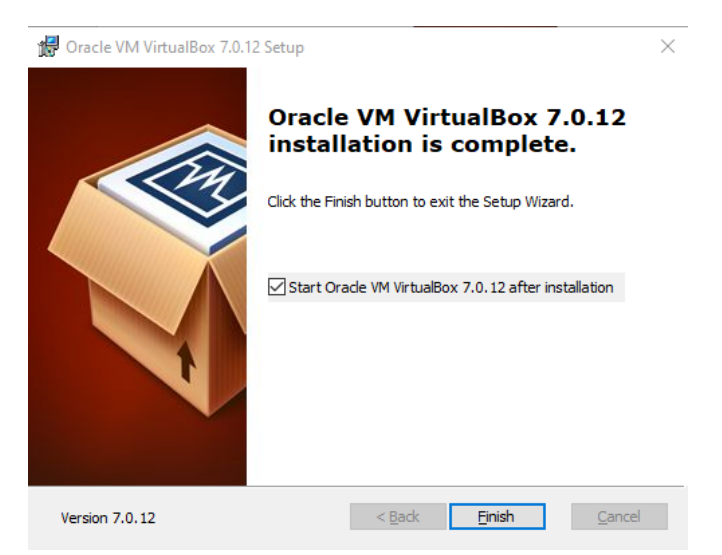

**Figura 207 Oracle VirtualBox Instal·lat al sistema**

8.2 Instal·lació d'Ubuntu Server

La versió d'Ubuntu Server utilitzada és la més recent i la podem descarregar des de la URL [\(https://ubuntu.com/download/server\)](https://ubuntu.com/download/server)

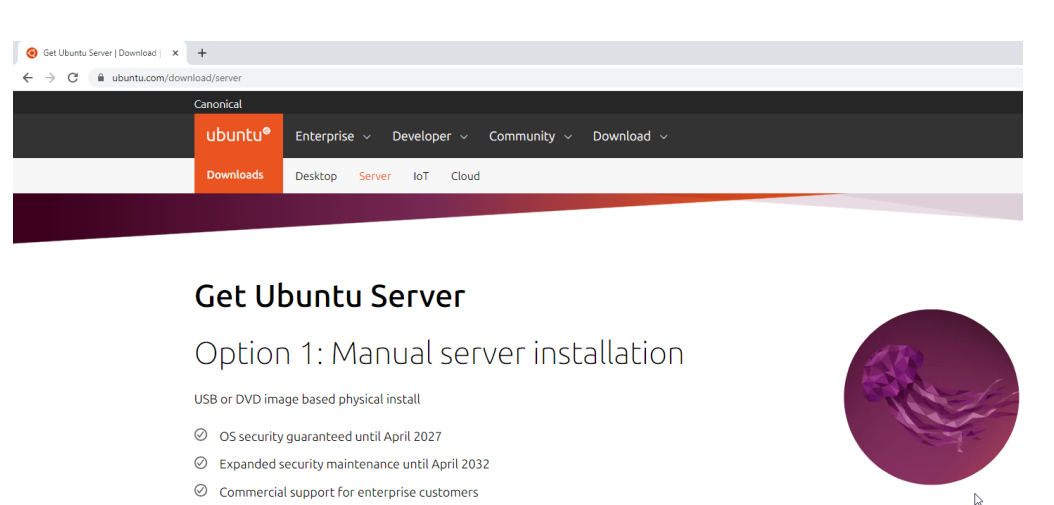

Download Ubuntu Server 22.04.3 LTS Alternative downloads > Alternative architectures >

**Figura 208 Descàrrega Ubuntu Server 22.04.3 LTS**

Fem clic a "Download Ubuntu Server 22.04.3 LTS" i ens descarreguem la .ISO

Un cop descarregada la utilitzarem per a crear una nova màquina virtual des del nostre entorn de virtualització Oracle VirtualBox.

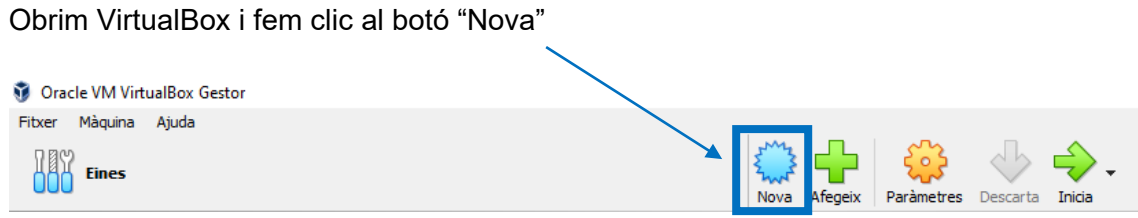

**Figura 209 Crear nova màquina virtual a VirtualBox** 

A l'assistent de creació de nova màquina virtual, li donarem un nom CTF4Edu, escollirem una carpeta on desar la màquina i li indicarem quina ISO de sistema operatiu volem usar per a fer la instal·lació (i en el nostre cas escollirem la ISO de l'Ubuntu Server que ens hem descarregat prèviament). Això ja permet que el VirtualBox detecti que es tracta d'un sistema operatiu Linux 64-bit.

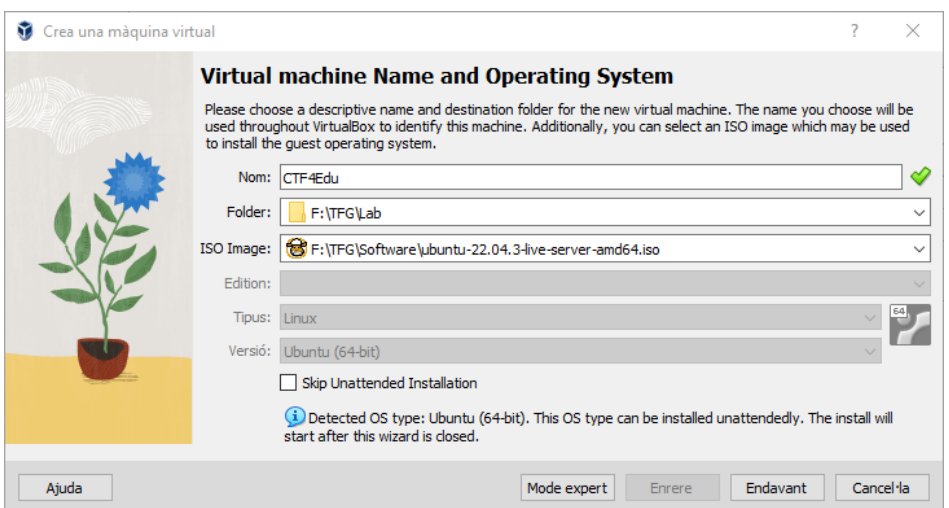

**Figura 210 Assistent nova màquina virtual a VirtualBox**

Tot seguit, fem clic a "Endavant", per a configurar la instal·lació desatesa del sistema operatiu, ja que en el nostre cas es permet. Escollim un nom d'usuari i un password segur[58](#page-86-0) (usuari: **atzucac** i password: **P3ss1g0ll3s2023**)

<span id="page-86-0"></span><sup>58</sup> Podem usar un servei com<https://password.kaspersky.com/> per a comprovar-lo.

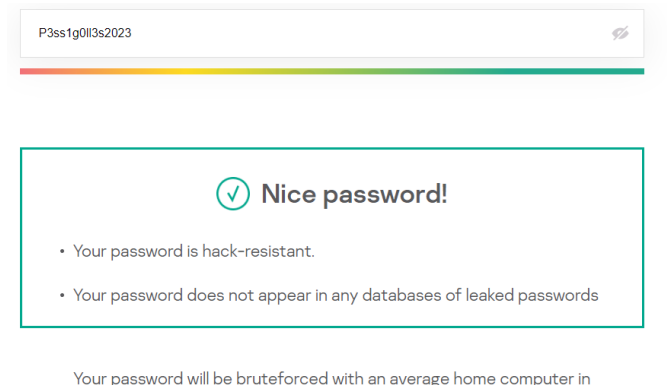

approximately...

3261 centuries

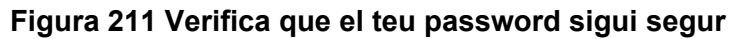

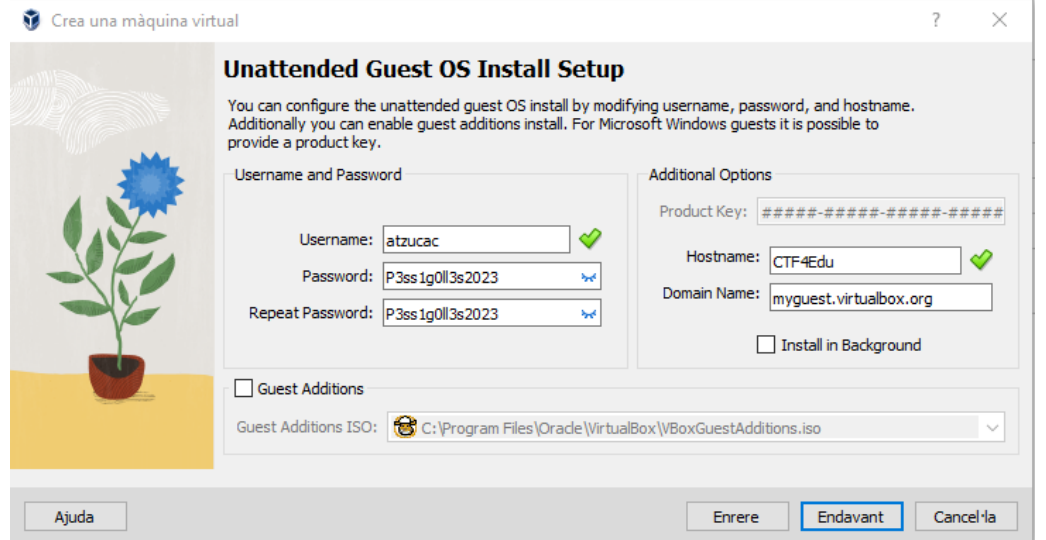

**Figura 212 Configuració instal·lació desatesa SO a VirtualBox**

Tot seguit deixem per defecte les característiques tècniques de la màquina virtual. VirtualBox ens proposa 2 GB de RAM i 1 CPU, i ho deixem així a garantir la màxima compatibilitat amb tots els dispositius que puguin utilitzar el nostre sistema sense problemes (tot i que cada dia els equips són més potents i disposen de més capacitat, és la voluntat d'aquest projecte no excloure ningú per raons de menys recursos de maquinari). Fem clic a "Endavant".

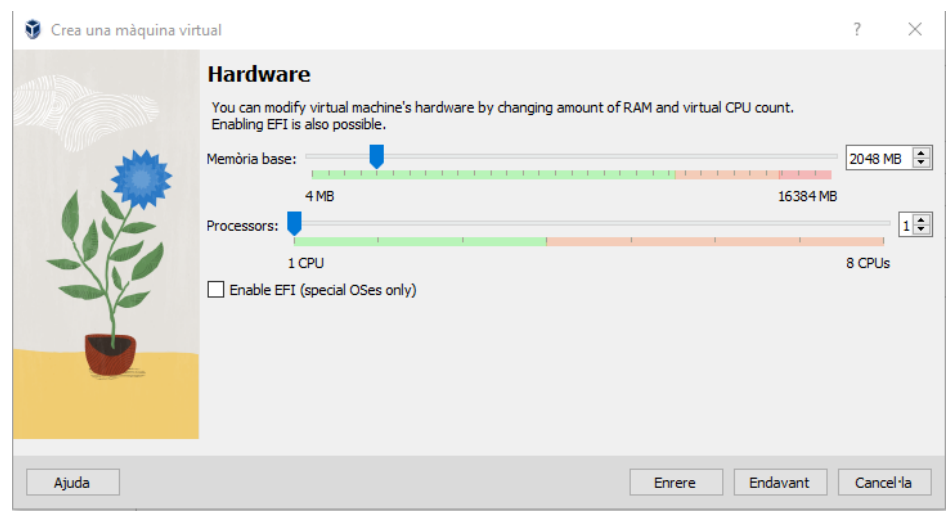

**Figura 213 Característiques hardware de màquina virtual a VirtualBox**

Per finalitzar indiquem com volem que sigui el disc dur de la nostra màquina objectiu. Escollim la opció per defecte, que és crear un nou disc dur vidual i deixem desmarcada la casella de "prereserva d'espai de disc" (). Això permet que mentre no faci falta, la màquina no consumirà més espai de disc en l'equip amfitrió i seguint amb la política d'economitzar recursos per a fer el màxim d'accessible el nostre CTF, és la millor opció. Fem clic a "Endavant".

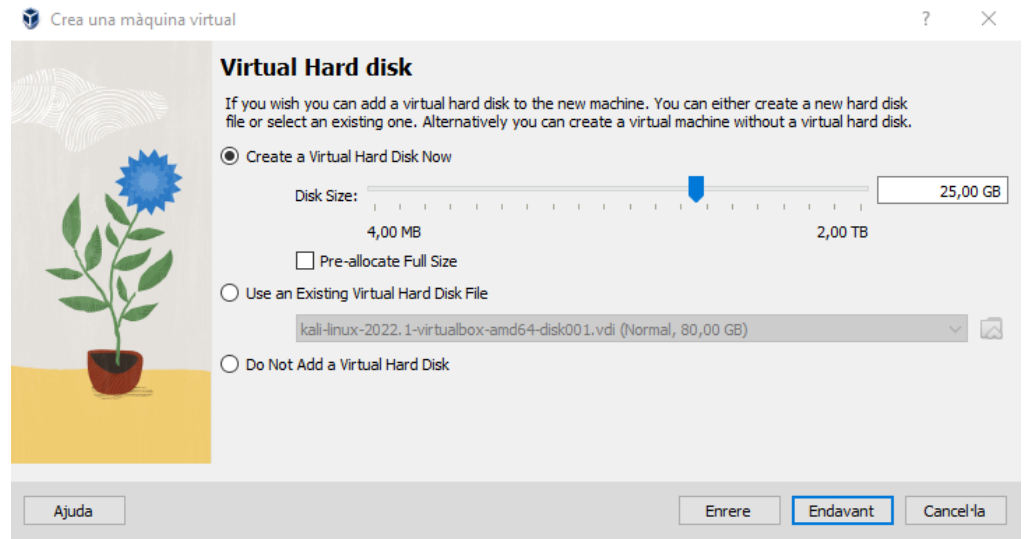

**Figura 214 - Creació de disc dur virtual a VirtualBox**

Finalment, VirtualBox en mostra una pantalla resum amb tot el que hem escollit fins ara. Com que hem anat verificant pas a pas cada opció, fem clic a "Finish" i la instal·lació desatesa de la nostra màquina objectiu, iniciarà.

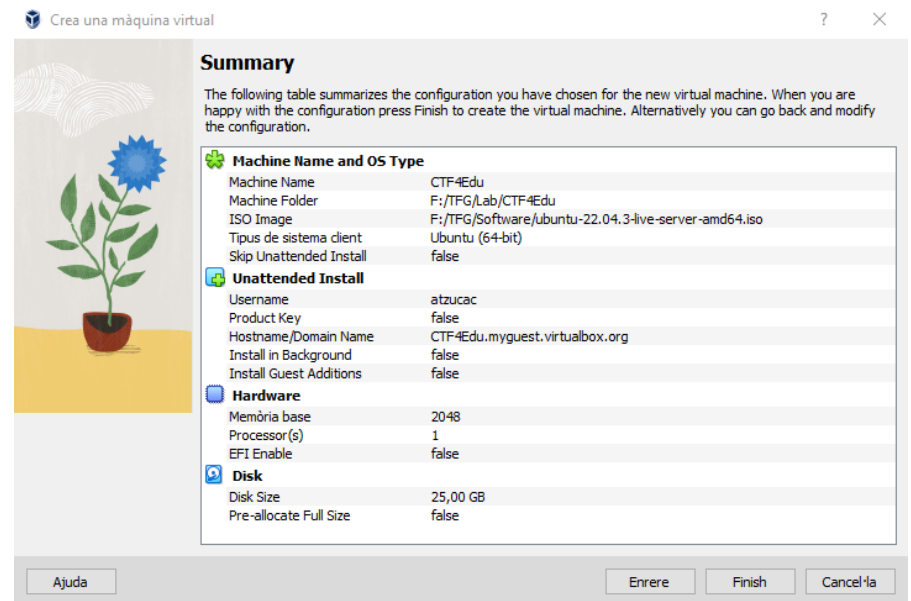

**Figura 215 Pantalla resum instal·lació màquina objectiu a VirtualBox**

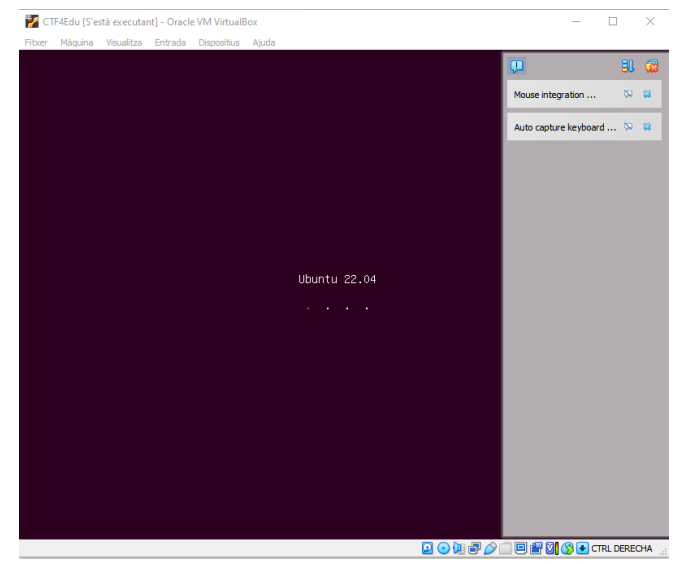

**Figura 216 Instal·lació iniciada del sistema operatiu màquina objectiu**

Durant el procés de instal·lació ens demanarà que escollim l'idioma del propi sistema (pel nostre projecte escollim l'anglès, per defecte) i la distribució del nostre teclat (on indiquem variant català del teclat espanyol).

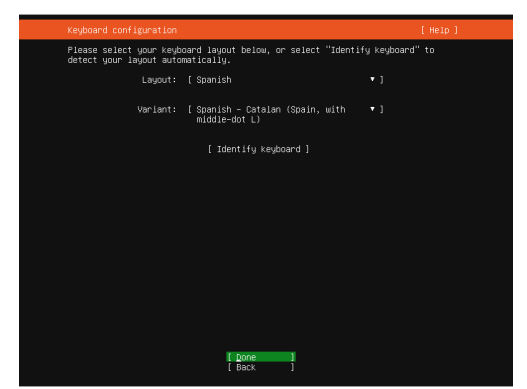

**Figura 217 Ubuntu Server - Distribució teclat**

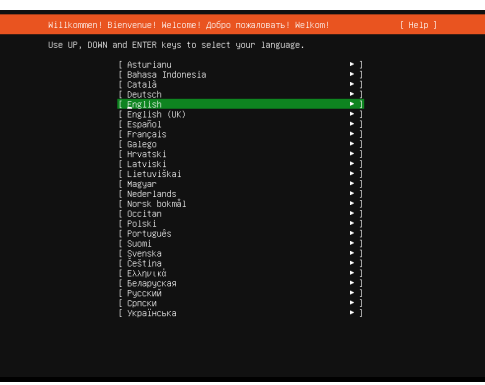

**Figura 218 Ubuntu Server - Idioma**

Indiquem que volem la instal·lació d'Ubuntu Server, com a instal·lació base:

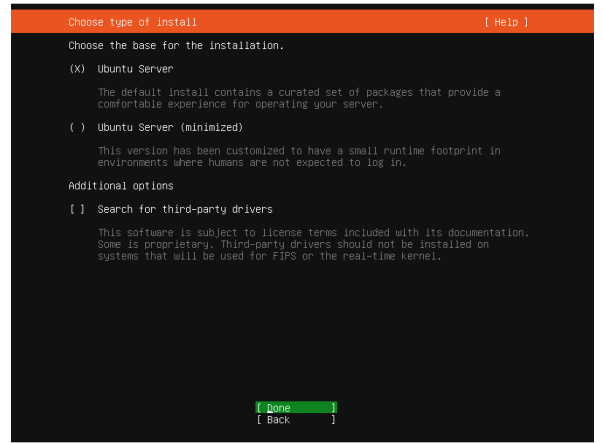

**Figura 219 Ubuntu Server - Tria del Sistema base**

Deixem la resta d'opcions per defecte i iniciem la instal·lació.

Un cop acaba el procés, obtenim la màquina objectiu preparada per a configurar el reptes del nostre CTF.

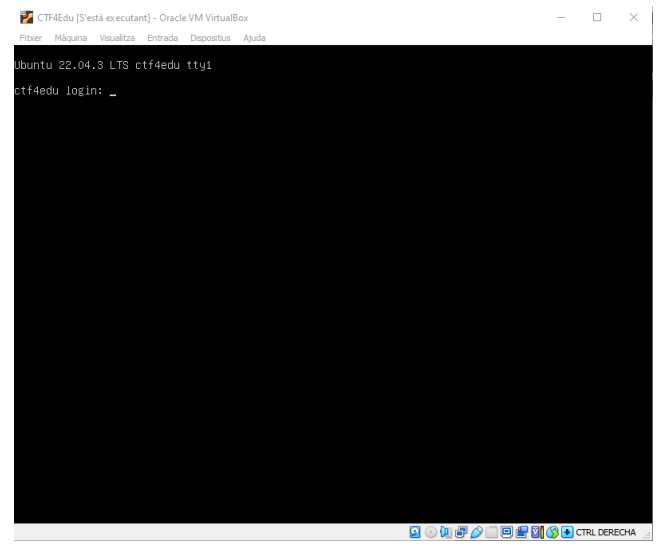

**Figura 220 Ubuntu Server - En funcionament**

8.2.1 Configuració de l'adaptador de xarxa de la màquina objectiu

Per a dotar de connectivitat a la màquina objectiu, es configurarà l'adaptador de xarxa en mode "bridge" (adaptador pont) de tal manera que la interfície física de xarxa es compartirà amb la màquina amfitriona i el router amb servidor DHCP on aquesta estigui connectada (actualment la LAN de casa de l'autor que és 192.168.0.1/24).

Amb la màquina objectiu aturada a VirtualBox:

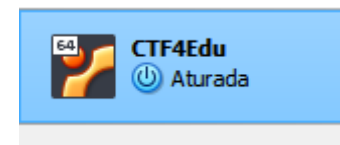

**Figura 221 - VirtualBox - Maquina Objectiu aturada**

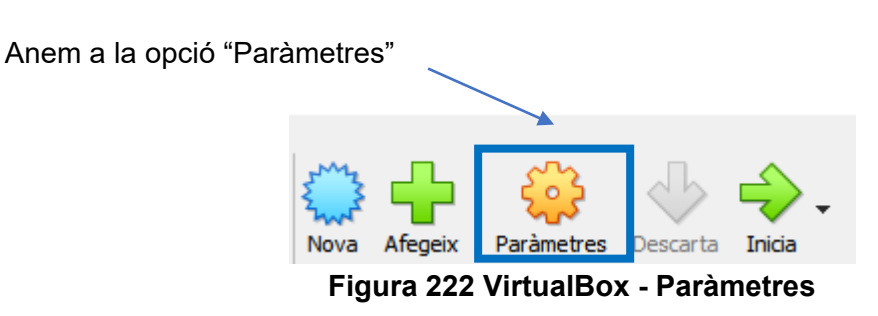

I configurem l'apartat de xarxa tal i com hem indicat, utilitzant l'adaptador de la màquina amfitriona com a adaptador pont (mode bridge)

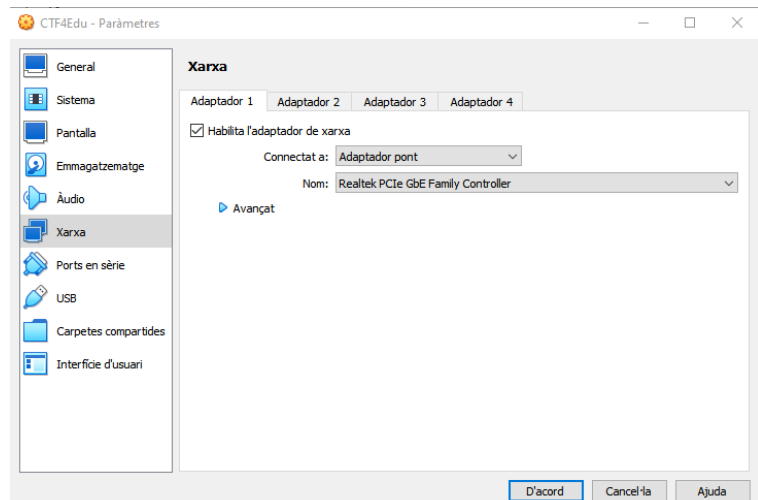

**Figura 223 VirtualBox - Configuració de xarxa**

8.3 Importació de Kali Linux al nostre laboratori

Anem a la pàgina<https://www.kali.org/>

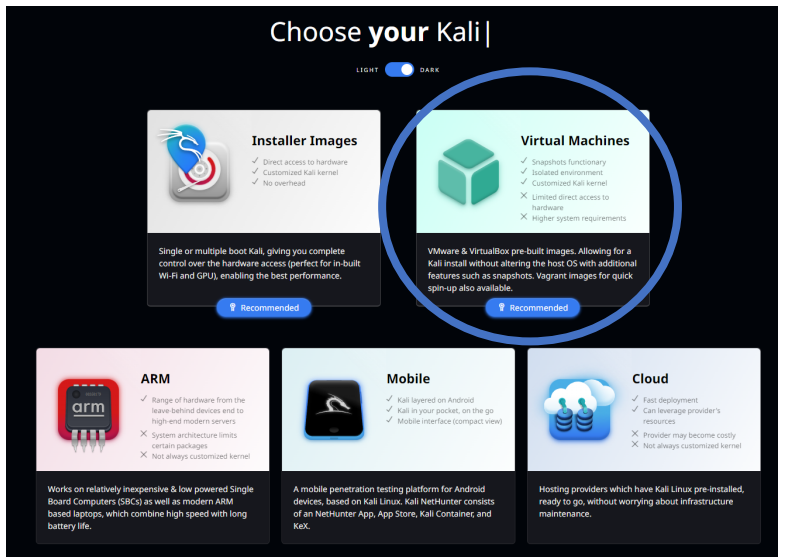

**Figura 224 Kali Linux - Màquines Virtuals** 

A la secció de màquines virtuals, escollim la distribució de Kali per VirtualBox

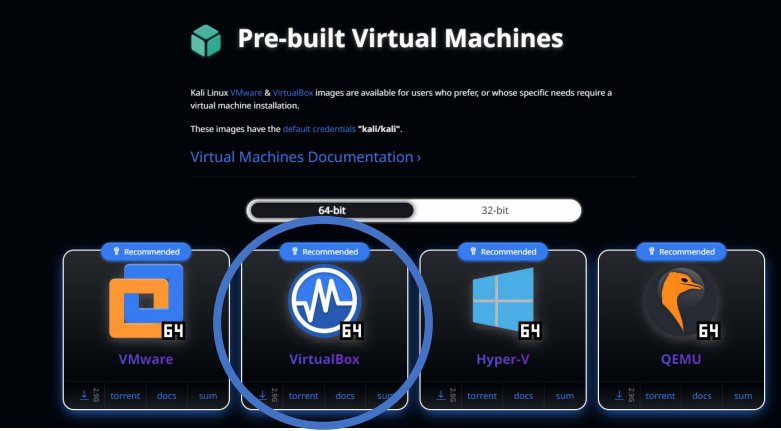

**Figura 225 - Kali Linux per a VirtualBox**

Un cop descarregat el fitxer comprimit que conté la màquina virtual (en format *7z*[59](#page-93-0), cal fer els següents passos per a importar-la a VirtualBox:

Ara cal que descomprimim el fitxer (p. ex: kali-linux-2023.3-virtualbox-amd64.7z) a una carpeta temporal que escollim (o el deixem a la mateixa on l'hem descarregat)

Obrim VirtualBox i fem clic a "Afegeix":

<span id="page-93-0"></span><sup>59 7</sup>Zip URL: https://www.7-zip.org/

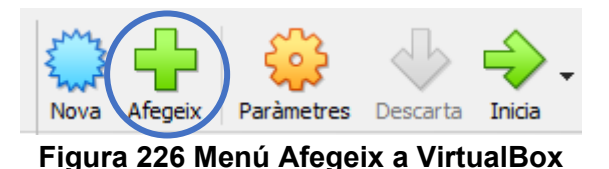

Naveguem fins a la carpeta on hem descomprimit la imatge de la màquina virtual i seleccionem el fitxer amb extensió .vbox

|   | TFG $\rightarrow$ kali-linux-2023.3-virtualbox-amd64<br>$\checkmark$ |                                         |  |                     |                 |  |
|---|----------------------------------------------------------------------|-----------------------------------------|--|---------------------|-----------------|--|
|   |                                                                      |                                         |  |                     |                 |  |
| ÷ | $\sim$                                                               | ∼<br>Nom                                |  | Data de modificació |                 |  |
| À |                                                                      | kali-linux-2023.3-virtualbox-amd64.vbox |  |                     | 21/8/2023 22:05 |  |

**Figura 227 Fitxer d'importació de Kali Linux a VirtualBox**

Un cop seleccionat, fem clic a "Obre" i ja la tindrem importada al nostre VirtualBox.

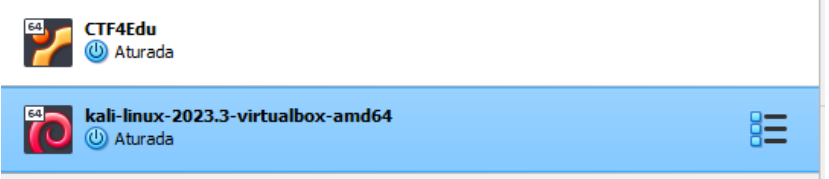

**Figura 228 Màquina Virtual Kali Linux importada a VirtualBox**

Configurem l'adaptador de xarxa virtual en mode *brigde* (es segueix exactament el mateix procediment explicat detalladament en l'apartat de la instal·lació de l'Ubuntu Server).

Nota: Si hi ha recursos suficients disponibles a la màquina host on executem el laboratori del CTF, una bona idea és dotar de més memòria RAM virtual respecte de la configuració de la màquina virtual per defecte (2048 MB).

Ja podem usar la màquina atacant, amb les credencials per defecte que ens ofereix el fabricant (usuari: **kali** / password: **kali**)

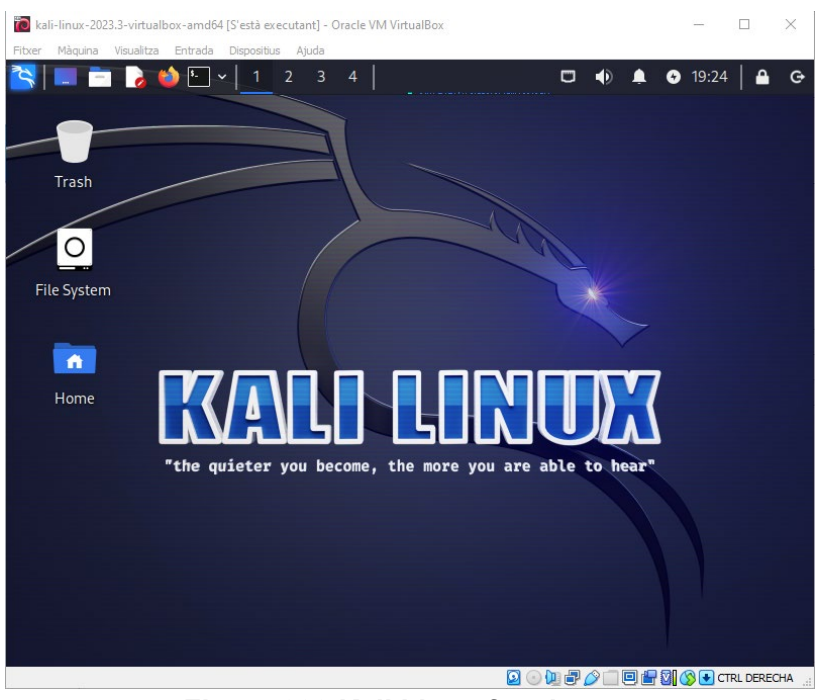

**Figura 229 Kali Linux funcionant**

8.3.1 – Configuració de la distribució del teclat

A la màquina virtual, per defecte hi ha configurada la distribució de teclat americana, i per tant, no és la que s'ajusta al teclat a Catalunya. Per aquest motiu, és important que configurem el teclat per tal que admeti i reconegui el caràcters en català o castellà.

Per a fer-ho obrim una *Shell*[60](#page-95-0) *de Linux (Terminal Emulator)* i:

Si ens trobem en un equip Windows, la comanda a executar és: setxkbmap es winkeys

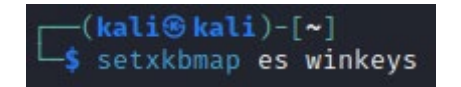

En el cas d'un equip Mac, la comanda és:

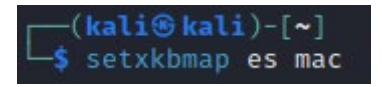

# **Cal dur a terme aquesta acció cada vegada que iniciem el sistema.**

8.3.2 – Actualitzar la màquina atacant a la darrera versió

<span id="page-95-0"></span><sup>60</sup> Unix Shell URL: [https://en.wikipedia.org/wiki/Unix\\_shell](https://en.wikipedia.org/wiki/Unix_shell) 

Com a norma general, és molt recomanable verificar que no hi ha disponibles noves versions del sistema o dels paquets inclosos en la distribució. Per tant, abans de començar qualsevol sessió de *pentesting* cal comprovar i instal·lar totes les actualitzacions pendents possibles, per a disposar de les versions més actualitzades de les eines disponibles. Per a actualitzar el Kali, obrim una *shell* i executem:

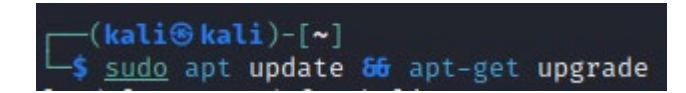

## 8.4 CTF4Edu – Les vulnerabilitats (la història)

Sona el molest despertador i no vols obrir els ulls mandrosos i adormits. La nit ha sigut curta després del llarg informe del *pentesting* d'ahir. Et comencen a venir records de la tasca feta, de l'enviament del PDF al client. Entre el cansament i el fred, trobes que precisament ara és quan estàs millor al llit. Tens molta son i el despertador, pesat, insisteix altre cop. D'esma, fas el gest d'aturar l'alarma, però, de cop, recordes que avui tens la reunió amb el gerent de la Universitat Oberta de Catalunya i com si la idea et comencés a estirar dels peus del llit, d'un bot saltes cap a la dutxa: no vols fer tard, avui no.

Enretires la cortina, obres l'aixeta i badalles. Entres a la dutxa amb l'aigua encara un xic freda perquè la teva consciència climàtica va per davant del teu confort: no podem malgastar aigua i tothom ho hauria de fer, et dius mentalment. Deu minuts de rellotge i cap a fora. Suficient. Una mica de vida pel planeta.

Mentre t'eixugues amb la tovallola penses amb tot el que li vols dir al gerent. No serà una reunió fàcil. Ni agradable.

Vestir, badall i cafè. Tanques la casa, agafes la motxilla i cap al tren. Un cop al vagó, treus el portàtil i repasses l'informe obtingut del *pentesting* que fas fer als servidors de la UOC. Al gerent no li agradarà el que has trobat, però és millor que ho hagis detectat tu que no pas els ciberdelinqüents. Com a membre de l'Agència de Ciberseguretat de Catalunya, fa anys que intentes fer tot el possible per evitar que els *black hat* hackers facin massa de les seves...

I just en aquest moment, no saps ben bé per què, recordes el teu primer cop. La primera vegada que vas resoldre una màquina. Era un joc, un CTF. Te'l van proposar en una pràctica d'una assignatura del grau d'enginyeria informàtica i encara te'n recordes com si fos avui. Hi havia uns quants reptes, i de cop recordes tot com va anar. Sí, i tant! El primer parlava de...

#### REPTE1

Estudies enginyeria informàtica a la Universitat de Girona, concretament a l'escola politècnica superior, molt a prop de l'estadi del Girona F.C. Ahir, dia de partit, el Girona va tornar a guanyar i tu i la teva colla vau acabar tardíssim després d'una llarga nit de festa per celebrar que continueu líders.

Has passat per bar del campus a buscar el teu cafè per mirar de suportar millor les llargues classes i estàs assegut en una de les cadires del passadís de les aules informàtiques, pensant com t'ho faràs per poder mantenir-te despert. Mentre fas glops al teu cafè, sents una conversa per casualitat: un alumne parla per telèfon amb algú i li reclama de males maneres que vol la seva pràctica final feta, que per això li ha pagat. De cop, silenci. Tu fas veure que estàs distret amb el teu mòbil, però interceptes algunes paraules que el noi diu en veu alta, com repetint el que li diu algú a l'altra banda: **Ubuntu, fitxer, pista, 64**. Ràpidament, aixeques la mirada del teu dispositiu mòbil i, no saps ben bé per què, intentes fixar-te en els detalls del noi del telèfon. És pèl-roig i duu una samarreta del Barça. De cop es gira cap a tu, i com si estiguessis fent alguna cosa que no toca, abaixes la mirada, com si alguna cosa t'hagués de fer vergonya. Et fa por que no t'hagués pescat observant-lo més del compte.

Tu continues dissimulant mentre el noi comença a caminar i tornes a fixar-te què està fent, aprofitant l'anonimat que ara et dona el fet que es trobi d'esquena. Es dirigeix cap a l'aula informàtica més propera. Arribats a aquest punt, decideixes investigar: no és just que ningú faci servir mètodes il·lícits per a superar una assignatura. El bon nom de l'enginyeria informàtica és a les teves mans. Somrius pel que acabes de pensar. Això del bon nom i tal. De vegades, ets d'una intensitat... De tota manera, sigui com sigui, el que estigui passant t'ha despertat la curiositat i pocs segons després que el pèl-roig entrés a l'aula, tu el segueixes i t'asseus a un dels ordinadors un parell de files per darrere seu, amb el teu llapis de memòria on hi ha un Kali Linux i inicies el sistema. Aquesta aula, com la majoria de les que hi ha a la Universitat de Girona és una aula Windows. Estàs convençut que si el noi ha entrat aquí després de la conversa telefònica és perquè algun dels ordinadors d'aquesta mateixa subxarxa, la VLAN d'aules, conté alguna pista per a destapar tota aquesta trama. No pots veure què fa exactament el noi, ara mateix, i decideixes recollir el màxim d'informació pel teu propi compte i amb els teus coneixements actuals. Esperes que tot el que has après fins ara et pugui servir per esbrinar què està passant. A continuació, connectes el teu llapis de memòria a l'ordinador i et disposes a iniciar el teu sistema operatiu per investigar.

## REPTE2

De cop hi volta et fixes en una cosa ben curiosa: el noi pèl-roig amb la samarreta del Barça a qui seguies per descobrir l'entramat de les pràctiques té el mòbil a la mà i sembla que està fotografiant la CPU de l'ordinador que utilitza. Per a recordar quin ordinador és i continuar investigant et fixes en les coordenades cartesianes de l'ordinador (fila 6, pc 4). Caram: 6 i 4. 64. Potser és una casualitat? Sigui com sigui, els nombres que són potències de 2 als d'enginyeria informàtica li són familiars i, per tant, fàcils de recordar.

Mentre calculaves en quin ordinador es trobava el pèl-roig, no has vist què feia després. Ara mateix ja no té el mòbil a les mans i en aquest instant extreu alguna cosa de l'ordinador. Se'l posa a la butxaca, agafa la motxilla i sembla que marxa. Mentre passa a prop teu cap a la sortida, el mires discretament: fa més bona cara i, per tant, sospites que potser ja ha obtingut la pràctica. Dissimules una mica més mirant el *Moodle* de la universitat.

Quan calcules que ja ha sortit, al cap de pocs segons, t'aixeques i comences a comptar files, arribant a la 6. Un, dos, tres i quatre: és aquest PC, et dius mentalment. T'asseus a l'ordinador on era ell fa uns pocs minuts i intentes projectar mentalment com tenia el mòbil situat per a veure si trobes a què li estava fent una foto. Treus, el teu mòbil de la butxaca, et situes al moment quan l'has vist a ell, obres l'*app* de la càmera i enfoques l'ordinador. Amb els dits, fas zoom i et fixes en una mena d'imatge, petita al costat de l'etiqueta de l'ordinador, on hi ha el model, el número de sèrie, el fabricant, etc. Fas encara una mica més de zoom i veus això per pantalla:

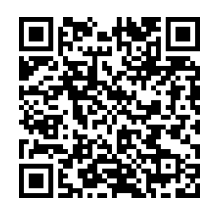

És un codi QR, però està tan integrat a l' etiqueta que tot fa pensar que apunta a la web del fabricant de l'ordinador per a facilitar buscar-ne les dades. Ben bé no saps per què et fixes en els ordinadors propers, però a l'etiqueta no tenen res. Així doncs, decideixes capturar-lo i veure realment on apunta. Tanques l'*app* de càmera del mòbil, obres la d'escanejar QR i t'apareix el següent enllaç per pantalla:

> [https://drive.google.com/file/d/1UjVzipZFDhErtiwV4-](https://drive.google.com/file/d/1UjVzipZFDhErtiwV4-GI0u4qwh1gnG0c/view?usp=sharing) [GI0u4qwh1gnG0c/view?usp=sharing](https://drive.google.com/file/d/1UjVzipZFDhErtiwV4-GI0u4qwh1gnG0c/view?usp=sharing)

Això fa pinta de ser un document o fitxer compartit. Ho vols investigar però no et pots quedar en aquest ordinador. Així que canvies de lloc, busques un ordinador tranquil de la zona més apartada de l'aula i t'envies l'enllaç per correu, des del mòbil. Et treus el teu llapis de memòria amb el Kali Linux de la butxaca i et disposes a investigar què deu ser aquest fitxer misteriós al qual accediràs tan bon punt aparegui la frase escrita al fons d'escriptori: "*The quieter you become, the more you are able to hear*". De moment, el drac ja ha començat a brillar. I tu tens més ganes que mai de fer el que estàs fent.

# REPTE 3

Continues davant de l'ordinador, obrint terminals i anant executant comandes per veure què pots arribar a saber. Ningú sap què estàs fent, però no pots evitar de mirar la porta d'entrada de l'aula, encara que sigui de cua d'ull, per veure si el noi pèl-roig torna i et comença a increpar, com si d'alguna manera hagués deduït que estàs investigant-lo a ell o el que fa. Tota la informació que es pot obtenir en la fase de *Reconnaissance* necessita una mica de temps, no ens enganyem. Tens l'adrenalina a dalt de tot, perquè t'adones que estàs avançant tot i que no saps ben bé cap a on. De moment, estàs recollint una mena de *flags* que segueixen un mateix patró: *ctf4edu\_flag{missatge}* que desconeixes si et seran d'utilitat en un futur. Això no obstant, creus que ets al lloc correcte i que aquesta màquina-objectiu que has trobat té la clau de volta de tot. Si poguessis aconseguir més informació, seria genial. I per això mateix, vols continuar.

Executes una comanda "clear" i tot seguit una comanda "ls", tot i que ho fas pràcticament sense pensar. Mires la pantalla i t'adones que tens la poca informació que has recollit fins ara en un fitxer anomenat dades.txt i de cop penses que la teva mare té raó quan et diu que has d'ordenar millor les coses. Has començat tan de sobte que ni tan sols has creat una estructura de carpetes per anar desant tota la teva investigació. Així que comences per aquí: crees una carpeta amb el nom "ctf4edu " i trasllades el fitxer dades.txt a dins. Entres dins la carpeta i continues a partir d'aquí. No caldria, però no pots evitar executar una comanda "ls" per a comprovar que el fitxer és on òbviament ha de ser.

En el terminal on s'estaven executant les comandes d'anàlisi, sembla que el procés ha acabat. Observes els resultats atentament, i somrius. Edites el fitxer de dades per incorporar-hi la nova informació. La descoberta portarà el vaixell de la teva investigació a un nou port per on continuar l'aventura.

#### REPTE 4

Amb les credencials obtingudes amb la investigació que has dut a terme fins ara, et sorgeix un dilema: les utilitzes per a comprovar si funcionen i a veure què més descobreixes o ho deixes aquí? La pregunta et va fent voltes al cap quan de sobte veus, en una de les teves revisions un xic paranoiques de l'entorn, a la teva companya Sira entrar per la porta de l'aula. La Sira et saluda i tu aixeques la mà, a tall de retorn. La Sira és una noia d'una bellesa captivadora, i tot li queda bé. T'has fixat que s'ha rapat els cabells al zero i et sorprèn que des d'ahir, hagi perdut els seus cabells rinxolats. Veus que se t'apropa així que t'aixeques de la cadira per saludar, i de passada allunyes la seva mirada del teu monitor. Decideixes tocar el tema, de forma ocurrent, sobre el seu nou pentinat i ella riu quan li fas referència a Histieu, quan al segle IV aC ocultava informació rapant els cabells dels esclaus, tatuant-los el missatge al damunt de la pell del cap i deixant que els hi tornés a créixer per enviar-los a Aristàgores informant dels plans invasors dels perses. El sistema potser era lent, però altament efectiu: si algú interceptava a l'esclau, no hi havia perill que ni sota tortura aquest pogués revelar el missatge doncs no el coneixia per molt que el duia tatuat sota el cabell. I si arribava sa i estalvi a destí, revelar-lo era molt fàcil: només li havien de rapar el cap i llegir la informació. Un dels primers casos d'esteganografia de la història. De cop, mires el rellotge. Et disculpes per semblar una mica brusc, però li dius que encara has d'acabar una pràctica de seguretat en xarxes de computadors i vas una mica endarrerit i t'hi hauries de posar. Ella, riallera i simpàtica com sempre, s'acomiada i es dirigeix a una altra fila d'ordinadors de l'aula. I tu tornes a la teva pantalla, el teu terminal i et disposes a utilitzar les credencials per connectar-te al servidor ctf4edu. Ara ja no dubtes en absolut.

#### REPTE 5

Tens la comanda escrita al terminal del teu Kali i prems enter. Quan et pregunta la contrasenya, bufes i escrius ràpidament la credencial trobada. Un *banner* indicant que t'has connectat a CTF4Edu apareix i de cop ja has iniciat sessió. No pots evitar de llistar el contingut del directori, a veure què apareix al teu monitor. Un calfred et recorre l'espinada, entre nervis i emoció. WWW. Una carpeta aparentment d'un *site*. De fet, on vas trobar les credencials ja parlava d'alguna mena de material així. Estàs a punt d'accedir al directori quan et sona el mòbil. Mires la pantalla i veus el nom: "Patuufa". És la teva germana petita. Primer de tot, ara no és bon moment. Estàs enmig d'una investigació perillosa i no vols despenjar el telèfon. També coneixes el procediment: si no ho fas, no pararà de trucar. Una vegada i una altra, és insistent com ella sola. Fins que li agafis. Així que, després de les reflexions, dius com amb pressa:

-Ei, *patufa*. És urgent? Estic a punt d'entrar a classe.

-És mentida. Em vas dir que avui a la tarda no tenies classe.

-Eh... (no t'havies fixat de l'hora que era i encara no has ni parat per dinar). Què vols? -Necessito la teva ajuda amb un problema de mates: "Un xef es troba un endeví i aquest li planteja un enigma: Si un triple de bàsquet són 3 punts, què és més gran: el triple de punts o tres triples punts?"

-És broma, no? Has pensat el problema abans de trucar?

-No, per això et tinc a tu.

-Has de fixar-te en els detalls! Són la clau. El triple de 3 punts són 9. 1 triple punt, és 3 i tres triples punts, 3 x 3 o sigui nou. La solució és que cap és més gran. Són iguals. -Ets un geni, germanet. Després ho passo a la llibreta. Muaa!

Quan penja et mires la pantalla. I somrius una miqueta. Et cau bé, la teva germana. És una mica esbojarrada, però és intel·ligent i molt llesta tot i que massa impacient.

De cop, tornes a mirar la pantalla. Potser, et dius mentalment, aquests consells que dones, com de guru del coneixement, et serviran fins i tot a tu: Amb el que tens entre mans, trepitges un terra fràgil i més val que tu també et fixis en tots els detalls.

#### REPTE 6

La Sira ha acabat de treballar amb els ordinadors de la facultat i se t'acosta per acomiadar-se. Tu estàs tan concentrat amb tot el que estàs descobrint que no la veus arribar fins que la seva mà ja reposa al damunt de la teva espatlla.

-Ei, marxo. Que vagi molt bé la pràctica.

-Eh...gràcies. Sí, sí... i tant! La pràctica, és clar! (no recordaves l'excusa que li havies donat.)

-Per cert, et volia dir una cosa. Tu vas anar de vacances a Irlanda, oi? És que recordo que en vam parlar.

-Sí, sí. A l'agost. Per?-preguntes encuriosit

-No perquè et volia dir si l'estació de Crack Station és a prop de la zona de Temple Bar. Resulta que he trobat un allotjament just al costat d'aquesta estació, però no la trobo al mapa.

-No recordo cap "Crack Station" de quan vaig estar a Dublin. Segur que era aquest nom?

-Sí, espera...ho busco. Ah, no! No sé on tinc el cap. -Somriu. -Crampton! Volia dir Crampton.

-Crampton sí, és a 200 metres. Súper a prop!

-Merci!-Somriu altre cop. Fa mitja volta i marxa.

Tu no pares de mirar-la mentre surt de l'aula. De cop, t'arriba un Whats. És ella que t'envia una frase en llatí: "Ja saps que la Sira és un cas. Cerebrum non habet  $\odot$ ". Somrius. Ara parla d'ella en tercera persona. Aixeques les celles i deixes el mòbil.

De cop, recordes què estàs fent. Et tornes a concentrar. Seriós, tornes a analitzar més detalls d'aquella carpeta que, i encara no saps com ha pogut passar, fa tanta estona que et recorda a la teva germana i al seu problema de matemàtiques...

## REPTE 7

Tot i els progressos, la cosa s'està posant complicada. Tot el teu cap està com comprimit, atrapat. Necessites fer un descans ,però saps que no et pots aturar aquí. Recordes que un dia a casa no hi havia manera que et passés el mal de cap i el pare, intentant fer-se el graciós, va dir allò de –"Com deia John The Ripper, anem per parts". I tu li vas dir Jack. I ell –"no, em dic Josep". I tu -No, pare. Et dic que l'assassí de l'època victoriana era Jack The Ripper. I tu has dit John! Però ell a la seva... I després amb la mala cara que feies, encara et parlava que si fossis el monstre Hydra, tallant-te el cap que et feia mal en faries prou. I a tu no et feia gens ni mica de gràcia... -A vegades, quan ens quedem encallats, cal aplicar força bruta! -deia el pare. –Ah, i

posar rock! Això no falla mai. *Rock you, baby*!!!!

I tu, pensant: pare, no. Ja en tinc prou amb el mal de cap. Més ridícul no.

El cap no millora, però aquest record... sembla impossible. T'ha donat una idea, sí, i tant. Una idea meravellosa i creativa per intentar aprofitar la informació que acabes de trobar. I sembla que, posant-la en pràctica, avançaràs cap al tram final d'aquesta aventura.

#### REPTE 8

Efectivament. Portaves un ibuprofèn líquid al fons de la butxaqueta de la motxilla. I tot i que ja ho havies revisat, a la tercera l'has localitzat.

Et trobes millor, però falta menys d'una hora per a tancar l'edifici de la facultat i t'has d'espavilar: O ara o mai. Sense accés a la màquina no podràs trobar evidències de cap tipus.

Fins ara, amb l'anterior usuari, has creat una carpeta .temp i has anat transmetent uns binaris rere uns altres. Els donaves permisos per executar searchexploit, LinEnum, GTB, LinPeas, Enum4Linux... Res! L'ubuntu 22.04 que tenen no té ara per ara vulnerabilitats "zero day" o tu no les has sabut trobar, et dius...

Ara, unes noves credencials et permeten tornar a investigar. I quan observes el que tens al davant dels ulls, no t'ho pots creure. Has descobert com s'ho fan per traficar amb les pràctiques copiades. Et copies els fitxers de text, per a tenir evidències del que has anat trobat i analitzes els scripts. No en tens cap dubte: això ho resoldràs! Et disposes a fer el que toca fer. Ja saps com fer-ho i no dubtaràs a fer-ho. Estàs plenament segur que, un cop escalis privilegis, la màquina serà teva. I obtindràs tota la informació necessària per a desmuntar aquesta trama.

I no saps si d'això en faràs la teva professió d'aquí uns quants anys. Però has descobert una cosa que t'encanta: resoldre reptes.

I aquesta actitud, és una gran actitud per afrontar la vida!

8.5 Repte 2: URL Dinàmica pel site Wordpress

Com que el laboratori es fa sobre màquines virtuals i amb configuració de xarxa en mode pont (*bridge)*, l'adreça IP del servidor de la màquina-objectiu pot anar canviant al llarg de les diferents sessions de laboratori.

Per evitar els problemes d'IP estàtica al site de Wordpress configurat al repte 2 i per a fer que sempre funcioni independentment de que la adreça IP pugui canviar, es modifica el fitxer wp-config-php que hi ha a la carpeta /svr/www/wordpress del servidor per tal de corregir aquest problema<sup>61</sup>.

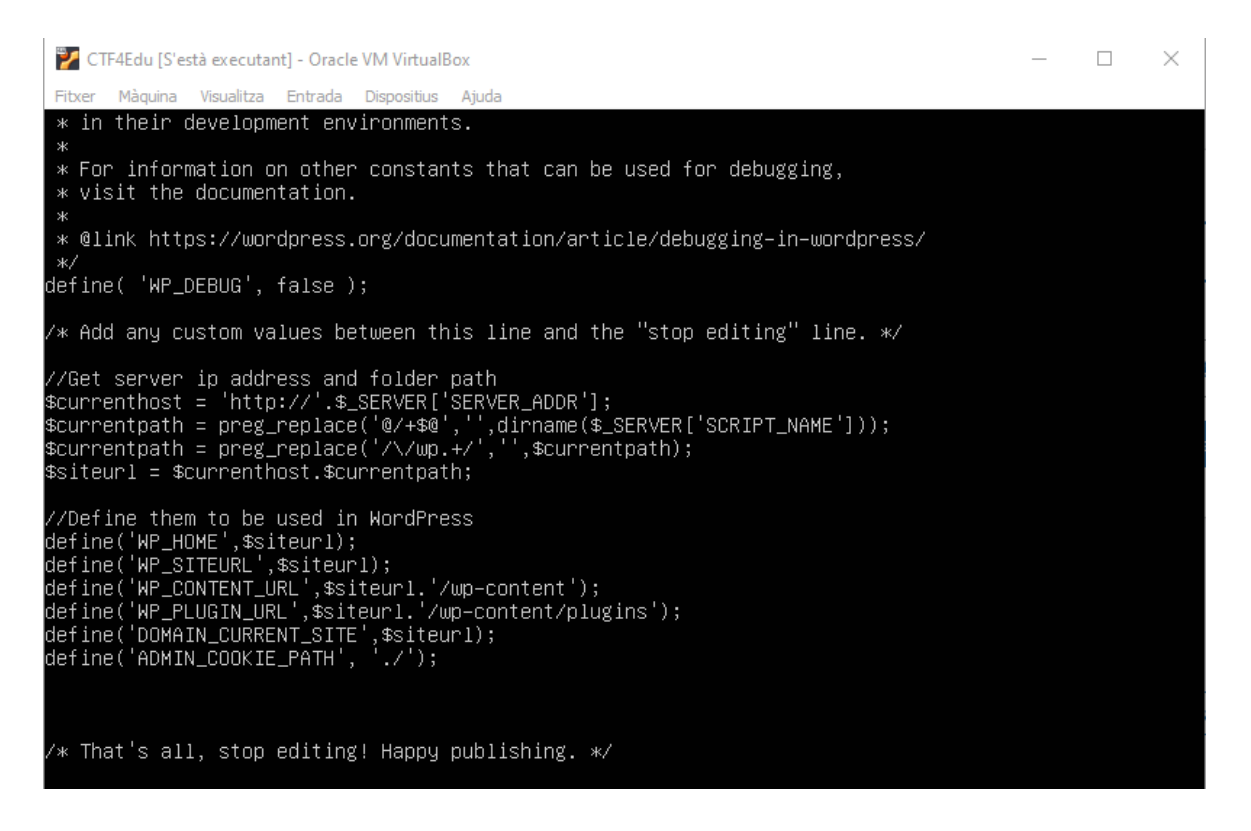

La idea es utilitzar la funcionalitat del PHP per a poder obtenir informació del servidor i de l'entorn d'execució amb a partir de \$\_SERVER['SERVER\_ADDR'], com per exemple la direcció IP del servidor. Després, amb \$\_SERVER['SCRIPT\_NAME'], obtenim la ruta completa i el nom del fitxer de l'script actual.

Explicacions de les expressions regulars:

@/+\$@ s'utilitza per eliminar el nom del fitxer de la ruta.

<span id="page-102-0"></span><sup>61</sup> LARQQA'S BLOGFOLIO. Consultat per darrera vegada el 26/12/2023 a la URL: <https://larqqa.github.io/blog/ideas/wordpress-dynamic-ip/>

//wp.+/ s'utilitza per eliminar els noms de les carpetes de Wordpress de la ruta, com per exemple wp-admin.

8.6 Repte 3: Codi Font del Site Vulnerable a Injecció SQL

El *site* consta d'uns pocs fitxers PHP + CSS, ja que es tractava de poder sobretot fer èmfasi en la vulnerabilitat de la injecció SQL i per tant s'ha fet una versió minimalista i vulnerable.

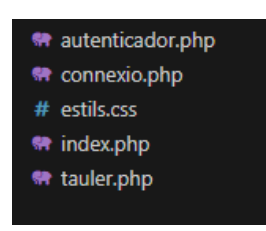

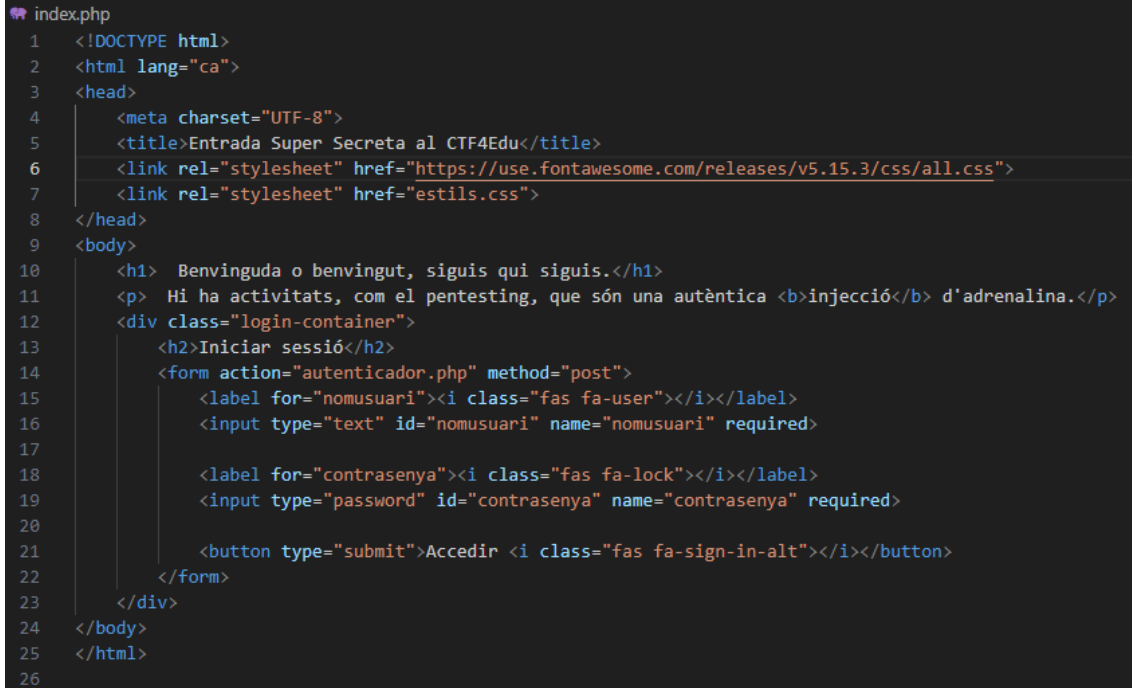

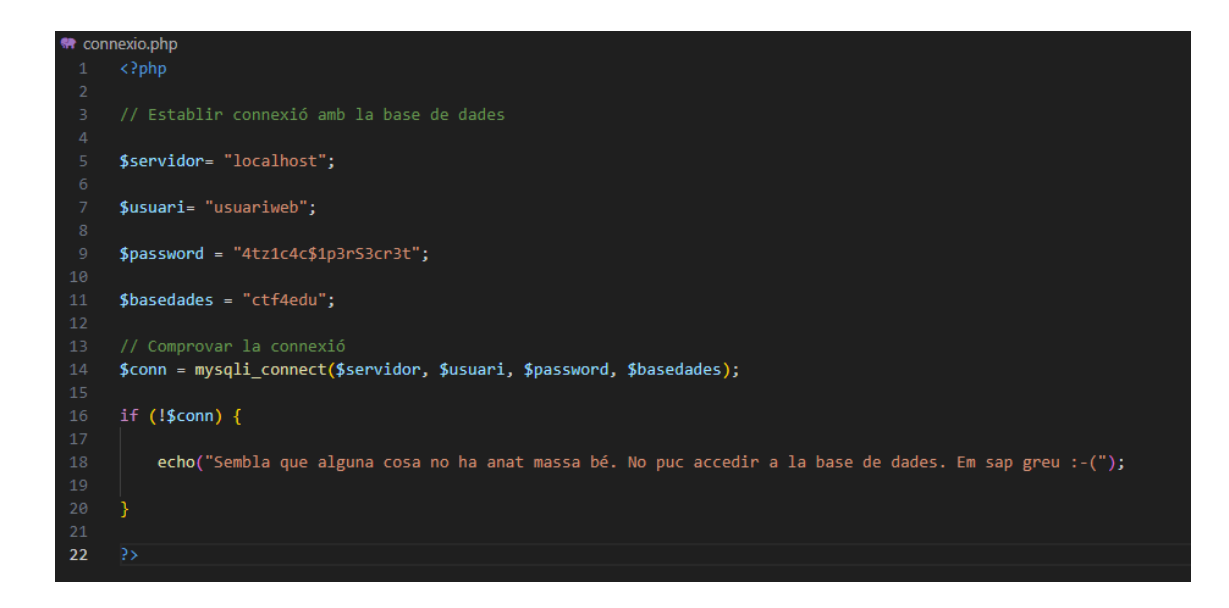

repte3 > ( autenticador.php

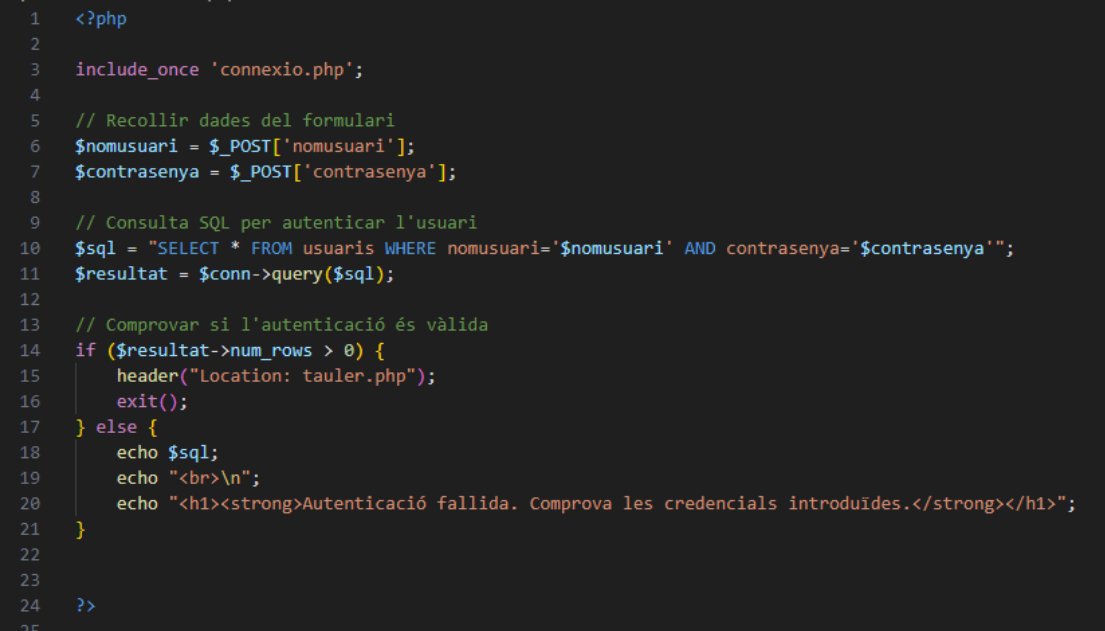

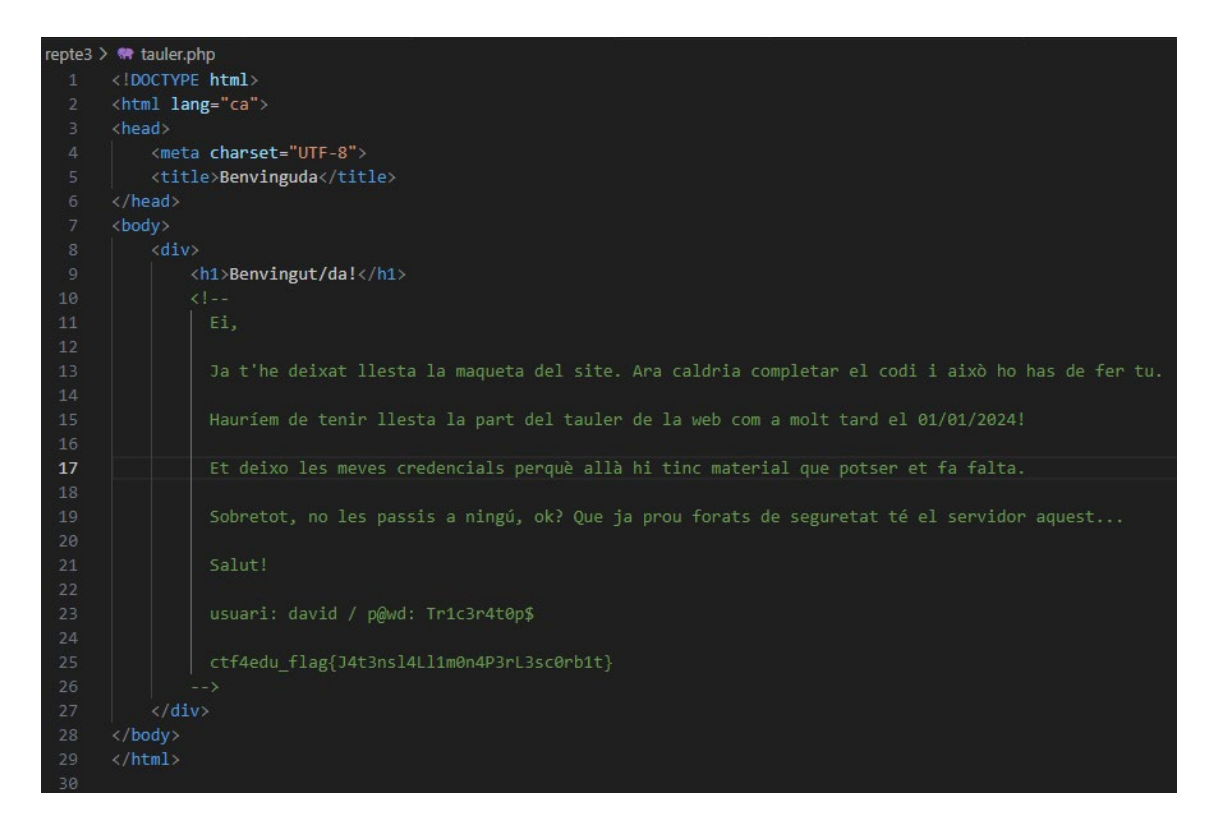

8.7 Repte 4: Codi font de la maqueta del *site* de l'usuari david

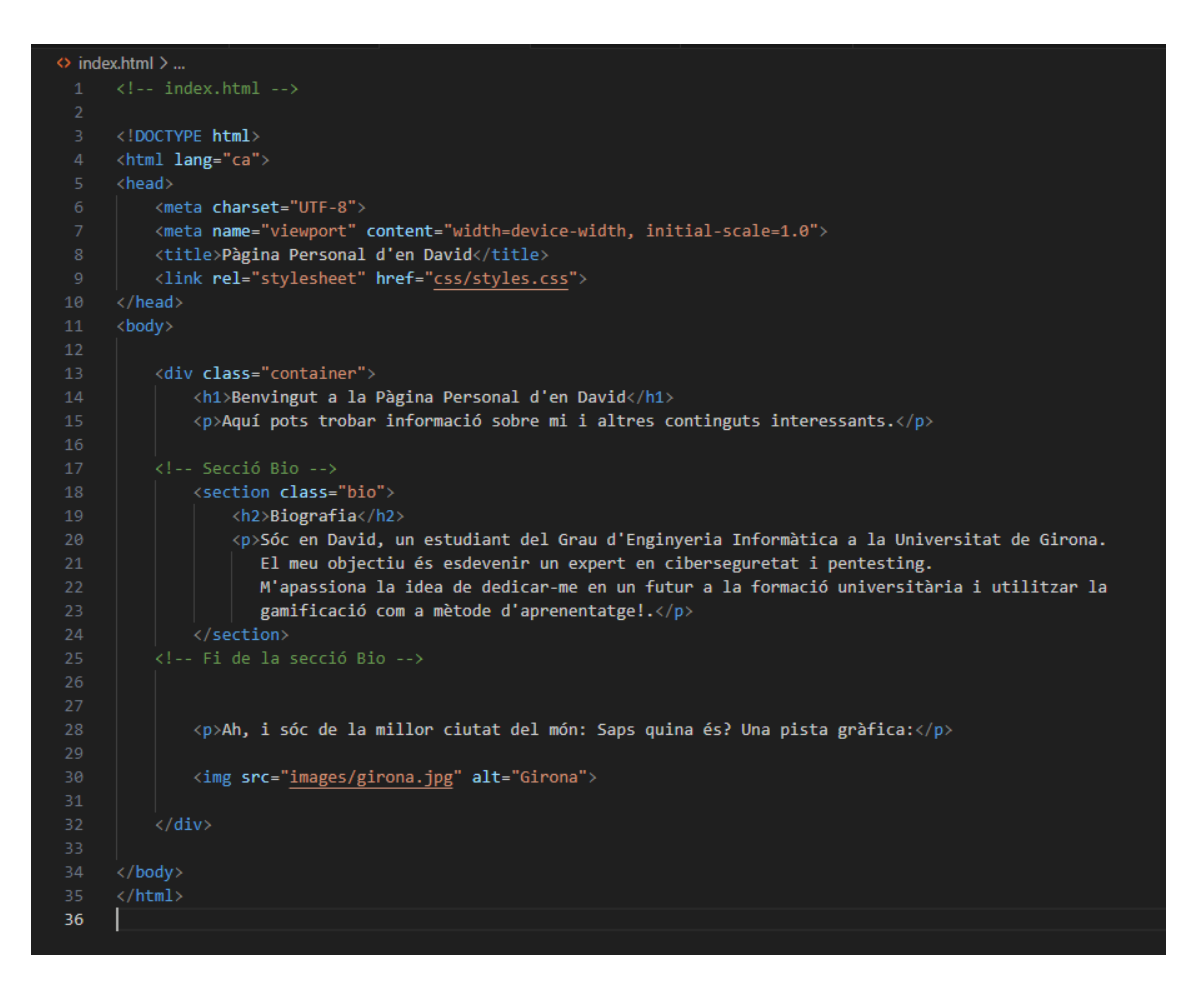

8.8 Repte 5: Codi font del programa elxefendevi.cpp

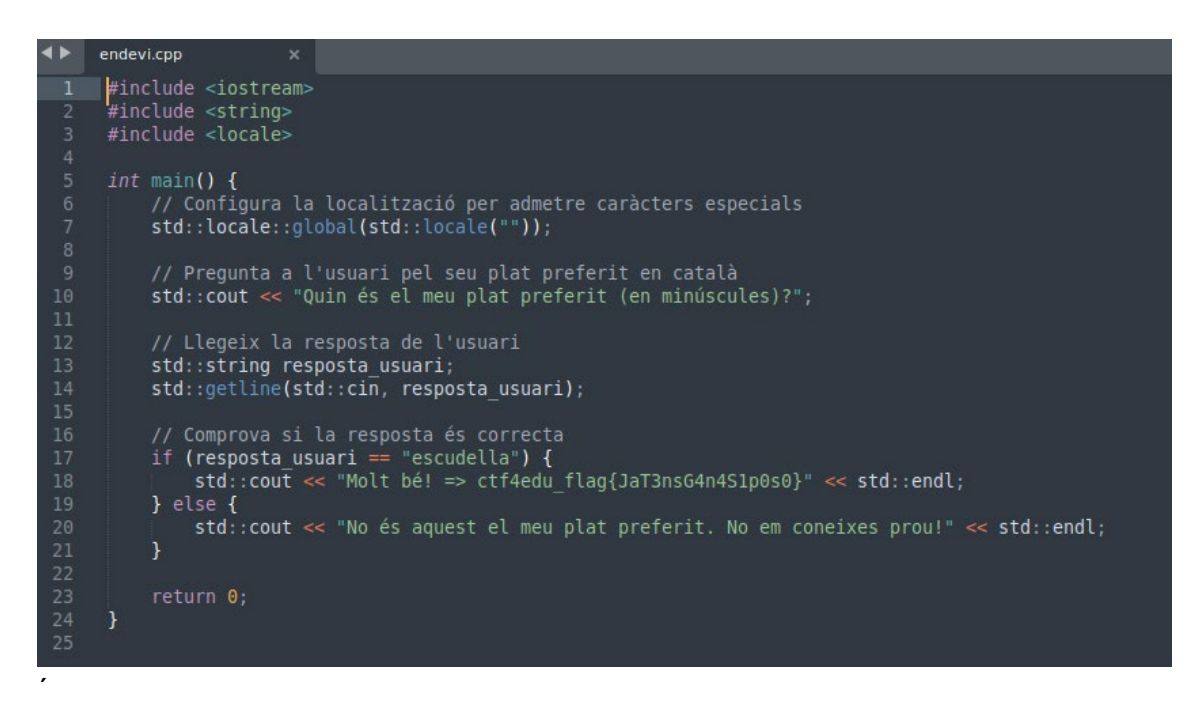

8.9 Descàrrega de la imatge .OVA del CTF4Edu

Per poder accedir a la màquina-objectiu d'aquest projecte, es comparteix l'enllaç per a facilitar-ne la descàrrega:

[https://drive.google.com/file/d/14KvmxnHKauyag1DX61hX8Tjh0dxrpjex/view?usp=shar](https://drive.google.com/file/d/14KvmxnHKauyag1DX61hX8Tjh0dxrpjex/view?usp=sharing) [ing](https://drive.google.com/file/d/14KvmxnHKauyag1DX61hX8Tjh0dxrpjex/view?usp=sharing)

- 8.10 Llistat de flags del CTF4Edu
	- 1. Repte  $1 \Rightarrow \text{ctf4edu flag}\left\{\text{J4t3nsl4P3r14n3gr4}\right\}$
	- 2. Repte  $2 \Rightarrow \text{ctf4edu flag}$   $\{\text{J4t3ns3lTr3s0r$3cr3t}\}$
	- 3. Repte 3 => ctf4edu\_flag{J4t3nsl4Ll1m0n4P3rL3sc0rb1t}
	- 4. Repte 4 => ctf4edu\_flag{J4t3nsL4rtD0c1lt4rM1ss4tg3s}
	- 5. Repte 5 => ctf4edu flag{J4T3nsG4n4S1p0s0}
	- 6. Repte 6 => ctf4edu\_flag{JaH4sTr0b4t3lP1ny4l\_Br1t1s}
	- 7. Repte 7 => ctf4edu\_flag{J4H4sTr0b4tlaP0rt4F0sk4}
	- 8. Repte 8 => ctf4edu flg{4r4J43tsR00td3l CTF4edu F3l1c1t4ts!}

#### 8.11 Llistat de puntuació del CTF4Edu

- 1. Repte  $1 \equiv$  100 punts
- 2. Repte 2 => 300 punts
- 3. Repte 3 => 300 punts
- 4. Repte 4 => 250 punts
- 5. Repte 5 => 300 punts
- 6. Repte 6 => 300 punts
- 7. Repte  $7 = 300$  punts

8. Repte 8 => 300 punts